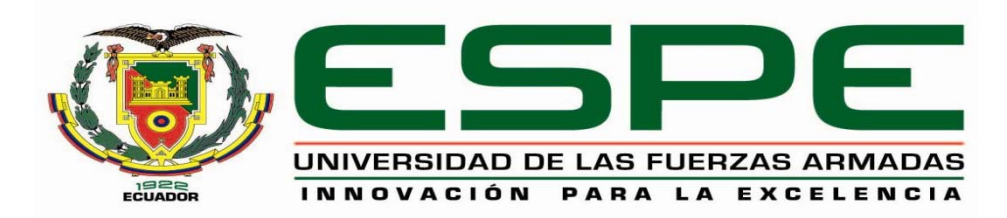

### **DEPARTAMENTO DE CIENCIAS DE ENERGÍA Y MECÁNICA**

### **CARRERA DE INGENIERÍA EN MECATRÓNICA**

### **TRABAJO DE TITULACIÓN, PREVIO A LA OBTENCIÓN DEL TÍTULO DE INGENIERO EN MECATRÓNICA**

### **TEMA: INVESTIGACIÓN, DISEÑO E IMPLEMENTACIÓN DE UN PROTOTIPO DE SISTEMA PARA CONTEO Y GEOETIQUETADO DE PERSONAS, PARA MISIONES DE RESCATE UTILIZANDO TOMAS AÉREAS MEDIANTE CÁMARAS TÉRMICAS EN TRAYECTORIAS AUTÓNOMAS PREDEFINIDAS.**

## **AUTORES: BYRON OMAR JIMÉNEZ QUEVEDO INTI RUMIÑAHUI TOALOMBO CHICAIZA**

**DIRECTOR: ING. ANDREA CÓRDOVA.** 

**LATACUNGA** 

**2017** 

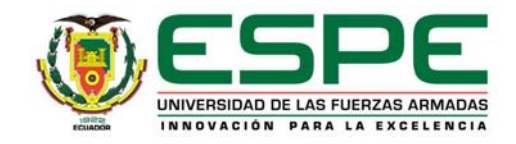

### **DEPARTAMENTO DE CIENCIAS DE ENERGÍA Y MECÁNICA CARRERA DE INGENIERÍA EN MECATRÓNICA**

### **CERTIFICADO**

Ing. Andrea Córdova (DIRECTORA)

### **CERTIFICACIÓN**

Certifico que el trabajo de titulación, "*INVESTIGACIÓN, DISEÑO E IMPLEMENTACIÓN DE UN PROTOTIPO DE SISTEMA PARA CONTEO Y GEOETIQUETADO DE PERSONAS, PARA MISIONES DE RESCATE UTILIZANDO TOMAS AÉREAS MEDIANTE CÁMARAS TÉRMICAS EN TRAYECTORIAS AUTÓNOMAS PREDEFINIDAS*" realizado por los señores *BYRON OMAR JIMÉNEZ QUEVEDO e INTI RUMIÑAHUI TOALOMBO CHICAIZA*, ha sido revisado en su totalidad y analizado por el software antiplagio, el mismo cumple con los requisitos teóricos, científicos, técnicos, metodológicos y legales establecidos por la Universidad de Fuerzas Armadas ESPE-L, por lo tanto me permito acreditarlo y autorizar a los señores *BYRON OMAR JIMÉNEZ QUEVEDO e INTI RUMIÑAHUI TOALOMBO CHICAIZA* para que lo sustente públicamente.

 **Latacunga, 8 de noviembre de 2017** 

Andrea Cordona

Ing. Andrea Córdova. **DIRECTORA** 

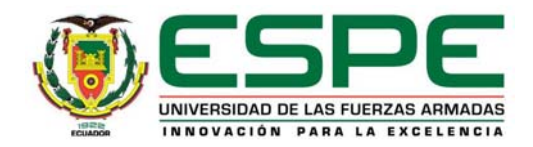

### **DEPARTAMENTO DE CIENCIAS DE ENERGÍA Y MECÁNICA**

### **CARRERA DE INGENIERÍA EN MECATRÓNICA**

#### **AUTORÍA DE RESPONSABILIDAD**

Nosotros, *BYRON OMAR JIMENEZ QUEVEDO,* con cédula de ciudadanía N° 0502146236 e *INTI RUMIÑAHUI TOALOMBO CHICAIZA*, con cédula de ciudadanía N° 1804802302, declaramos que este trabajo de titulación "*INVESTIGACIÓN, DISEÑO E IMPLEMENTACIÓN DE UN PROTOTIPO DE SISTEMA PARA CONTEO Y GEOETIQUETADO DE PERSONAS, PARA MISIONES DE RESCATE UTILIZANDO TOMAS AÉREAS MEDIANTE CÁMARAS TÉRMICAS EN TRAYECTORIAS AUTÓNOMAS PREDEFINIDAS"* ha sido desarrollado considerando los métodos de investigación existentes, así como también se ha respetado los derechos intelectuales de terceros considerándose en las citas bibliográficas.

Consecuentemente declaro que este trabajo es de nuestra autoría, en virtud de ello me declaro responsable del contenido, veracidad y alcance de la investigación mencionada.

 **Latacunga, 8 de noviembre de 2017** 

Byron Omar Jiménez Quevedo C.C.: 0502146236

Inti Rumiñahui Toalombo Chicaiza C.C.: 1804802302

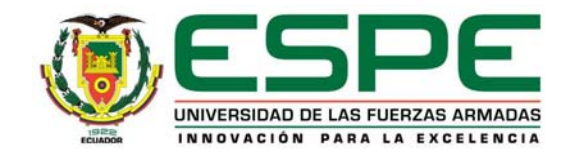

### **DEPARTAMENTO DE CIENCIAS DE ENERGÍA Y MECÁNICA CARRERA DE INGENIRÍA EN MECATRÓNICA**

### **AUTORIZACIÓN**

Nosotros: Byron Omar Jiménez Quevedo

Inti Rumiñahui Toalombo Chicaiza

Autorizamos a la Universidad de las Fuerzas Armadas ESPE publicar en el repositorio institucional el trabajo de titulación **"INVESTIGACIÓN, DISEÑO E IMPLEMENTACIÓN DE UN PROTOTIPO DE SISTEMA PARA CONTEO Y GEOETIQUETADO DE PERSONAS, PARA MISIONES DE RESCATE UTILIZANDO TOMAS AÉREAS MEDIANTE CÁMARAS TÉRMICAS EN TRAYECTORIAS AUTÓNOMAS PREDEFINIDAS"** cuyo contenido, ideas y criterios son de nuestra autoría y responsabilidad.

#### **Latacunga, 8 de noviembre de 2017**

Byron Omar Jiménez Quevedo C.C.: 0502146236

Inti Rumiñahui Toalombo Chicaiza C.C.: 1804802302

#### **DEDICATORIA**

*El presente trabajo quiero dedicar a mis padres Estela y Leonel, por ser el pilar fundamental en mi formación personal, educativa y apoyo académico, por su paciencia y por su incondicional apoyo constante a través del tiempo. Todo este trabajo ha sido posible gracias a ellos.* 

*A mis amigos y compañeros que siempre estuvieron apoyándome en cualquier adversidad de la vida universitaria, formando grandes lazos de amistad que durarán toda la vida.* 

*A mi familia que siempre confiaron en mí y a sus consejos que fueron fundamentales para culminar esta etapa.* 

*A Evelyn que estuvo apoyándome, cuidándome y brindándome sus ánimos, así como su mano durante todo el proyecto, siendo también un ejemplo a seguir.* 

#### *Byron Jiménez*

*Todo lo que hago lo hago con amor, porque con amor todo resulta.* 

*Dedicado a todas las personas que han dejado su marca en mi vida, en especial a mi padre y madre que han sido el pilar fundamental para lograr mi más grande anhelo, ser Ingeniero.* 

*Inti Toalombo* 

#### *AGRADECIMIENTO*

*Agradezco principalmente a Dios por darme salud y vida para permitirme llegar a donde estoy, y a mis Padres por ser el pilar fundamental que gracias a su apoyo y confianza pude concluir con éxito esta etapa de mi vida.* 

*A mi abuelita Lilia por toda la confianza puesta en mí y su ayuda en el transcurso de este proyecto.* 

*A todos quienes formaron parte de mi vida universitaria, a mis maestros que me guiaron por el camino del éxito impartiéndome sus conocimientos, especialmente a la Ing. Andrea Córdova que fue la guía para la elaboración del presente proyecto, así como a mis compañeros que de una u otra forma contribuyeron con su granito de arena para ver hecho realidad este sueño.* 

*Y a todas las personas que creyeron y confiaron en mí.* 

*Byron Jiménez. Agradezco a todos y cada uno de los docentes de esta prestigiosa universidad, por su valiosa contribución para poder formarme como profesional. Y de manera especial agradezco a mi compañero de Tesis Byron Jiménez y nuestra directora Ingeniera Andrea Córdova Cruzzaty por contribuir enormemente para llevar a cabo este proyecto.* 

#### *Inti Toalombo*

### **ÍNDICE DE CONTENIDOS**

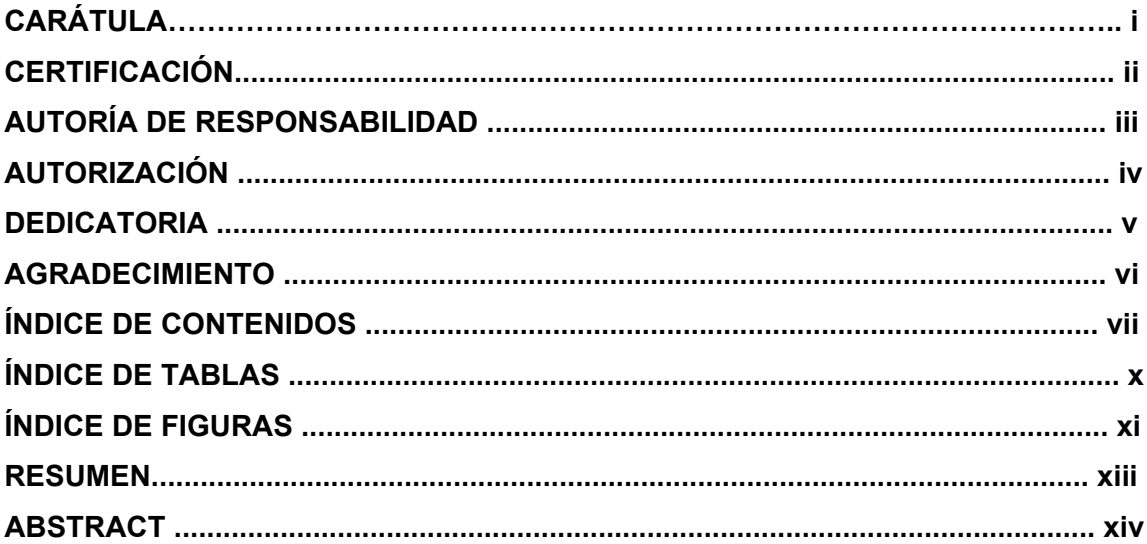

### **CAPÍTULO I**

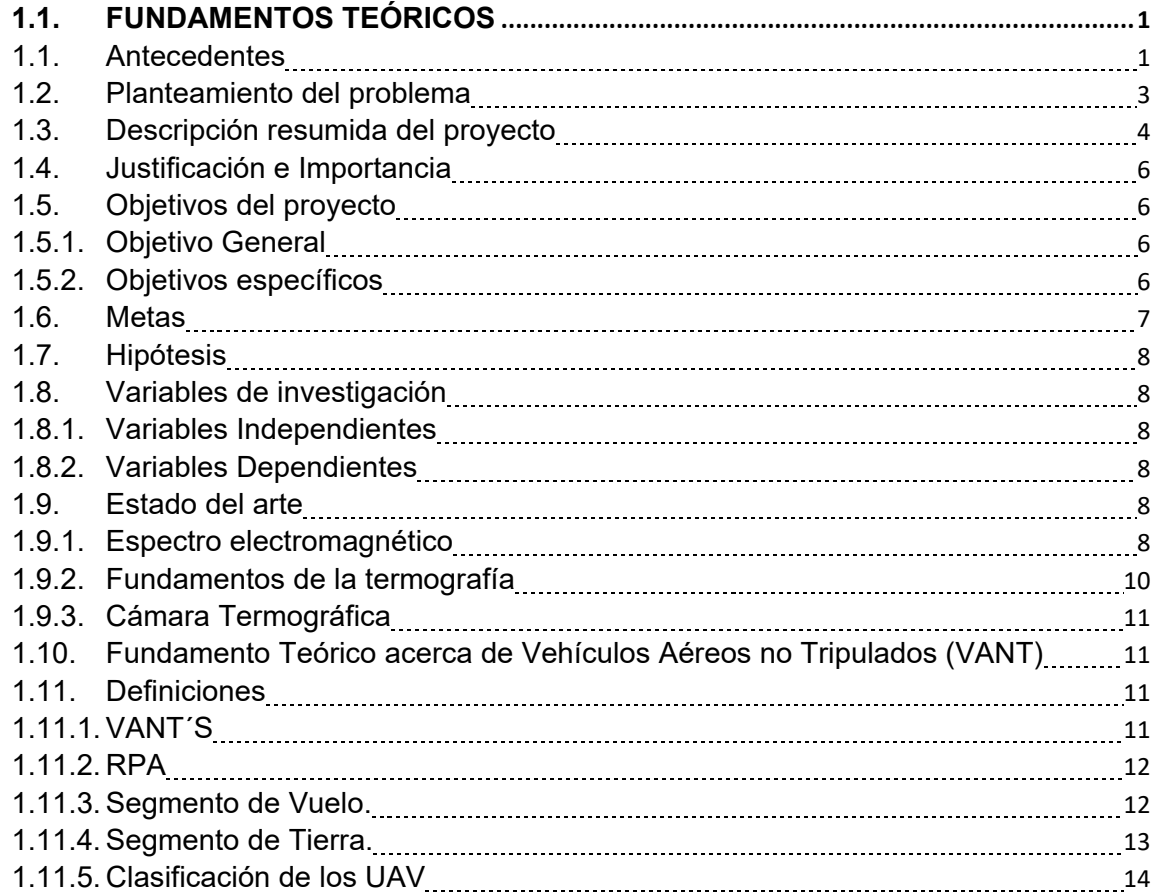

### **CAPÍTULO II**

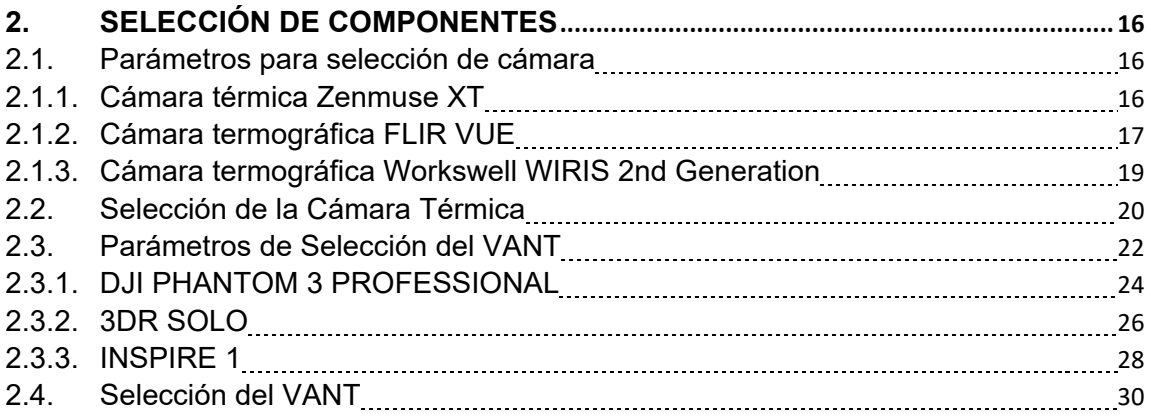

### **CAPÍTULO III**

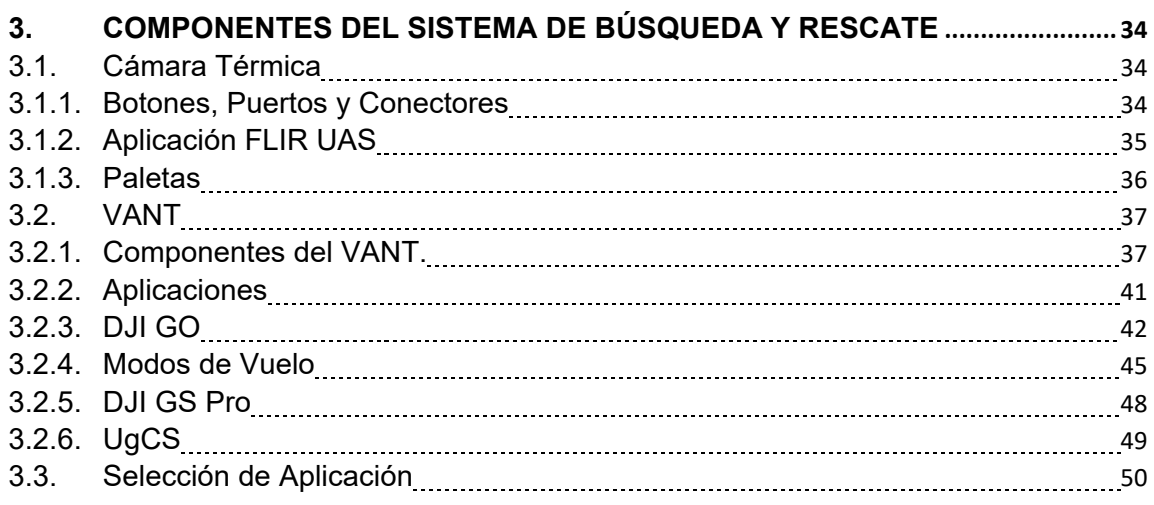

### **CAPÍTULO IV**

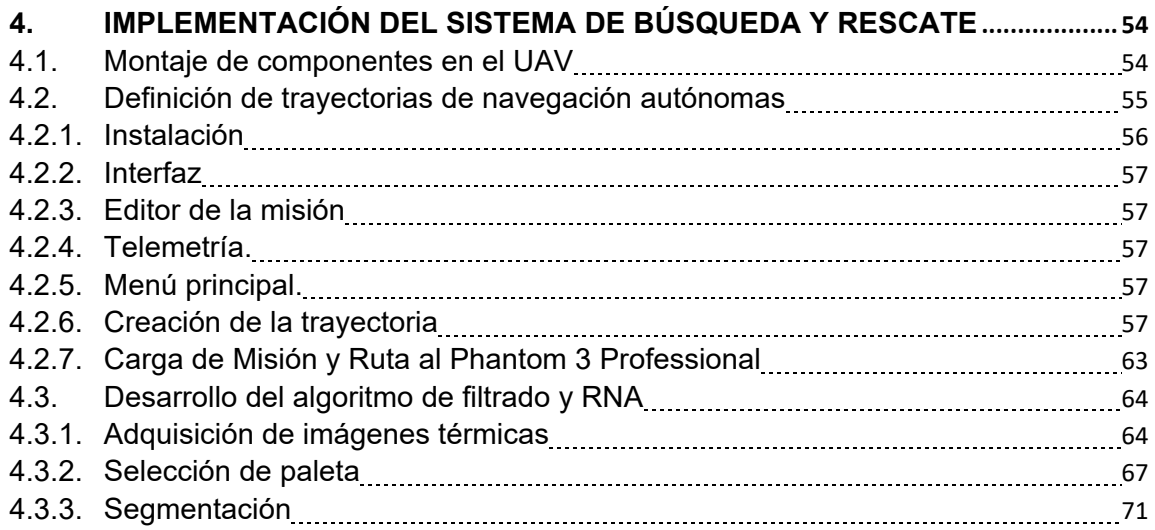

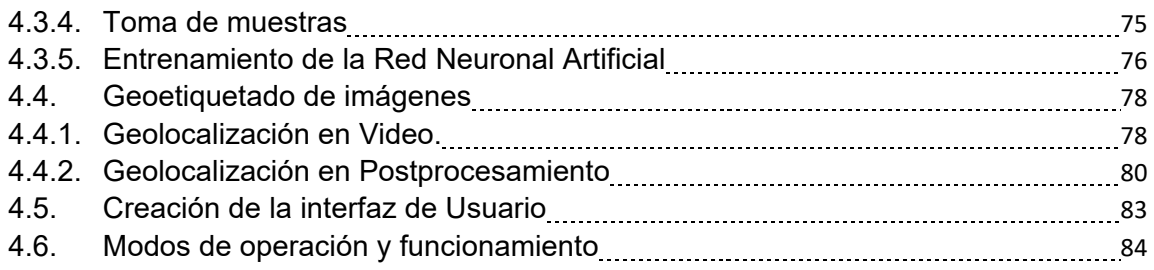

### **CAPÍTULO V**

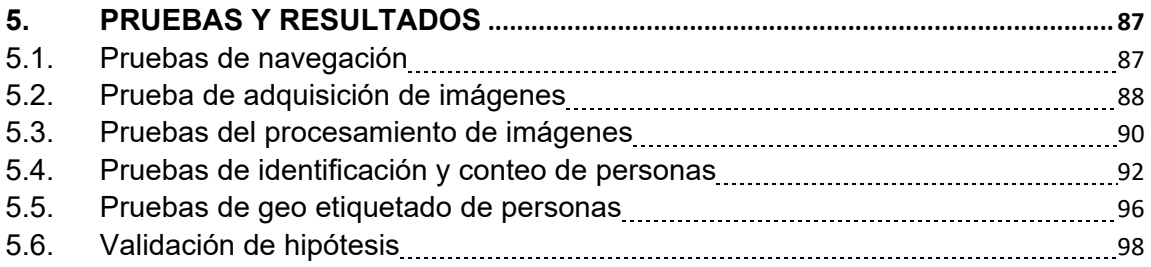

### **CAPÍTULO VI**

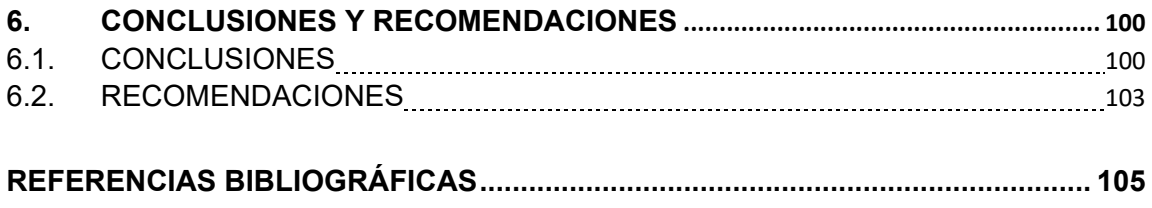

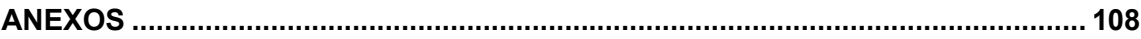

**ANEXO A:** ALGORITMO DE PREPARACIÓN DE DATOS DE ENTRENAMIENTO.

**ANEXO B:** ALGORITMO DE ENTRENAMIENTO DE LA RED NEURONAL

ARTIFICIAL. (PERCEPTRÓN MULTICAPA)

- **ANEXO C:** ALGORITMO DE DETECCIÓN DE PERSONAS A PARTIR DE IMÁGENES TÉRMICAS AÉREAS.
- **ANEXO D:** MANUAL DE CONFIGURACIÓN CÁMARA TERMOGRÁFICA FLIR VUE
- **ANEXO E:** DIAGRAMA UAV PHANTOM 3 PROFESSIONAL

**ANEXO F:** LOCACIONES Y RUTAS (PRUEBAS DEL SISTEMA)

**ANEXO G:** ACTIVIDADES REALIZADAS DURANTE EL DESARROLLO DEL PROYECTO.

### **ÍNDICE DE TABLAS**

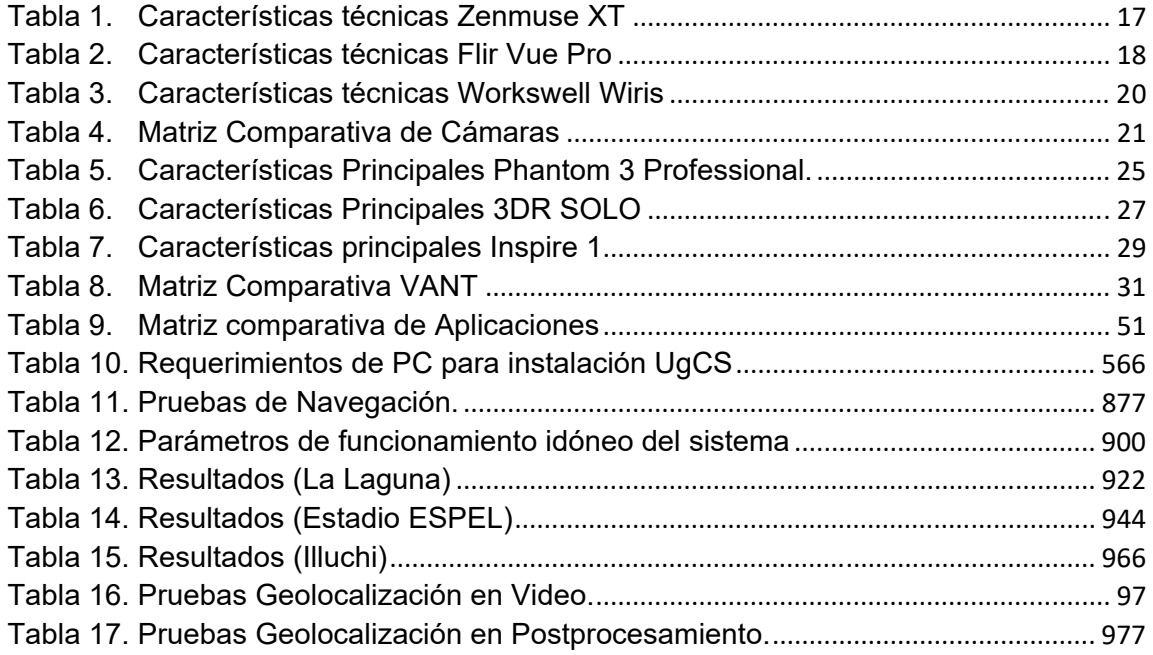

### **ÍNDICE DE FIGURAS**

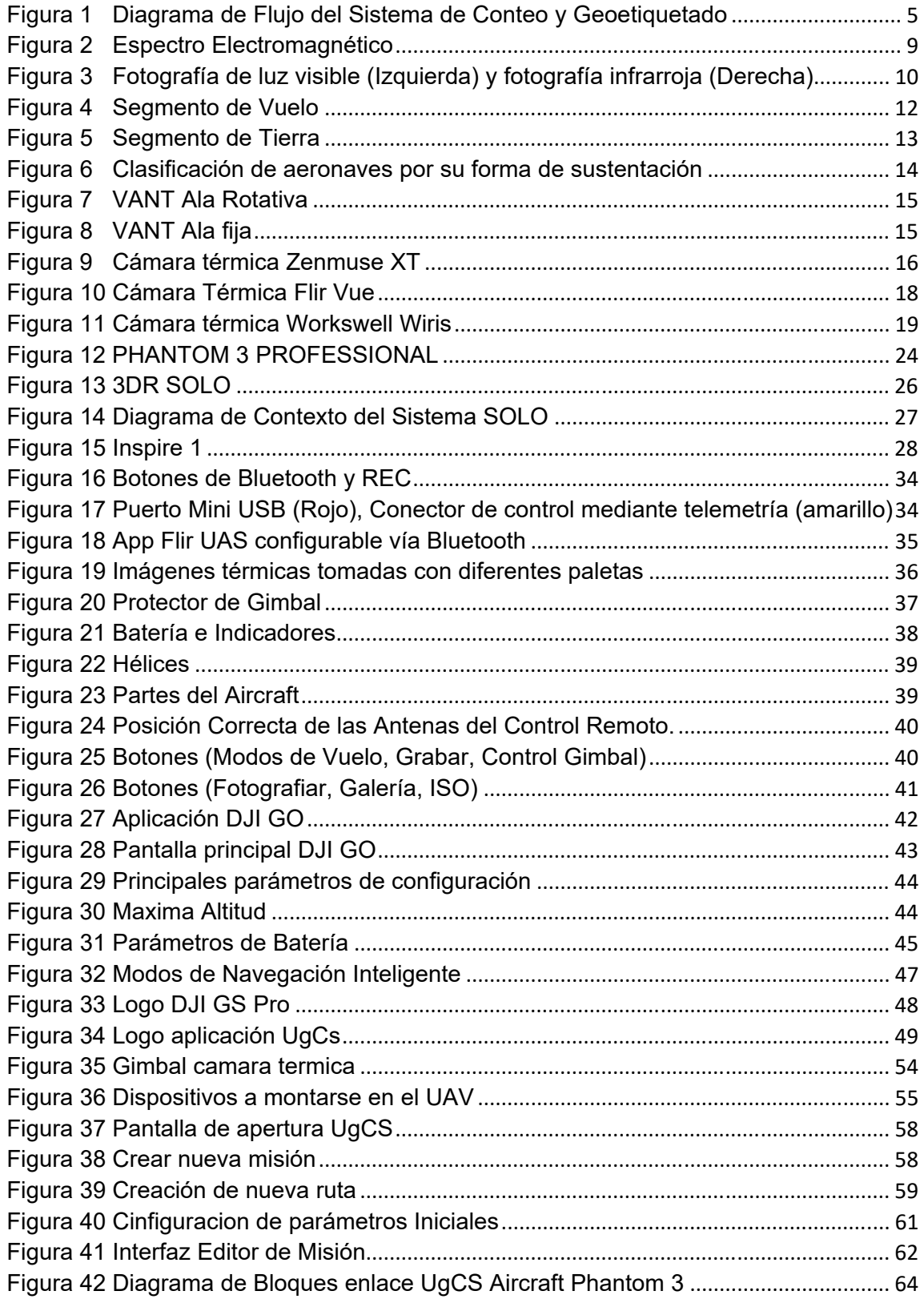

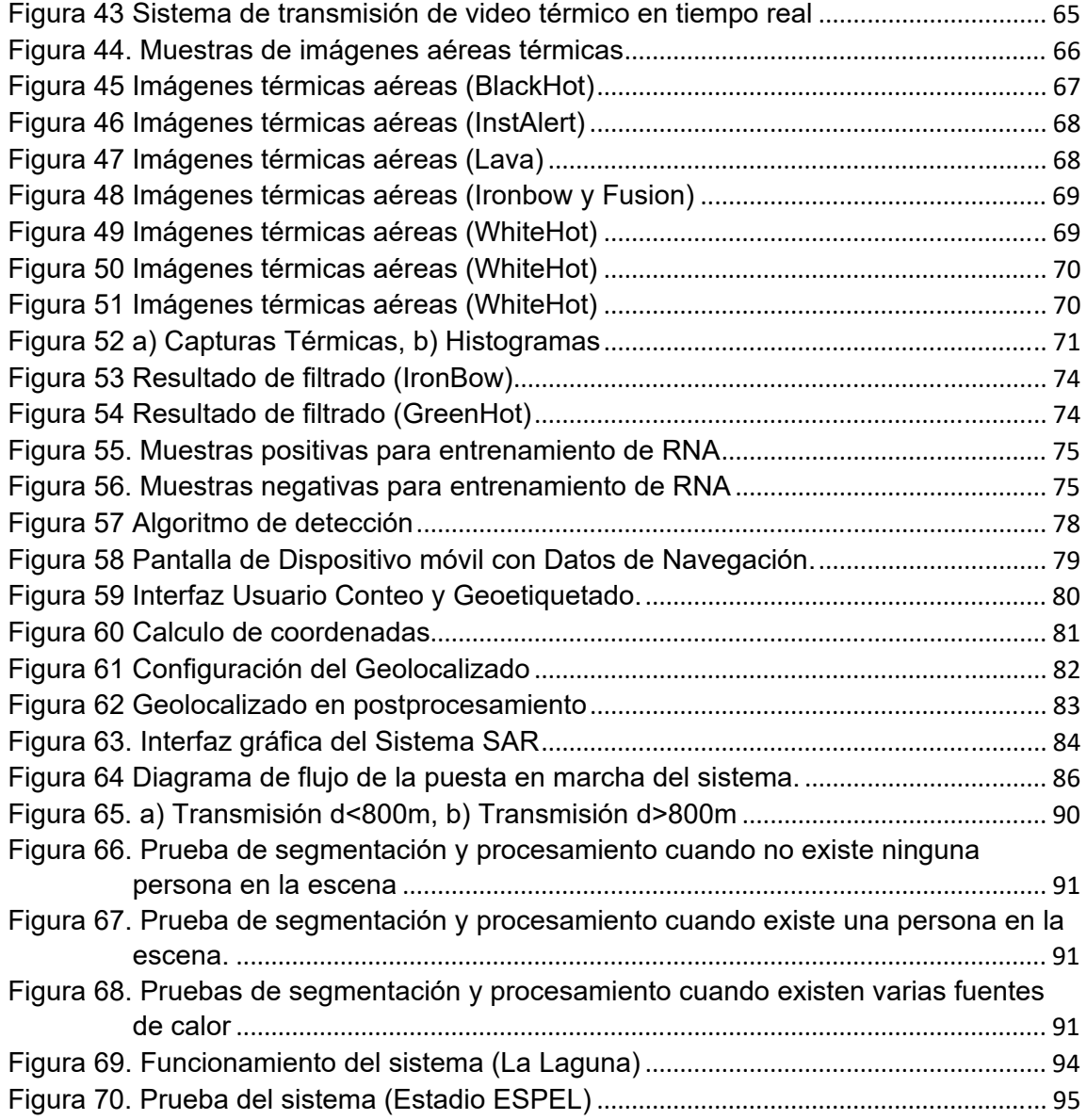

#### **RESUMEN**

La termografía va tomando fuerza y se utiliza con mayor frecuencia en operaciones de rescate cuando se fusiona junto a tecnologías de vuelo tales como son los vehículos aéreos no tripulados (VANT). Esto se debe a sus características de supervisión no invasivas y potentes en el rango de espectro no perceptible para el ojo humano o para una cámara estándar. El siguiente proyecto presenta el desarrollado de un sistema basado en la sinergia de un VANT y un algoritmo de conteo y geolocalización que detecta personas con tomas aéreas en zonas de difícil acceso. El sistema integra una cámara térmica a un VANT, por lo que es útil en diferentes escenarios como inundaciones, incendios, áreas boscosas, montañas o ciudades. Para este propósito, las rutas de navegación VANT se configuran desde la estación terrena utilizando un software específico de telemetría. Las imágenes térmicas se registran durante la misión a una altura determinada por el operador, las mismas que luego serán procesadas para filtrar, discriminar, contar y geolocalizar a personas en situación de riesgo. El procesamiento de las imágenes se realiza mediante herramientas de visión artificial combinadas con Redes Neuronales Artificiales (RNA).

#### **PALABRAS CLAVE:**

- **GEOLOCALIZACIÓN**
- **REDES NEURONALES ARTIFICIALES**
- **TELEMETRÍA**
- **TERMOGRAFÍA**
- **VEHÍCULO AÉREO NO TRIPULADO**

#### **ABSTRACT**

Thermography has become more frequently used in rescue operations when used together with flight technologies such as unmanned aerial vehicles (UAVs). This is due to its non-invasive and powerful supervision characteristics in the spectrum range not perceivable for the human eye or for a standard camera. This paper presents a developed system based on the synergy of a UAV and a counting and geolocation algorithm that detects people with aerial shots in areas of difficult access. The system integrates a thermal camera to a UAV, thus being useful in different scenarios such as floods, fires or wooded areas. For this purpose, the UAV navigation paths are configured from an earth station using a telemetryspecific software. Thermal images will be recorded during the mission at a height determined by the operator, which will later be processed to filter, discriminate, count and geolocalize people at risk. The processing of the images is done by means of artificial vision tools combined with Artificial Neural Networks (ANN).

#### **KEY WORDS:**

- **GEOLOCATION**
- **ARTIFICIAL NEURAL NETWORKS**
- **TELEMETRY**
- **THERMOGRAPHY**
- **UNMANNED AERIAL VEHICLES**

#### **CAPÍTULO I**

#### **1.1. FUNDAMENTOS TEÓRICOS**

#### **1.1. Antecedentes**

La Búsqueda y rescate, es una operación llevada a cabo por un servicio de emergencia, civil o militar, para encontrar a alguien que se cree que está perdido, enfermo, o herido en áreas lejanas, remotas o poco accesibles. Para esto se ha implementado tecnología de vanguardia para hacer que este servicio sea más efectivo al momento de la intervención, ayudando así a salvar el mayor número de vidas en caso de una emergencia.

La reactivación del volcán Cotopaxi, que comenzó en agosto 14 del 2015, después de su última erupción en 1877, tomó por sorpresa a los habitantes de la provincia del mismo nombre. Este inminente riesgo de erupción a significado motivo de la presente investigación, que se enfoca en geolocalizar a personas. Lo cual permitirá trazar un plan de rescate a individuos que se encuentren en alto riesgo, o aislados en zonas a las cuales sea difícil el acceso de ayuda.

A través del mundo la termografía ha ido ganando lugar dentro de las operaciones de rescate junto con las tecnologías de vuelo como los conocidos drones o helicópteros miniatura. En Europa y Norteamérica es una herramienta fundamental en los organismos de rescate como bomberos y grupos especiales, ya que la sinergia de estas dos tecnologías (termografía y drones), facilitan el sobrevuelo en zonas de búsqueda sin que influya el escenario o el tipo de desastre, así como también, evita poner en riesgo la vida de las personas al mando de la misión.

Este tipo de cámaras detecta fácilmente actividad humana en zonas remotas, de manera que la víctima pueda ser localizada de forma oportuna en diferentes escenarios, como lo es oscuridad total, tierra, mar o aire. Varias aplicaciones han sido creadas dentro de este esquema, aunque la primera cámara térmica para

aplicaciones militares fue desarrollada en Suecia en 1958 por una empresa llamada AGA, denominada actualmente FLIR Systems.

Las cámaras térmicas pueden capturar imágenes infrarrojas a través de la niebla, humo, lluvia y nieve. Aumentando su interés para usos militares, puesto que son capaces de ver a través de un campo de batalla totalmente cubierto de humo. (FLIR, s.f.)

Se pude mencionar varias aplicaciones y usos de las cámaras mencionadas, pero a continuación se puntuará las más relevantes y acordes a nuestro tema.

Extinción de incendios: Los bomberos llevan años utilizando cámaras térmicas para ver en oscuridad total a través del humo, así como para detectar puntos calientes en suelos, paredes y techos. El humo está repleto de partículas de carbonilla del tamaño de un micrón, lo que lo convierte en una fuente muy absorbente de la luz visible. (flir, 2016)

Misiones de búsqueda y rescate: La tarea principal de los profesionales de búsqueda y rescate es encontrar a personas que están en apuros, perdidas, enfermas o heridas, tanto en una zona remota o de difícil acceso, como montañas, desiertos o bosques, como en el mar, ya sea cerca o lejos de la costa. Las búsquedas pueden realizarse con personas que se desplazan a pie, a caballo o en vehículos. Por lo general, también se utiliza asistencia aérea si está disponible. (FLIR, s.f.)

Aplicaciones médicas: La temperatura del cuerpo humano es un fenómeno complejo. El hombre es homeotermo y produce calor, que se emite al medioambiente. La interfaz entre esa producción de calor y el medioambiente es la piel. Este órgano dinámico se ajusta constantemente para equilibrar las condiciones internas y externas, satisfaciendo a la vez las demandas fisiológicas del organismo. (flir, 2016)

#### **1.2. Planteamiento del problema**

Ecuador es un país que geográficamente está ubicado en el denominado cinturón de fuego del Pacífico, consecuentemente es una zona de mayor riesgo sísmico en el mundo lo que provoca que haya un considerable historial de desastres naturales. Como ejemplos los terremotos de Ambato en el año 1949, el reciente terremoto ocurrido el 16 de abril del 2016 en el cantón Pedernales de la provincia de Manabí.

Así como también las eventuales erupciones de los volcanes Cotopaxi y Tungurahua que mantiene a la población aledaña a los mencionados volcanes en constante alerta. (Sudamerica, 2011)

Los desastres naturales asociados a las erupciones eventuales de los volcanes han provocado un gran número de víctimas mortales. Esto se debe en parte a la falta de educación en la prevención y el cómo actuar en caso de una erupción volcánica, pero también por falta de herramientas que ayuden, faciliten y mejoren la eficiencia en el rescate por parte de las instituciones pertinentes como el ECU 911.

El ECU 911 instaló cámaras térmicas para el monitoreo del volcán Tungurahua y Cotopaxi conjuntamente con el Instituto Geofísico, las cámaras instaladas monitorean la actividad de los mencionados volcanes, pero no se usan como herramienta de rescate.

Es por ello que existe la factibilidad de realizar esta investigación y con ello crear una herramienta que facilite y mejore la eficiencia en el rescate para reducir al máximo el número de víctimas mortales en el caso de que ocurra un desastre natural. (ECU, 2016)

#### **1.3. Descripción resumida del proyecto**

El presente proyecto consiste en investigar acerca de las aplicaciones de las cámaras térmicas para adquisición de imágenes, con el fin de crear un algoritmo que nos permita identificar personas en zonas de difícil acceso.

Como punto inicial y como entrada previa una etapa de procesamiento, se propone, reconocer mediante previa investigación, los tipos de imágenes que ofrecen las cámaras térmicas con sus diferentes filtros, para poder obtener una imagen óptima para la identificación de personas, ya que pueden existir diferentes escenarios como puede ser en agua, desierto, montañas o bosques.

En la siguiente etapa de procesamiento se pretende filtrar de la manera más idónea las imágenes capturadas, para poder discernir a diferentes cuerpos que emanan calor ya sea por su propia naturaleza o por algún agente externo; creando en un software de análisis y adquisición de imágenes un algoritmo de descarte que nos permita el reconocimiento únicamente de personas. Con estas imágenes claras poder contabilizar el número de personas y discernirlas de objetos o animales que podrían encontrarse dentro de la trayectoria determinada.

A través de un VANT (Vehículo Aéreo No Tripulado) se realizará un sistema de navegación autónomo, enlazando un GPS a un mapa definido, el cual dará las coordenadas exactas a las cuales se desea que se traslade el VANT o siga una trayectoria que mediante dicho sistema será autónomo. Esto permitirá que capte las imágenes térmicas y sea enviada a una base donde se adquiere y se procede analizar con el algoritmo previamente realizado.

También se implementará una etiqueta de posición exacta dentro del mapa que nos permitirá conocer de forma precisa las coordenadas de donde se encuentra cada individuo que fue localizado y contabilizado para no tener error en la búsqueda y mediante el calor corporal saber quién está en condiciones más saludables o en condiciones críticas que podrían ser como es el caso de la

hipotermia y también para poder determinar cuál sería la vía de acceso más rápida hacia los afectados.

Finalmente se unirán todas las partes mediante comunicación inalámbrica y se presentarán todos los datos en una interfaz amigable que contendrá la región capturada con las secciones caloríficas de las personas contabilizadas y su posición exacta en coordenadas.

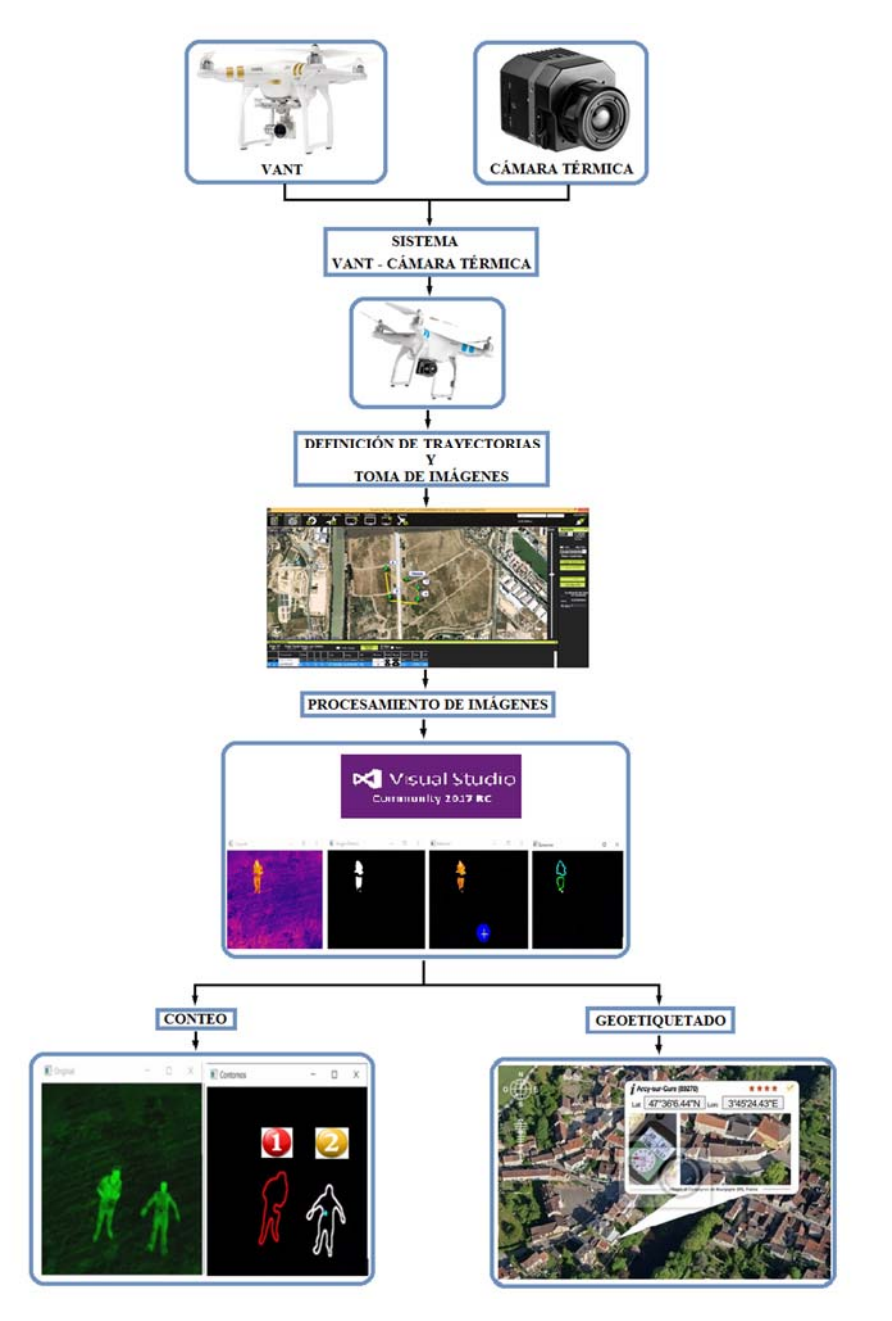

**Figura 1 Diagrama de Flujo del Sistema de Conteo y Geoetiquetado** 

#### **1.4. Justificación e Importancia**

En nuestro país existe el riesgo eminente de que ocurran desastres naturales lo cual mantiene en alerta a la ciudadanía para actuar de manera adecuada en el caso de que esto ocurra. Sin embargo, por más que se hagan esfuerzos y se realicen campañas de prevención no se puede eliminar del todo el riesgo e inevitablemente existen un considerable número de víctimas mortales.

El rescate de personas se retrasa porque los lugares son de difícil acceso y muchas de las veces no se sabe la ubicación exacta de la víctima más aún si es en la noche lo cual dificulta el actuar de los rescatistas. Cabe recalcar que el tiempo es primordial y se debe actuar los más rápido posible, por lo tanto, con el proyecto a implementar, el acceso será mucho más rápido y fácil debido que será mediante vía aérea. Él sistema a desarrollar será capaz de sobrevolar un área predefinida por el usuario, realiza un barrido, contar el número de personas detectadas y dar la ubicación específica de donde se encuentra la víctima en el menor tiempo posible con lo cual el operador o usuario podrá obtener información para procesarla y acudir exactamente al lugar especificado por el sistema.

#### **1.5. Objetivos del proyecto**

#### **1.5.1. Objetivo General**

Desarrollar un prototipo de sistema de conteo y geoetiquetado de personas, para misiones de rescate, mediante tomas aéreas térmicas en trayectorias autónomas predefinidas.

#### **1.5.2. Objetivos específicos**

- Investigar los tipos de VANT (Vehículo aéreo no tripulado) que son factibles de utilizar en el desarrollo del proyecto.
- Determinar la mejor configuración del sistema VANT- Cámara Térmica y su aplicación en misiones de rescate, a fin de realizar el algoritmo que permita filtrar, discriminar, contar y geoetiquetar personas.
- Configurar el sistema de navegación, que facilite establecer trayectorias en un área delimitada por el usuario, desde una estación terrena.
- Fusionar el sistema de navegación del VANT y el algoritmo de procesamiento de imágenes obtenidas con la cámara térmica, realizar pruebas de funcionamiento y analizar los resultados obtenidos.

#### **1.6. Metas**

- Comparar los tipos de VANT (Vehículo aéreo no tripulado) para priorizar aquel que tenga mejor estabilidad y tiempo de vuelo para el propósito del proyecto.
- Definir las aplicaciones y diferentes usos de las cámaras térmicas y sus diferentes filtros para obtener el mejor filtrado de imágenes y llegar al objetivo del proyecto.
- Determinar el funcionamiento y desarrollar el sistema de la fusión VANT-cámara térmica y su aplicación en misiones de salvamento y rescate.
- Desarrollar el sistema que permita adquirir imágenes de tomas aéreas para posteriormente filtrar, discriminar, contar y geoetiquetar a las personas detectadas.
- Realizar la programación de las trayectorias que debe seguir el VANT en un área previamente definida sin que se desvíe o desoriente de la misma.
- Probar el sistema en conjunto en varios escenarios para determinar en cuál de ellos tiene un mejor funcionamiento y obtener las conclusiones de la investigación.

#### **1.7. Hipótesis**

¿La investigación, diseño e implementación de un prototipo de sistema para conteo y geoetiquetado de personas, para misiones de rescate, utilizando tomas aéreas mediante cámaras térmicas en trayectorias autónomas predefinidas facilitará el acceso al lugar del desastre, así como también facilitará y mejorará la eficacia en el rescate de personas?

#### **1.8. Variables de investigación**

#### **1.8.1. Variables Independientes**

Investigación, diseño e implementación de un prototipo de sistema de conteo y geoetiquetado de personas.

#### **1.8.2. Variables Dependientes**

Misiones de rescate utilizando tomas aéreas mediante cámaras térmicas en trayectorias autónomas predefinidas.

#### **1.9. Estado del arte**

#### **1.9.1. Espectro electromagnético**

La radiación electromagnética la cual toda materia emite o absorbe, es una composición de campos eléctricos y magnéticos oscilantes. Dichos campos se propagan a través del espacio llevando energía de un lugar a otro, esta radiación es útil para identificar la materia. El espectro electromagnético es entonces la distribución energética del conjunto de ondas producidas por los campos electromagnéticos. Este a su vez se divide en varios segmentos en función de la longitud de onda de la siguiente manera.

La luz es toda la radiación electromagnética y la fracción que los ojos pueden ver y a lo que llamamos luz visible. Los ojos poseen células cónicas que actúan como receptores que se sintonizan con las longitudes de onda de este estrecho segmento del espectro.

Las ondas de los rayos ultravioletas (UV) son más cortas que las ondas de luz visible, estos rayos pueden ser percibidos por insectos como los abejorros, alrededor del 95% de los rayos UV-B que son dañinos afortunadamente son absorbidos por la capa de ozono de la tierra.

Los rayos X tienen longitudes de onda muy corta, entre 0,03 y 3 nanómetros y poseen gran cantidad de energía. Muchos no son más grandes que el simple átomo de muchos elementos.

Los rayos Gamma tienen la longitud de onda más corta pero la mayor cantidad de energía de todas las ondas del espectro. Estos son generados mediante explosiones nucleares, relámpagos y desintegración radiactiva.

Las ondas de infrarrojos están solamente un poco más allá del espectro de la luz visible que el ojo humano puede ver. La energía del sol en gran parte llega hasta la tierra en forma de luz infrarroja.

Las ondas de radio son las más largas de todo el espectro electromagnético, el tamaño de sus ondas puede variar desde lo que mide un balón de fútbol hasta incluso lo que mide el planeta.

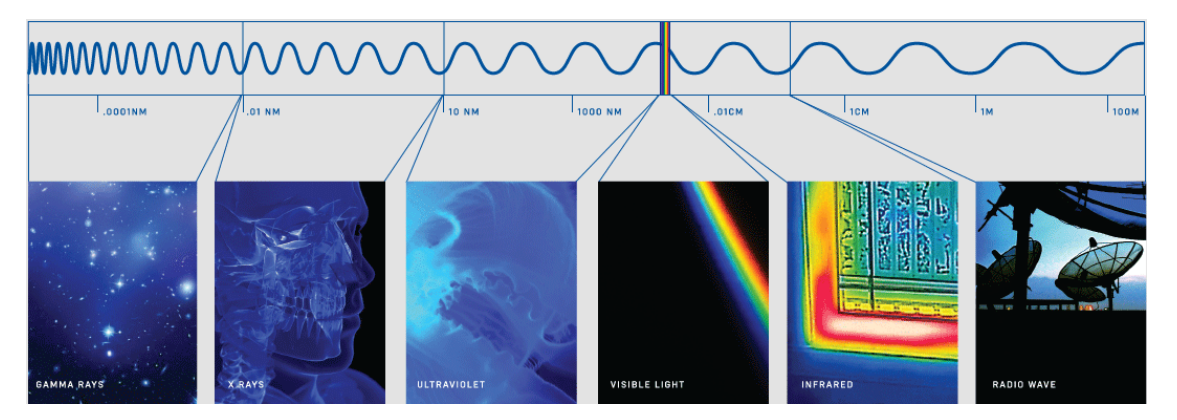

**Figura 2 Espectro Electromagnético**  Fuente: (Flir, 2016)

#### **1.9.2. Fundamentos de la termografía**

La termografía se utiliza como un método de inspección que permite medir la temperatura radiada por un cuerpo sin necesidad de tener contacto físico y desde una cierta distancia. Con esta técnica se logra obtener un mapa térmico de la superficie de los cuerpos al cual se le llama termograma.

La radiación emitida por casi todos los cuerpos que estén por sobre el cero absoluto se puede estudiarla con la termografía infrarroja, la longitud de onda de dicha radiación es dependiente de la temperatura del cuerpo.

En la figura 1 se tiene una fotografía a la luz visible (izquierda) que normalmente se toma con una cámara que tenemos todos en casa o incluso con la cámara de un móvil y una fotografía infrarroja (derecha) la cual se toma con una cámara termográfica o térmica, un vaso contiene agua fría mientras que el otro vaso contiene agua caliente. En la fotografía a la luz visible no se puede distinguir cuál de los vasos contiene agua caliente y cuál agua fría. En la imagen infrarroja podemos distinguir claramente que el vaso de la izquierda contiene el agua caliente "Color brillante" y el vaso de la derecha contiene el agua fría "Color oscuro".

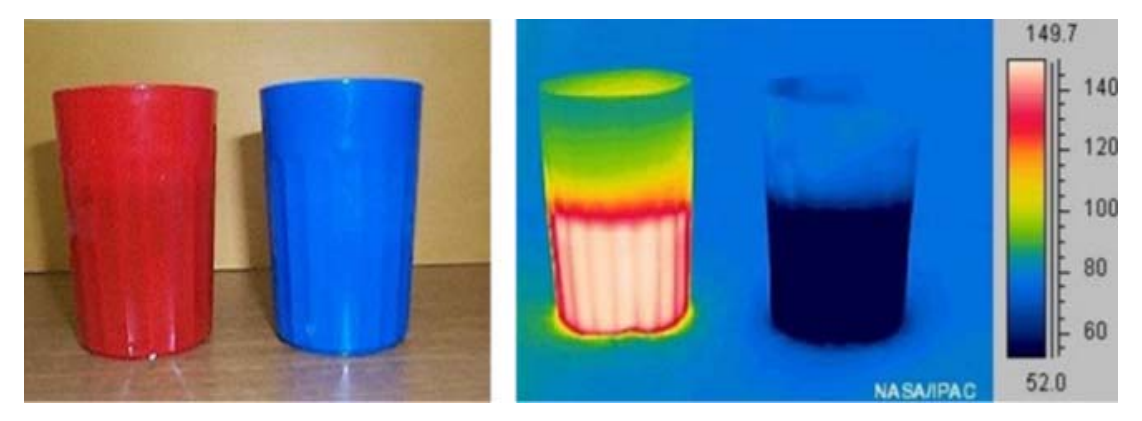

**Figura 3 Fotografía de luz visible (Izquierda) y fotografía infrarroja (Derecha)**  Fuente: (Bilbao & Gravía, 2012)

#### **1.9.3. Cámara Termográfica**

Es un equipo o dispositivo que mide la radiación térmica de los cuerpos, estos dispositivos manejan generalmente longitudes de onda entre 8  $\mu$ m y 15  $\mu$ m. La cámara termográfica dispone de un sensor térmico denominado microbolómetro, dicho sensor se calienta y cambia su resistencia al recibir la radiación infrarroja. La variación de resistencia se mide y se equipara a una determinada temperatura formando una imagen visible al ojo humano que pueden verse en el visor o en un monitor de video o pantalla LCD corriente, esta imagen se presenta en varios colores o pallets los cuales están establecidos acorde a su temperatura.

### **1.10. Fundamento Teórico acerca de Vehículos Aéreos no Tripulados (VANT)**

Para el respectivo estudio de Vehículos Aéreos no tripulados más conocidos como VANT o también denominados por sus siglas en Ingles UAV´S (Unmanned Aerial Vehicule) se debe tomar en cuenta varias consideraciones y varios términos predefinidos para su estudio respectivo y posteriormente para su selección.

#### **1.11. Definiciones**

#### **1.11.1. VANT´S**

Los vehículos aéreos no tripulados (VANT) o por sus siglas en ingles UAV´S (Unmanned Aerial Vehicule), como su nombre lo indica son vehículos manejados remotamente o de una manera autónoma en el cual por el hecho de no poseer un piloto dentro de la aeronave o en sí, una tripulación, este es controlado a distancia y planeado desde otro lugar (tierra, otra aeronave, espacio), lo que permite a este dispositivo ser programado en distintos modos de vuelo y poseer de esta manera cierta autonomía. A pesar de aportar con grandes facilidades y ventajas al momento de volar, los VANT son de tamaño reducido, de fácil acceso y de bajo presupuesto.

De acuerdo a la Circular 328 de la ORGANIZACIÓN DE AVIACIÓN CIVIL INTERNACIONAL, las aeronaves no tripuladas ante todo son aeronaves y por lo tanto están bajo las mismas regulaciones de las aeronaves tripuladas. La misma circular establece un criterio relacionado a considerar a todo el sistema, es decir a más de la aeronave, incluir la estación de control en tierra y el enlace de comunicaciones entre ésta y la aeronave. Con este criterio se habla de UAS (sistemas de aeronaves no tripuladas) y RPAS (sistemas de aeronaves pilotadas a distancia) diferenciando los términos UAV y RPA cuando se hable específicamente de la aeronave. (Pardo Ibarra, 2016)

Para integrar los UAS en el espacio aéreo no segregado y en aeródromos no segregados, deberá haber un piloto responsable de la operación UAS. Los pilotos pueden utilizar equipo como el piloto automático para ayudar en la realización de sus funciones. Para reflejar mejor la condición de estas aeronaves que son realmente pilotadas, se introduce en el vocabulario la expresión "Aeronave Pilotada a Distancia" (RPA). (Pardo Ibarra, 2016)

#### **1.11.2. RPA**

El sistema de aeronave pilotada a distancia (RPAS) comprende un conjunto de elementos configurables incluyendo una RPA, sus estaciones de piloto remoto conexas, los necesarios enlaces y todo otro elemento del sistema que pueda necesitarse, en cualquier punto durante el vuelo. (Pardo Ibarra, 2016)

#### **1.11.3. Segmento de Vuelo.**

Constituido por el RPA y los sistemas de recuperación (aterrizaje sobre ruedas o patines, red, cable, paracaídas, etc.)

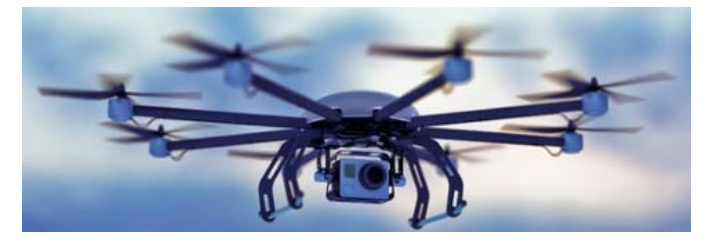

**Figura 4 Segmento de Vuelo**  Fuente: (APEVANT, 2015)

#### **1.11.4. Segmento de Tierra.**

Constituido por la estación de control del piloto remoto (por lo general se encuentra en tierra y recibe la información enviada por el RPA y a su vez le da órdenes) y los sistemas lanzadores (pueden ser neumáticos, hidráulicos, etc.)

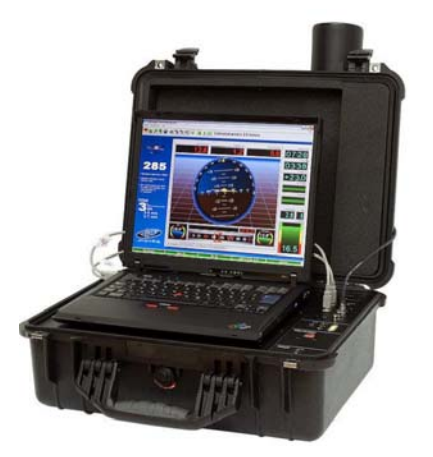

**Figura 5 Segmento de Tierra**  Fuente: (Pardo Ibarra, 2016)

La observación de imágenes aéreas mediante VANT´S es el conjunto de cuatro elementos para la transmisión y recolección de Datos y estas son:

- **Plataforma de Vuelo:** el propio vehículo y su carga, es decir, la cámara fotográfica y otros sensores.
- **Sistema de Control de Vuelo:** Formado por receptores GPS integrados en la plataforma de vuelo. Georreferencia la información obtenida y controla el seguimiento del vehículo aéreo.
- **Sistema de Lanzamiento y Recuperación:** controla el despegue y el aterrizaje.
- **Sistema de Comunicaciones:** a través de la radio, comunica la estación de control con el RPA, transmite la información adquirida durante el vuelo. (Pardo Ibarra, 2016)

#### **1.11.5. Clasificación de los UAV**

Los UAV dependiendo su misión principal suelen ser clasificados en 6 tipos:

- **De blanco.** Sirven para simular aviones o ataques enemigos en los sistemas de defensa de tierra o aire.
- **Reconocimiento.** Enviando información militar. Entre estos destacan los MUAVs (Micro Unmanned Aerial Vehicle)
- **Combate (UCAV). -** Combatiendo y llevando a cabo misiones que suelen ser muy peligrosas.
- **Logística. -** Diseñados para llevar carga.
- **Investigación y desarrollo**. En ellos se prueban e investigan los sistemas en desarrollo.
- **UAV comerciales y civiles**. Son diseñados para propósitos civiles. (EcuRed, 2016)

También se clasifican de acuerdo a su forma de sustentación y es la siguiente.

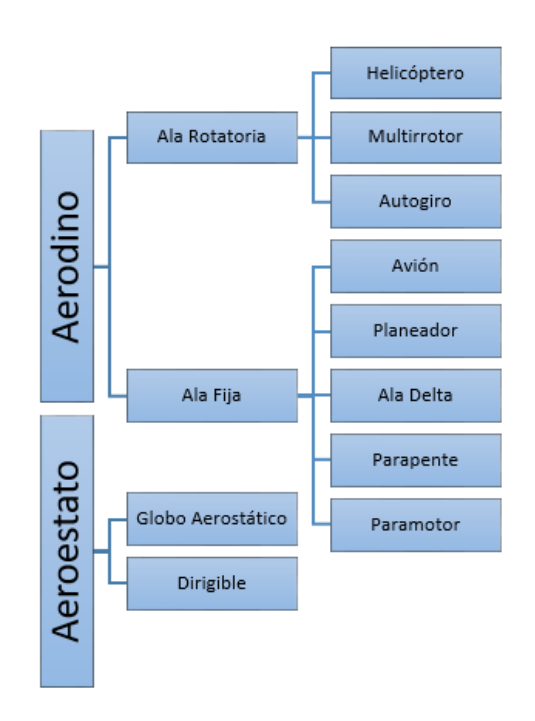

**Figura 6 Clasificación de aeronaves por su forma de sustentación** 

**RPA de ala rotatoria.** Son aquellas aeronaves que se sustentan en el aire gracias a la fuerza de sustentación generada por el giro de las hélices en el aire, se las conoce como multirrotores o helicópteros.

Sus características más importantes son:

- Despegue y aterrizaje vertical.
- Posibilidad de volar a puntos fijos o a muy baja velocidad.
- Mayor maniobrabilidad y precisión de vuelo.
- Permiten manejar mayores cargas útiles. (Pardo Ibarra, 2016)

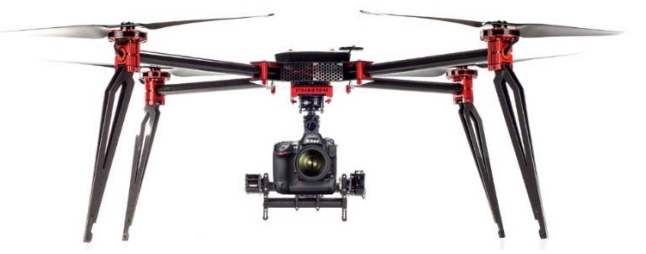

**Figura 7 VANT Ala Rotativa**  Fuente: (Cartodesia Ingenieria Geomática y Topografía, s.f.)

**RPA de ala fija.** Son aquellas aeronaves que se asemejan a los aviones, sus características más importantes son:

- Mayor autonomía puesto que son más eficientes que los de ala rotatoria.
- Mayor velocidad por lo que al tener mayor autonomía tienen una mayor área de cobertura.
- Menor huella sonora (para aplicaciones de vigilancia).
- Mayor rango climático en términos de temperatura, viento y lluvia. (Pardo Ibarra, 2016)

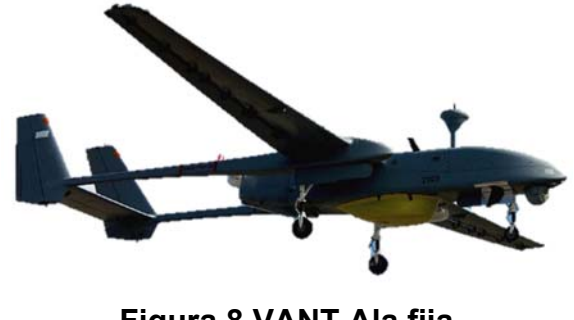

**Figura 8 VANT Ala fija**  Fuente: (APEVANT, 2015)

### **CAPÍTULO II**

#### **2. SELECCIÓN DE COMPONENTES**

#### **2.1. Parámetros para selección de cámara**

Se necesita que la cámara tenga un tamaño y peso muy bajo puesto que esta debe adaptarse a un Drone, el cual debe ser capaz de levantar el peso de la cámara sin ningún problema.

Además, se debe considerar otros factores como son: La compatibilidad, Temperatura Operacional y el Formato de imagen. La compatibilidad mecánica de la cámara térmica para el montaje en el UAV, ya que hará falta acoplar un cardán o gimbal que estabiliza la cámara. El rango de temperatura operativa acorde a las variaciones de temperatura en nuestro medio. El tipo de formato de imagen, el tipo de formato de video, la velocidad de fotogramas, la banda espectral que maneja, la sensibilidad térmica, la resolución, el sistema de almacenamiento del archivo de imagen por nombrar los más importantes.

A continuación, se describen las opciones de cámara las cuales poseen las características necesarias para el proyecto.

#### **2.1.1. Cámara térmica Zenmuse XT**

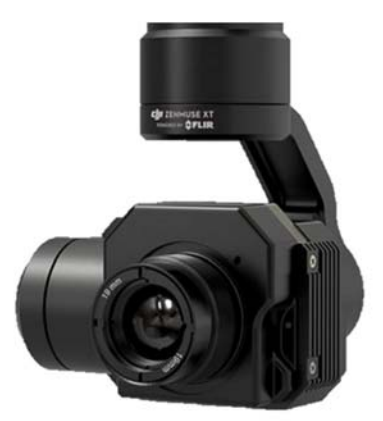

**ZENMUSE XT Figura 9 Cámara térmica Zenmuse XT**  Fuente: (DJI, 2017)

Esta cámara es desarrollada por FLIR, proporciona imágenes térmicas de alta sensibilidad (50mK) a 640/30 fps o 336/30 fps dependiendo del modelo de la cámara, las mismas que vienen estabilizadas y controladas por un cardán DJI personalizado. Esta sensibilidad proporciona mediciones precisas de temperatura ideales para análisis y telemetría. Ambas cámaras están disponibles con cuatro opciones de lentes para satisfacer diferentes necesidades de negocio. Las cámaras proporcionan imágenes suaves y claras con 360 grados de movimiento rotatorio. (DJI, 2017)

### **Tabla 1.**

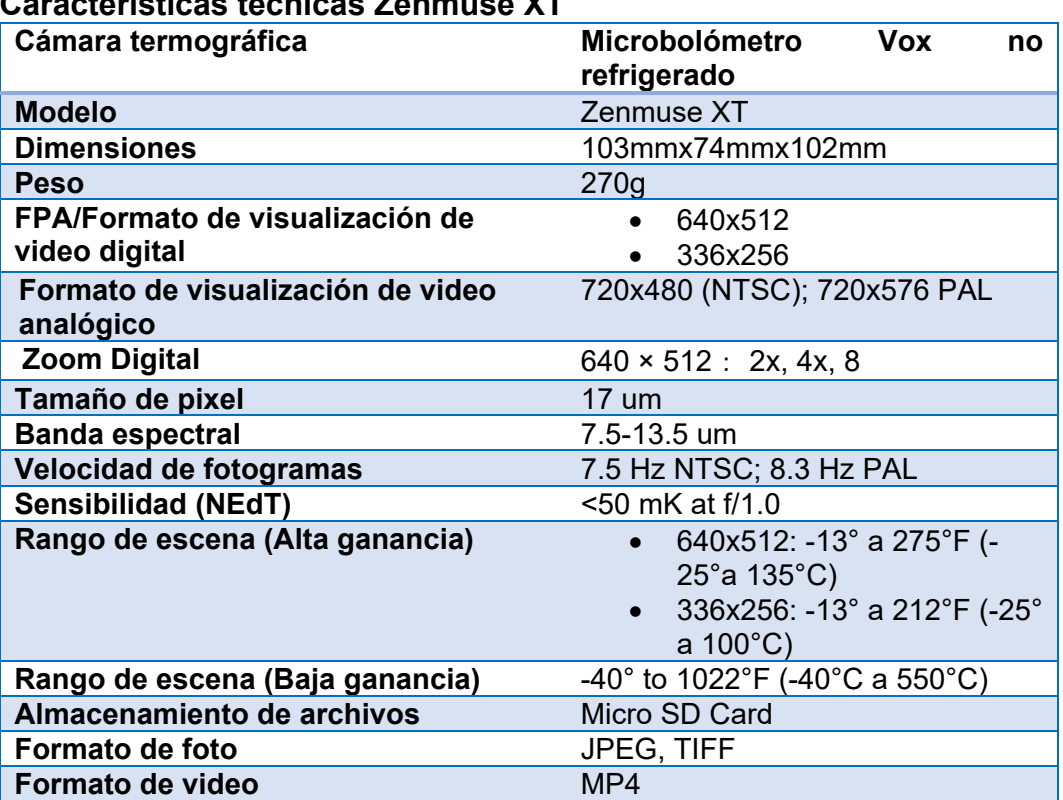

#### **Características técnicas Zenmuse XT**

### **2.1.2. Cámara termográfica FLIR VUE**

Esta cámara termográfica es una herramienta optima en operaciones con sistemas aéreos no tripulados. El dispositivo puede ser configurado para conseguir imágenes óptimas en distintas condiciones. La cámara es bastante ligera lo que evita desviar el centro de gravedad o repercutir en los tiempos de

vuelo. Este equipo posee conexiones sencillas de entrada de alimentación y salida de vídeo.

La Flir Vue, posee el mismo núcleo termográfico que se utiliza en las cámaras más sofisticadas del mundo, ofreciendo el mismo rendimiento, por lo que se puede utilizar en aplicaciones como:

- Búsqueda y rescate
- Extinción de incendios
- Agricultura de precisión
- Inspección de tejados
- Inspección de líneas eléctricas
- Inspección de subestaciones
- Inspecciones de torres de telefonía móvil
- Seguridad Topografía

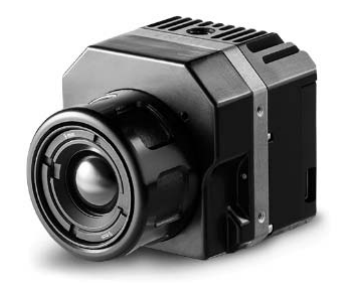

 **Figura 10. Cámara Térmica Flir Vue**  Fuente: (Flir, 2016)

### **Tabla 2.**

#### **Características técnicas Flir Vue Pro**

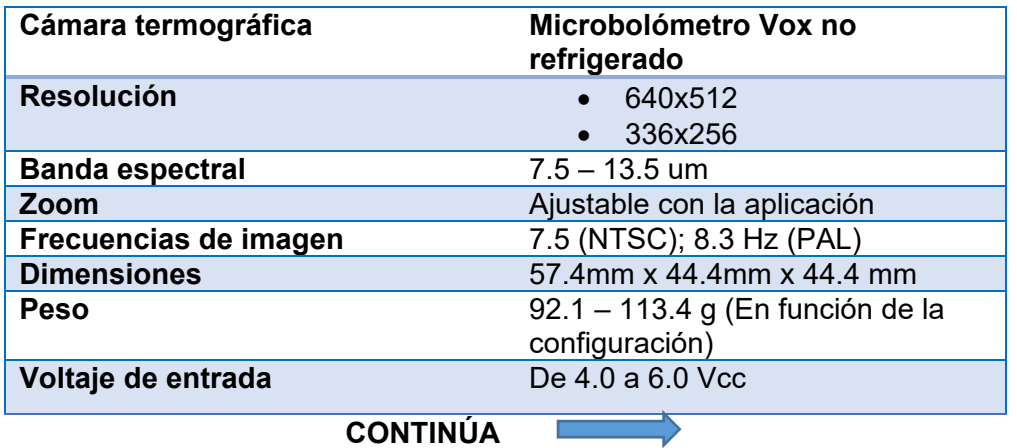

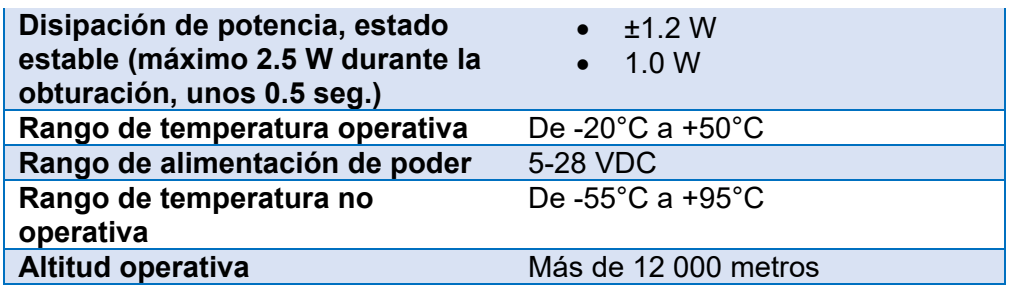

**2.1.3. Cámara termográfica Workswell WIRIS 2nd Generation** 

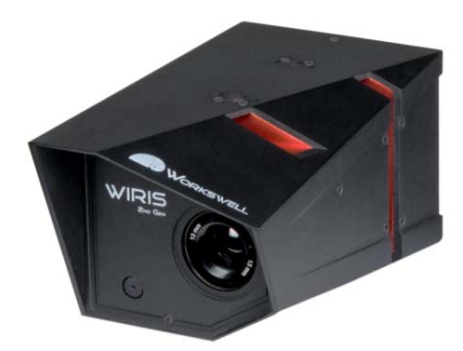

**Figura 11 Cámara térmica Workswell Wiris**  Fuente: (Workswell, 2016)

Se trata de un Sistema todo en uno que pesa aproximadamente 400 g, esta cámara puede tener una resolución de hasta 640 x 512 pixeles con sensibilidad a la temperatura por sobre los 0.03°C y un rango de temperatura hasta 1500°C.

Los datos radiométricos pueden ser fácilmente transferidos, almacenados y analizados en tiempo real directamente desde un UAV.

Los datos radiométricos o imágenes son almacenados en la memoria interna de 32 GB en la cual se pueden almacenar hasta 80 000 imágenes o 200 minutos de video. Viene incluido el software de análisis por lo que el piloto del UAV es capaz de grabar video, tomar imágenes e incluso controlar todo el menú de con tan solo dos entradas digitales (PWM) o mediante SBus.

Esta funcionalidad del WIRIS crea un uso ilimitado en las aplicaciones, desde industrial, agrícola a seguridad. El sistema ofrece además una variedad en la presentación en los modos de las paletas, alarmas de seguridad, análisis de medición Max y Min, así mismo un zoom de 16x.

Tiene una visión infrarroja clara durante todo el vuelo utilizando un sistema integrado de cámara digital con alta resolución 1600 x 1200 pixeles.

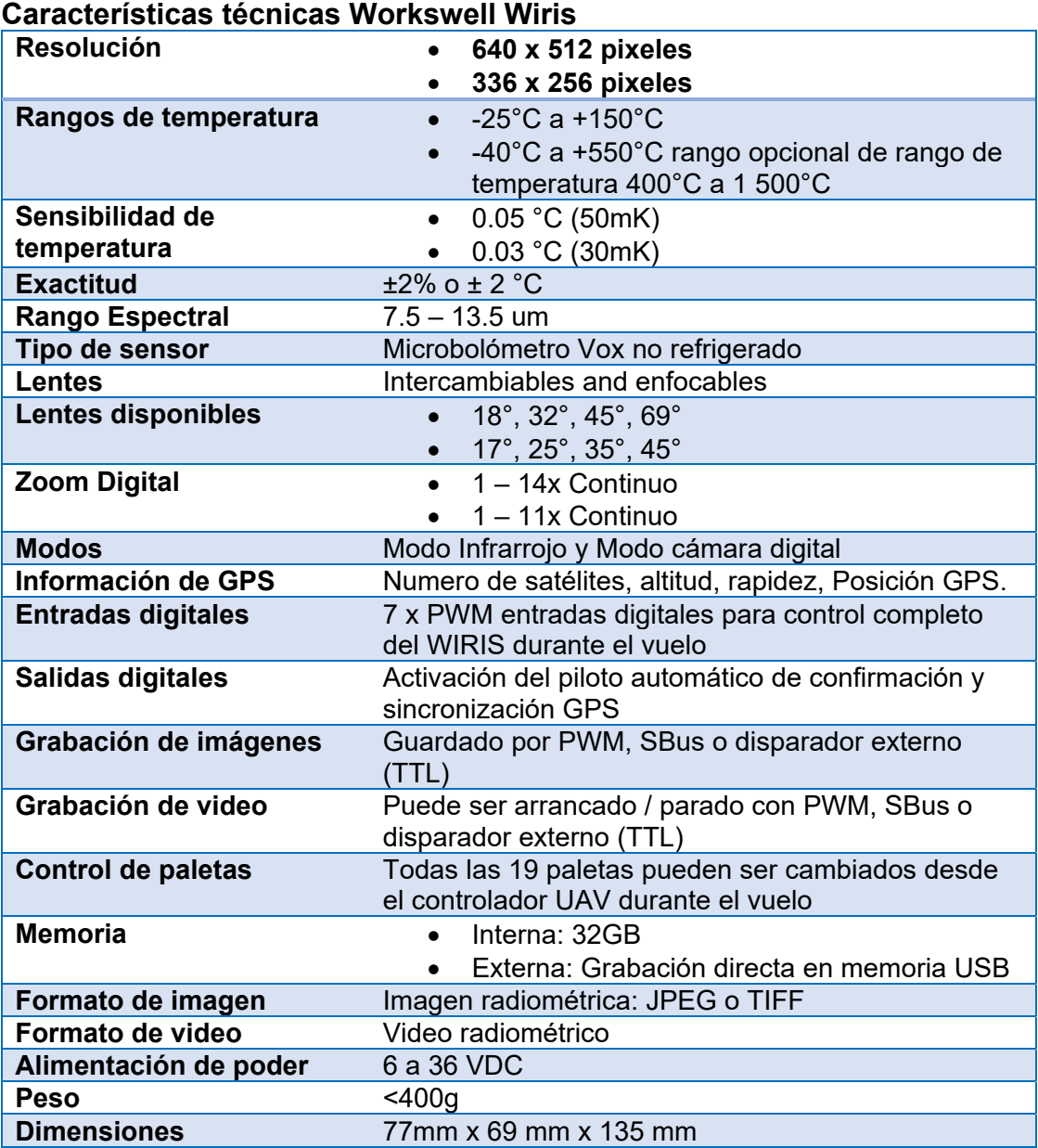

# **Tabla 3.**

#### **2.2. Selección de la Cámara Térmica**

Las opciones de cámaras termográficas para sistemas de vehículos aéreos no tripulados antes mencionadas son las que actualmente se encuentran en el mercado. Es importante analizar las características que poseen cada una de ellas para seleccionar la que tenga mejores características adaptables esta aplicación en particular, por lo tanto, es necesario realizar un estudio comparativo.

A continuación, se observa una matriz comparativa basada en los parámetros de selección antes descritos.

#### **Tabla 4.**

#### **Matriz Comparativa de Cámaras**

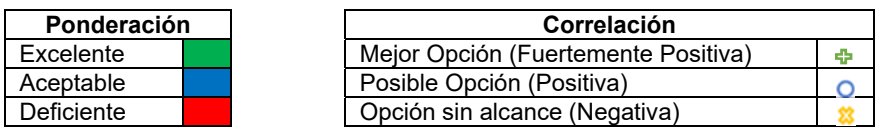

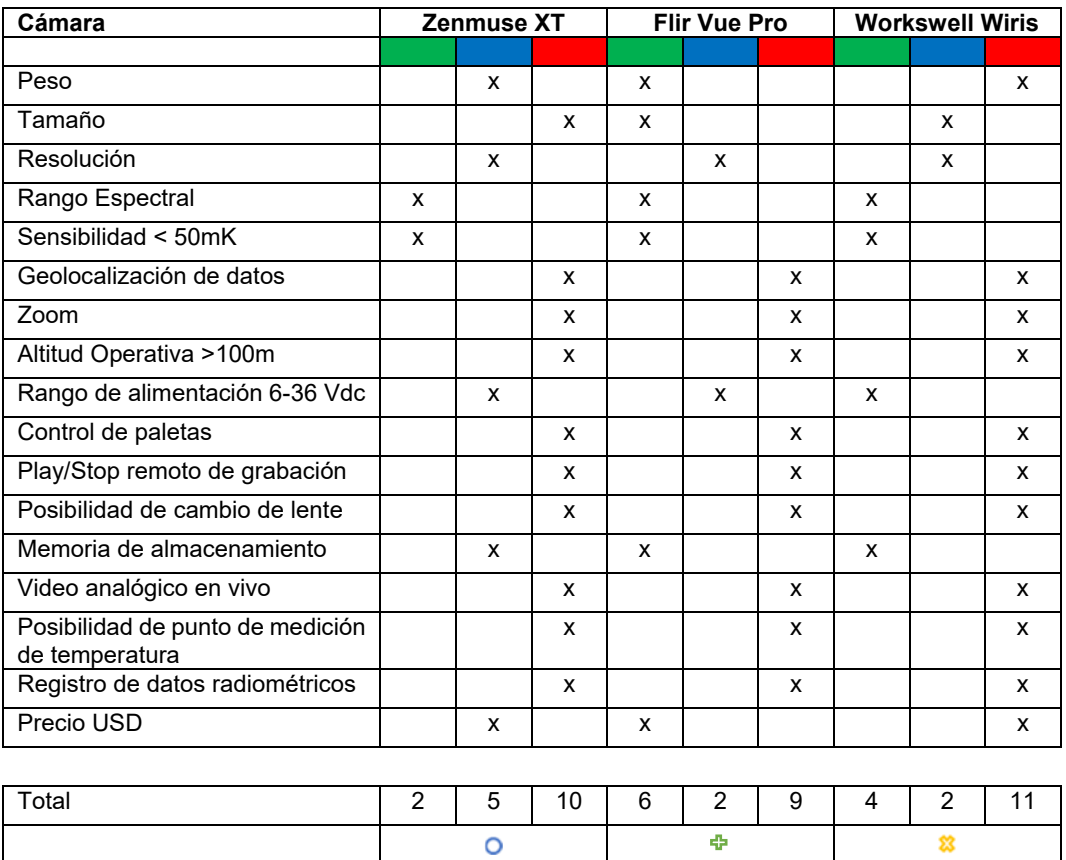

Finalmente se opta por utilizar la cámara térmica Flir Vue Pro, puesto que esta ofrece las mejores prestaciones y característica necesaria para llevar a cabo la toma de imágenes térmicas. En caso de que se requiera realizar mediciones radiométricas de las imágenes adquiridas una buena opción es utilizar la cámara térmica Workswell Wiris.

Como se pudo observar en la matriz comparativa de las tres opciones de cámaras térmicas, todas las características conllevan a que la mejor opción es la Flir Vue Pro. La cámara seleccionada es relativamente fácil de manejar y además brinda una excelente facilidad para la obtención de información para posteriormente procesarla.

Un factor importante para la selección de la cámara es la sensibilidad de trabajo que posee, la cual es menor a 50Mk; la misma sensibilidad que poseen las cámaras térmicas de gama alta como la Zenmuse XT y la Workswell Wiris. Así mismo el cambio de paletas y la capacidad de zoom que puede ser controlado a través de la aplicación propia de la cámara.

El peso influyó en gran manera en la selección de la cámara ya que este, es muy bajo de aproximadamente 113 gramos. Este peso también influirá en la selección del VANT adecuado, el cual debe ser capaz de levantar una carga útil igual o mayor al peso de la cámara.

 El rango de alimentación de voltaje para el funcionamiento de la cámara va desde los 4.0 vcd a 6.0 vcd a 2.5 amperios durante la grabación, para lo cual se necesitará de una batería de alimentación muy pequeña. Esto disminuirá el peso a levantar por el UAV, lo que fue muy importante para la selección de la cámara.

#### **2.3. Parámetros de Selección del VANT**

Para la selección del VANT se considerará principalmente parámetros como: maniobrabilidad, autonomía de vuelo, carga útil (Cámara Térmica) que se detallarán a continuación.

Para lo cual la maniobrabilidad es lo primero a ser tomado en cuenta y después de investigar los diferentes tipos por su forma de sustentación, se ha
decidido optar por un dispositivo de ala rotatoria siendo este, óptimo para el tema planteado en el proyecto acerca de misiones de búsqueda y rescate.

De los equipos existentes en el medio de los VANT de ala rotatoria se tiene que hacer una selección más explícita aparte de las principales que se mencionaron anteriormente de acuerdo a nuestra necesidad se deberá tomar en cuenta los siguientes criterios:

- **Seguridad:** Se busca un dispositivo que tenga retorno a casa en caso de pérdida de señal con el mando de control; de la misma manera se busca un tipo de alerta en caso de batería baja o interferencia que impida un vuelo eficaz y por último indicadores de luz en caso de vuelos nocturnos.
- **Carga Útil:** Deberá soportar su propio peso con todos los elementos propios (Aircraft, hélices, batería, gimbal y cámara). Además, soportar la carga de la cámara térmica que es de 113.4 g como máximo junto a su batería de alimentación, sistema de transmisión en tiempo real, su acople mecánico o gimbal que alcanzaría un peso total de 1573.4 g (3.5 lbs)
- **Estabilidad:** Deberá mantener un vuelo lo más estable posible, para cuando vuele sobre la trayectoria señalada mantenga una velocidad y altura constante. De la misma manera tanto la cámara térmica como la cámara en el rango visible deben tener una grabación libre de vibración u ondulaciones.
- **Autonomía:** Tendrá un tiempo límite de vuelo de 15 minutos, lo suficiente para alcanzar la trayectoria señalada, a una velocidad considerable de máximo 5 m/s. Poseerá posicionamiento satelital GPS lo que le permitirá encontrar las trayectorias dentro de un mapa con gran exactitud.
- **Precio:** Dentro de los parámetros es uno de los que más influye en la selección, ya que se desea implementar un sistema de gran tecnología con el menor costo de implementación. Esto hará que sea factible el proyecto de titulación y accesible para el personal de rescate de las diferentes instituciones.

### **2.3.1. DJI PHANTOM 3 PROFESSIONAL**

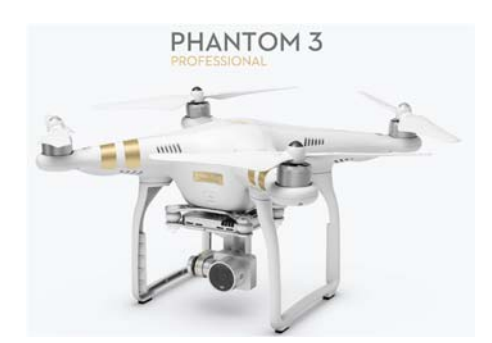

**Figura 12 PHANTOM 3 PROFESSIONAL**  Fuente: (DJI, 2017)

El Phantom 3 Professional representa a la tercera generación de cuadricópteros de esta gama de la marca DJI. Está equipado con una cámara de alta definición que captura imágenes de 12 megapíxeles y videos en calidad 4k/HD de baja latencia a un máximo de 30 fotogramas por segundo las mismas que son transmitidas en tiempo real y en señal HD desde el momento de su despegue con mejor nitidez y menos ruido. La cámara tiene un gimbal de tres ejes integrado para maximizar la estabilidad de la imagen con un peso y tamaño mínimos.

Incorpora una batería inteligente de tres celdas las cuales con su gestión de baterías permite un aprovechamiento máximo de las mismas. El controlador de vuelo ofrece una experiencia en el aire más segura y fiable. El nuevo registrador de vuelo almacena datos cruciales de cada trayectoria, incluso cuando no existe señal GPS disponible. El sistema de posicionamiento visual, procesa información de cada sensor y completa calculo complejos en tiempo real que permite a la aeronave volar en modo estacionario con precisión.

Con sus tres modos de vuelo el Phantom 3 realiza varios tipos de vuelo que van desde un control totalmente manual hasta un vuelo totalmente autónomo con trayectorias definidas o seguimiento de algún punto de interés.

A través de la aplicación DJI GO, se puede realizar un seguimiento de su ubicación en un mapa en vivo y grabar su punto de partida para que con el modo "Regreso a Casa" pueda traer de vuelta a su posición inicial.

**Tabla 5.** 

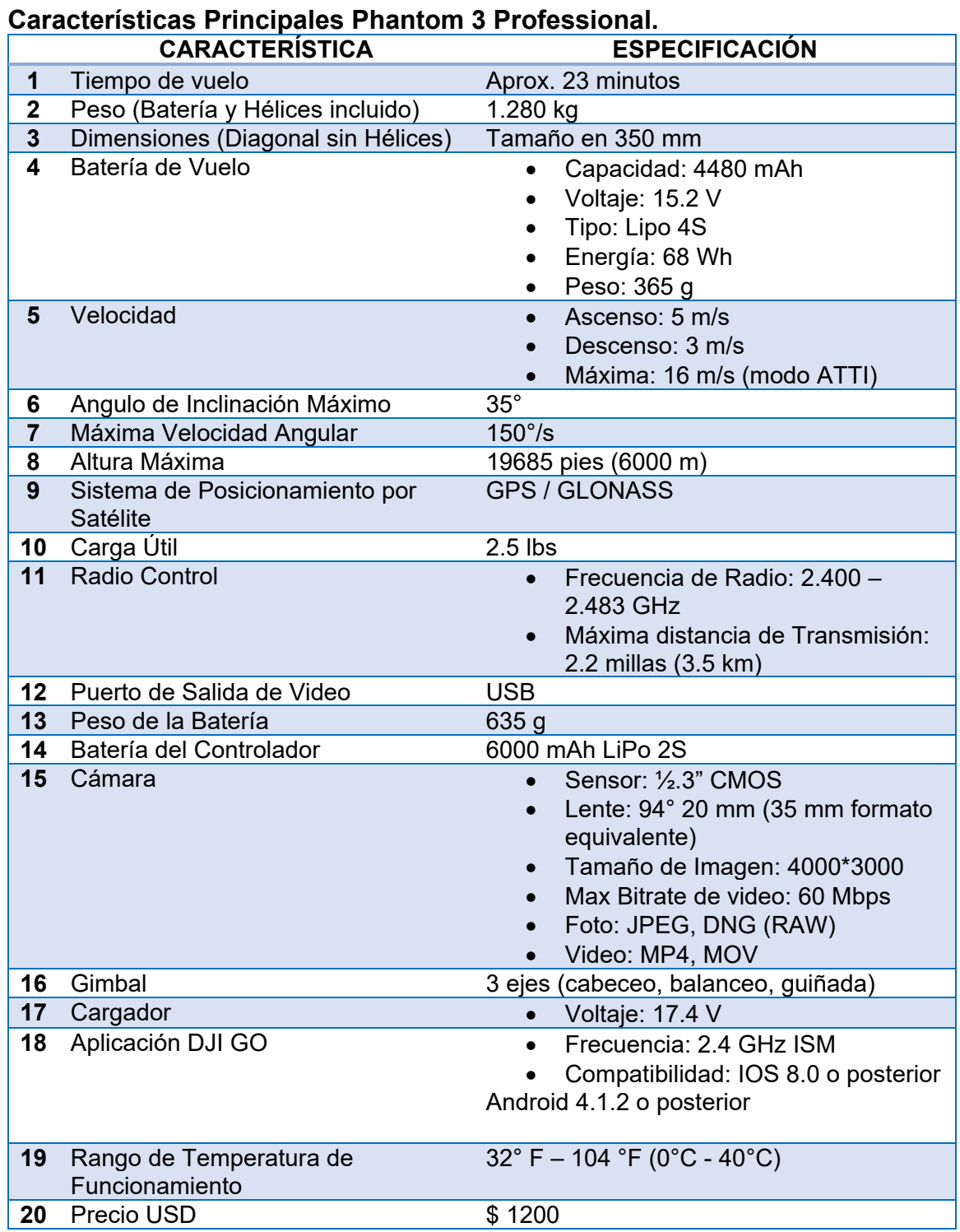

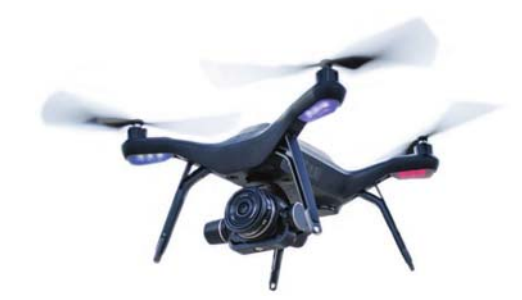

**Figura 13 3DR SOLO**  Fuente: (3D Robotics, Inc., 2017)

SOLO es un pequeño vehículo aéreo no tripulado (UAV) alimentado por cuatro motores y cuatro propulsores. SOLO tiene dos ordenadores dedicados de 1GHz Cortex-A9 de Linux, uno en el controlador y otro a bordo del drone, que controlan la navegación, la actitud y las comunicaciones en vuelo mientras envían telemetría y video en tiempo real y recibe el control de las mismas a través del 3DR Link y su red Wi-Fi segura.

Si se necesita un avión no tripulado que pueda seguir el ritmo de un automóvil, motocicleta, snowboard, bicicleta de montaña o cualquier otra cosa que se mueve rápidamente, el drone 3DR será la mejor elección. Alcanza velocidades de 55 millas por hora, bajo condiciones adecuadas, esto es 10 millas por hora más veloz que el Phantom 3 y podría ir aún más rápido con un viento favorable.

A pesar de no incluir una cámara de video propia, esta optimizado con un montaje especial y un gimbal de 3 ejes que proporciona un mejor control para capturar videos aéreos mediante la utilización de una cámara GoPro Hero para poder controlar sus ajustes durante el vuelo. Lo que añadiría un costo adicional al tenerlo que adquirir por separado.

El controlador proporciona mecanismos de control y muestra datos de vuelo en una pantalla a todo color. Utiliza antenas gemelas de gama larga, el controlador actúa como el centro de todas las comunicaciones en toda la red 3DR Link, recibiendo datos desde el SOLO a la aplicación.

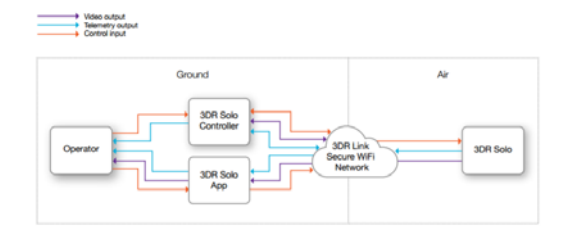

**Figura 14 Diagrama de Contexto del Sistema SOLO** 

Fuente: (3D Robotics, Inc., 2017)

Ofrece una gama completa de opciones de vuelo que van desde un control totalmente manual sin restricciones hasta un vuelo totalmente autónomo.

La aplicación SOLO da una secuencia de video en directo desde la cámara GoPro integrada, hasta un dispositivo Android o iOS. La aplicación le permite ver el video en vivo con telemetría superpuesta y acceder a una interfaz gráfica simplificada para controlar funciones avanzadas de SOLO.

## **Tabla 6.**

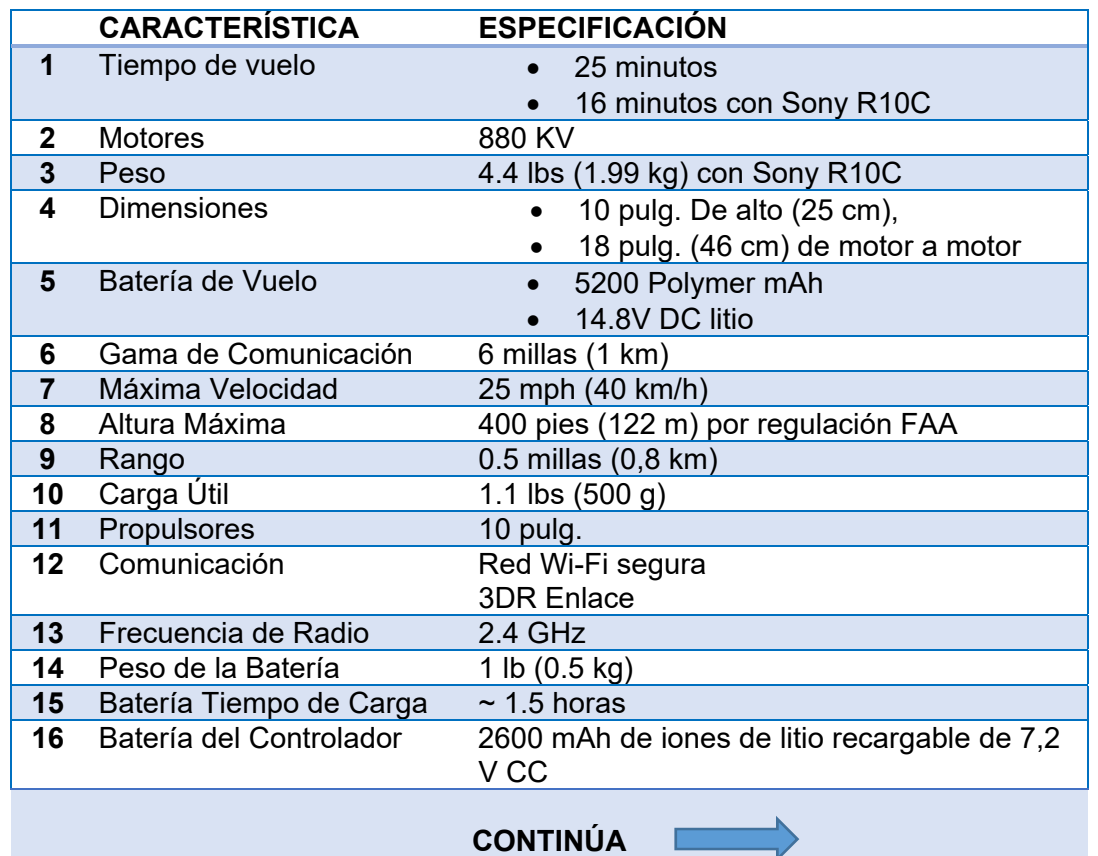

### **Características Principales 3DR SOLO**

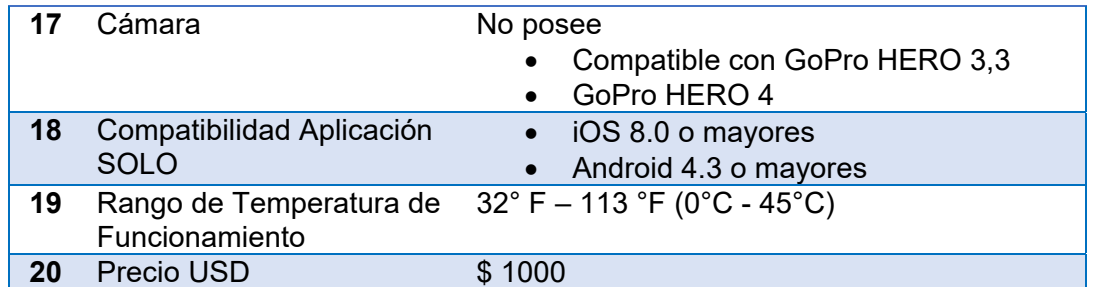

### **2.3.3. INSPIRE 1**

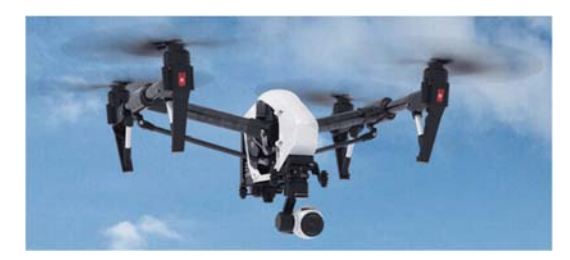

**Figura 15 Inspire 1**  Fuente: (DJI, 2017)

El Inspire 1 es el nuevo cuadricópteros de la marca, capaz de grabar video a 4k y transmitir una señal de video HD (hasta a 2 km) a múltiples dispositivos. Equipado con un mecanismo de aterrizaje retráctil, puede capturar una vista de 360° sin obstáculos desde su cámara. La cámara integrada tiene un gimbal incorporado para maximizar la estabilidad y la eficiencia de peso al mismo tiempo que minimiza el espacio. Cuando no hay señal GPS.

Tiene una grabación de video de hasta 4K y capturas de imágenes de 12 megapíxeles. Dispone de un espacio reservado para soportes de filtros ND para un mejor control de la exposición. El nuevo soporte de liberación rápida le permite quitar la cámara con facilidad.

El mecanismo de aterrizaje retráctil que permite obtener una vista panorámica sin obstáculos de la cámara. Su batería de vuelo inteligente DJI de 4500 mAh utiliza nuevas células de batería y un sistema de administración de batería.

El sistema de control de vuelo de nueva generación ofrece una experiencia de vuelo más seguro. Un nuevo registro de vuelo almacena la información de vuelo de cada ves que el dispositivo este en el aire.

**Características principales Inspire 1** 

|                | <b>CARACTERÍSTICA</b>                           | <b>ESPECIFICACIÓN</b>                                                                                                    |
|----------------|-------------------------------------------------|----------------------------------------------------------------------------------------------------|
| 1              | Tiempo de vuelo                                 | Aproximadamente 18 minutos                                                                                                    |
| $\overline{2}$ | Modelo                                          | T600                                                                                                    |
| 3              | <b>Modelo Motores</b>                           | <b>DJI 3510H</b>                                                                                                    |
| 4              | Peso (Batería y Hélices incluido)               | 6,27 lbs (2845 g)                                                                                                    |
| 5              | Batería de Vuelo                                | Capacidad: 5700 mAh<br>Voltaje: 22.8 V<br>Tipo: LiPo 6S<br>Energía: 129.26 Wh<br>Potencia Máxima de Carga: 180W                                                                                                    |
| 6              | Gama de Comunicación                            |                                                                                                    |
| $\overline{7}$ | Velocidad                                       | Ascenso: 16.4 ft/s (5 m/s)<br>$\bullet$<br>Descenso: 13.1 ft/s (4 m/s)<br>Máxima: 49 mph o 79 km/h (modo<br>$\bullet$<br>ATTI, sin viento)                                                                                                    |
| 8              | Resistencia Máxima a la<br>Velocidad del Viento | $10 \text{ m/s}$                                                                                                    |
| 9              | Angulo de Inclinación Máximo                    | $35^\circ$                                                                                                    |
| 10             | Máxima Velocidad Angular                        | $300^{\circ}/s$                                                                                                    |
| 11             | Altura Máxima                                   | 1.55 millas (2500 m)                                                                                                    |
| 12             | Carga Útil                                      | 7.71 lbs (3.500g)                                                                                                    |
| 13             | <b>Radio Control</b>                            | Frecuencia de Operación:<br>$\bullet$<br>5.725 a 5.825 GHz<br>2.400 a 2.483 GHz<br>Máxima distancia de transmisión:<br>$\bullet$<br>3.1 millas (5 km)                                                                                                   |
| 14             | Puerto de Salida de Video                       | USB, mini HDMI                                                                                                    |
| 15             | Peso de la Batería                              | 570 g                                                                                                    |
| 16             | Batería del Controlador                         | 6000 mAh LiPo 2S                                                                                                    |
| 17             | Cámara                                          | Modelo: X3 FC350<br>$\bullet$<br>Sensor: 1/2.3" CMOS<br>$\bullet$<br>Lente: 20mm (Formato de 35 mm<br>$\bullet$<br>equivalente)<br>Tamaño de Imagen: 4000*3000<br>Max Bit de video: 60 Mbps<br>Foto: JPEG, DNG<br>Video: MP4, MOV (MPEG-4<br>AVC/H.264) |
| 18             | Gimbal                                          | 3 ejes (cabeceo, balanceo, guiñada)                                                                                                    |
| 19             | Cargador                                        | Voltaje: 26.3 V<br>Potencia Nominal: 100W                                                                                                    |
| 20             | Aplicación DJI GO                               | Compatibilidad:<br>iOS 8.0 o posterior<br>Android 4.1.2 o posterior                                                                                                    |
| 21             | Rango de Temperatura de<br>Funcionamiento       | 14°F a 104°F (-10°C a 40°C)                                                                                                    |
| 22             | Precio USD                                      | \$2200                                                                                                    |

### **2.4. Selección del VANT**

A continuación, se presenta una tabla comparativa con las características más importantes que deben ser tomadas en cuanta para la selección del Vehículo Aéreo No Tripulado.

Serán tomados en cuenta los parámetros anteriormente redactados, en los cuales se valorará la diferencia entre los mismos. Los cuales según su aptitud o rendimiento serán clasificados como Excelente, Aceptable y Deficiente de acuerdo a los colores predefinidos y al final se sumará cada uno de los valores para poder obtener la mejor opción en la selección del VANT.

## **Tabla 8 Matriz Comparativa VANT**

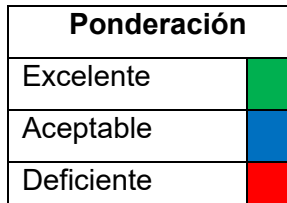

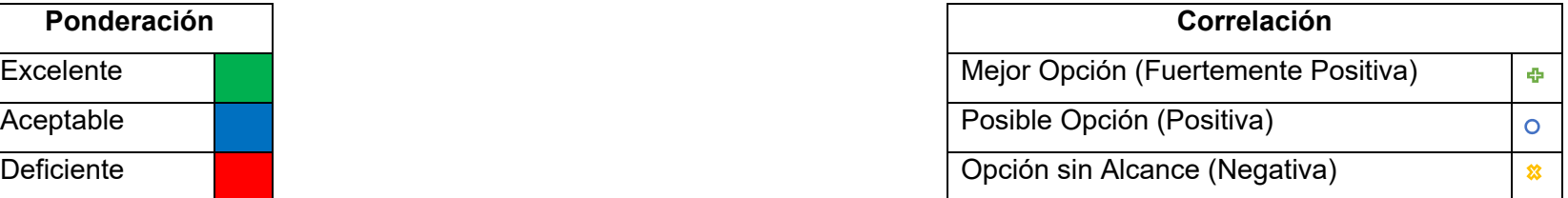

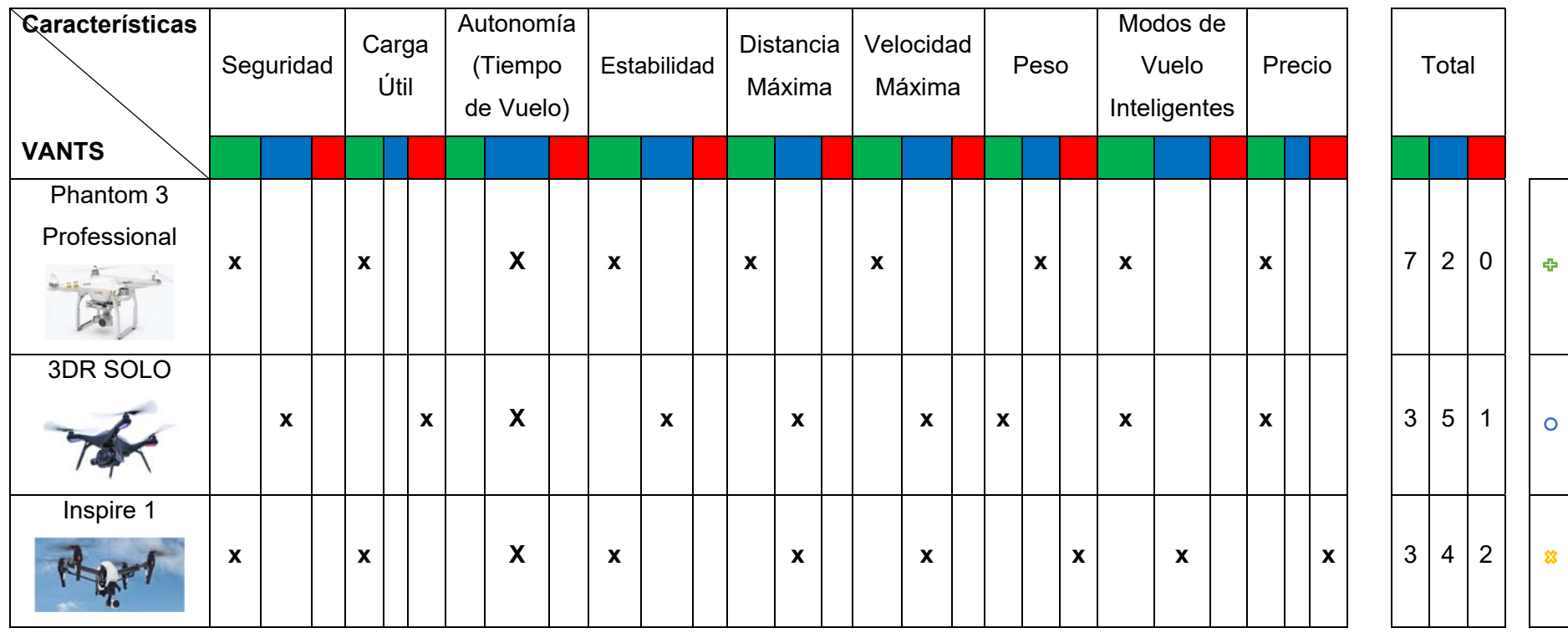

Como se puede observar en la Tabla 8 se ha diferenciado de acuerdo a los parámetros establecidos cuál de las tres opciones es la más aceptable, obteniendo una correlación entre ellas como:

- Mejor opción.
- Probable opción.
- Opción sin alcance.

A continuación, se explicará desde la opción menos probable hasta la mejor opción el porqué de la ponderación dada dentro de la tabla.

**INSPIRE 1.** Es la opción de menor alcance, principalmente por su alto costo de adquisición que bordea los \$ 2200 USD, así como el peso de 6,27 lbs (2845 g) que es alto a comparación de sus otros dos VANT´S.

Los otros puntos medios y altos a su favor son, seguridad, estabilidad, carga útil, y distancia máxima que son comparables con Phantom 3 Professional, por ende, esta opción no es recomendable.

**3DR SOLO.** Este Dron tiene a su favor, principalmente el precio que es de \$ 1000 USD y el peso muy ligero de 2 Lbs.

Sus características aceptables son seguridad, tiempo de vuelo igual al de Phantom 3, Estabilidad, distancia máxima de 400 pies (122 m) por regulación FAA y velocidad máxima de 25 mph (40 km/h).

Y el déficit de este, es su carga útil ya que no viene incluido ninguna cámara solamente esta potenciado para que se pueda acoplar una cámara GoPro, por lo que el acople de la cámara térmica sería un conflicto dentro del proyecto.

**Phantom 3 Professional.** Sera la mejor opción ya que tiene las mejores características para el desarrollo del proyecto las cuales son: Seguridad, Carga Útil, Estabilidad, Distancia Máxima, Modos de Vuelo. La seguridad al momento de vuelo que nos regresa a casa de manera automática en caso de alguna anomalía durante el vuelo. Carga Útil la cual llega a 2.5 Lbs según pruebas recopiladas en la investigación. Estabilidad, con sus sensores internos y su sistema de GPS y posicionamiento por visión que le permite una estabilidad en cada punto de vuelo que se encuentre. La Distancia Máxima que alcanza es de hasta los 5 Km y una Velocidad Máxima de hasta 16 m/s. Modos de Vuelo Inteligente que viene dentro de su aplicación DJI GO que son Rumbo Fijo, Alcance al Punto de Inicio, Punto de Interés, Sígueme y Trayectoria.

Su Precio en el marcado esta alrededor de los \$ 1200 USD lo que lo hace que esta característica no sea favorable, pero para todas las prestaciones que nos brinda el Phantom 3 es aceptable y muy buen precio, siendo este parámetro fundamental en la selección del VANT.

Al igual que los demás VANTS el Phantom 3 tiene media autonomía de vuelo alrededor de 23 minutos, ya que no existe en el mercado una batería que lo permita volar por más tiempo en ninguna marca. Tomando en cuenta el peso que no puede ser superior a su carga útil; a lo que es necesario comprar una batería adicional y esto significaría un gasto extra en la compra.

Por todo este análisis podemos asegurar que la mejor opción dentro de los VANT'S es el Phantom 3 Professional, que para el proyecto fue elegido y será el dispositivo usado en el cual se montará la cámara térmica también ya seleccionada.

# **CAPÍTULO III**

# **3. COMPONENTES DEL SISTEMA DE BÚSQUEDA Y RESCATE**

## **3.1. Cámara Térmica**

## **3.1.1. Botones, Puertos y Conectores**

Al igual que en la aplicación la cámara posee dos botones disponibles, uno de los botones permite iniciar y detener la grabación del video térmico. El otro botón permite encender el Bluetooth el cual indica que está listo para la conexión cuando el led del mismo botón cambia de azul a rojo.

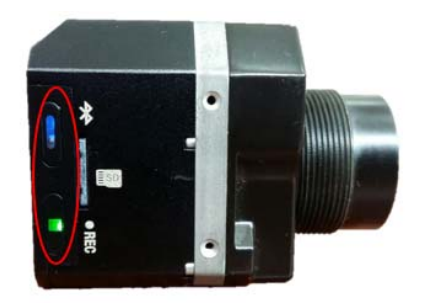

**Figura 16 Botones de Bluetooth y REC** 

Posee un puerto Mini USB mediante el cual se alimenta el voltaje necesario para el funcionamiento del dispositivo, el mismo puerto sirve para descargar las imágenes térmicas almacenadas en la memoria micro SD.

El otro puerto disponible se puede conectar a la tarjeta de control del UAV y se utiliza para manipular la cámara de forma remota mediante telemetría.

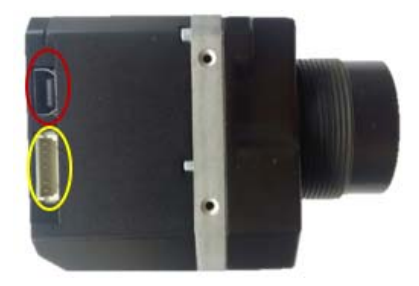

**Figura 17 Puerto Mini USB (Rojo), Conector de control mediante telemetría (amarillo)** 

### **3.1.2. Aplicación FLIR UAS**

La cámara puede ser controlada mediante la aplicación FLIR UAS la cual se la puede descargar desde Play Store gratuitamente. Se trata de una aplicación que puede ser instalada en un Smartphone o Tablet. La conexión es muy sencilla basta con encender el Bluetooth tanto de la cámara y del Smartphone y emparejar el dispositivo (**RN9372**) para realizar la comunicación entre los dos dispositivos.

Una vez realizada la conexión ya se puede manipular la cámara con las diferentes opciones que la aplicación ofrece. Entre las prestaciones que esta ofrece están las opciones de fotografiar, iniciar o detener la grabación, zoom, configurara el ambiente o escena en que se está trabajando sea en ambientes interiores o exteriores.

El control de la cámara se puede realizar hasta donde la conexión Bluetooth permita, aproximadamente hasta los 15 metros de distancia máxima.

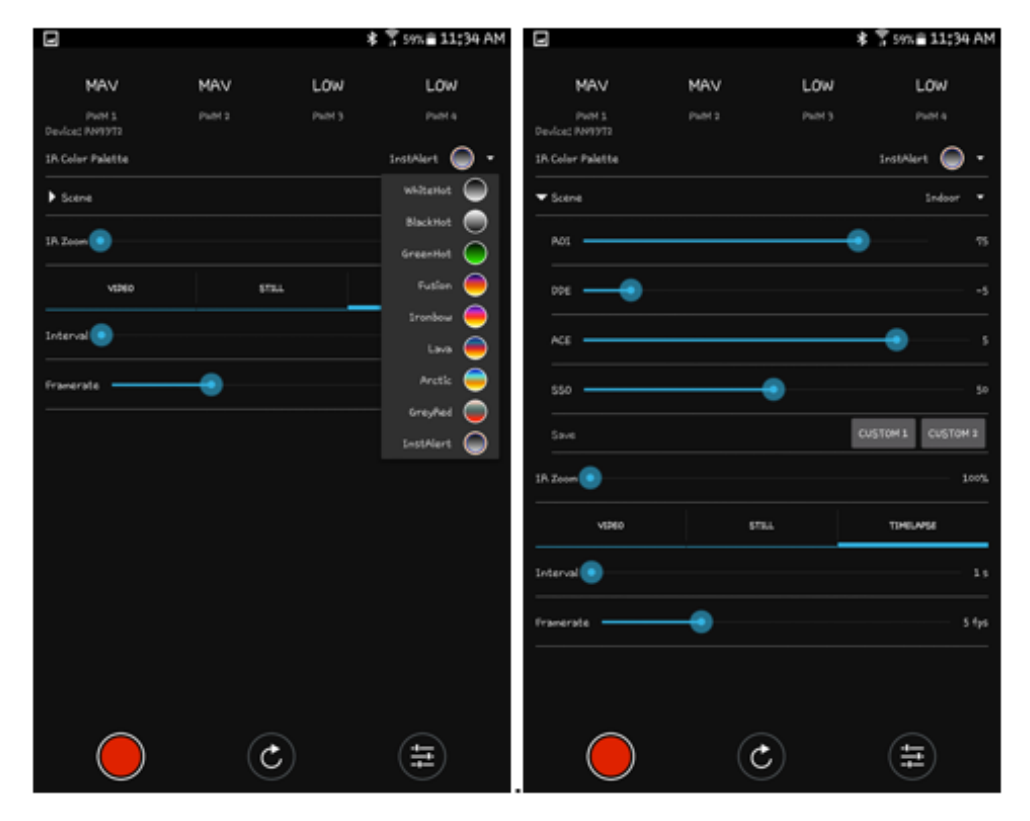

**Figura 18 App Flir UAS configurable vía Bluetooth** 

#### **3.1.3. Paletas**

Una de las herramientas más útiles que la aplicación posee es el control de paletas, ya que permite cambiar entre nueve paletas diferentes.

Para observar las diferencias entra cada una de las paletas se ha realizado la prueba tomando como imagen de referencia a una persona, de la cual se toma la imagen térmica de cuerpo completo y en una escena exterior.

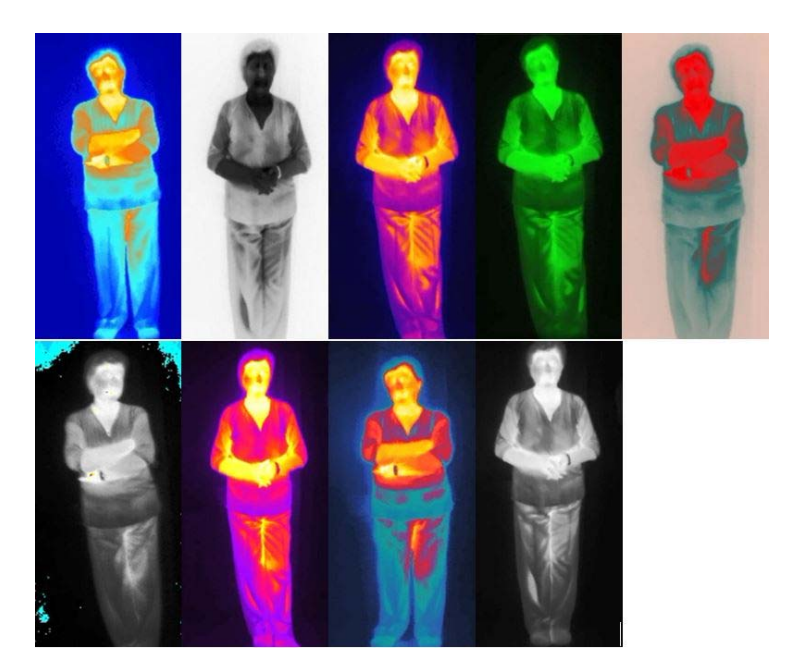

**Figura 19 Imágenes térmicas tomadas con diferentes paletas** 

Las imágenes térmicas de la figura anterior fueron tomadas con las nueve diferentes paletas, Artic, BlackHot, Fusion, GreenHot, GreyRed, Alert, Ironbow, Lava y WhiteHot, vistas de izquierda a derecha respectivamente. Como se observa, estas imágenes presentan variedad de contrastes y colores acorde a las partes más calientes de las personas. Unas imágenes tienen más contraste que otras lo que permitirá seleccionar la paleta adecuada para el posterior procesamiento de la misma.

Cabe mencionar que las imágenes térmicas fueron tomadas desde tierra, con el fin de realizar pruebas de funcionamiento, las imágenes que se requiere procesar deben ser tomadas desde el aire, con la cámara montada en el UAV.

Una vez seleccionado y obtenido el VANT se debe analizar los parámetros principales a ser tomados en cuenta para que este sea puesto en vuelo, ya que al ser un dispositivo que va a estar en el aire y no se tendrá contacto directo con el mismo, existe probabilidad de que falle o pierda contacto con la estación terrena.

Para ello se detalla a continuación las características, parámetros y componentes con el cual cuenta el VANT para obtener de esta manera un vuelo seguro y poder evitar la pérdida o fallo de algún componente, ya que como se conoce el costo del dispositivo es elevado.

### **3.2.1. Componentes del VANT.**

**Protector de Gimbal.** Lo primero que se debe hacer es retirar el protector que se encuentra en la parte inferior del dron protegiendo la cámara y los diferentes ejes del gimbal, impidiendo que la cámara quede suelta y pueda sufrir daños en caso de que se desee transportar de un lugar a otro.

Es de primordial importancia retirar este componente ya que al momento de encender el VANT la cámara realiza una calibración y para ello se mueve el gimbal en diferentes posiciones y al no retirarlo sufriría una obstrucción de esta acción que podría provocar daños del estabilizador.

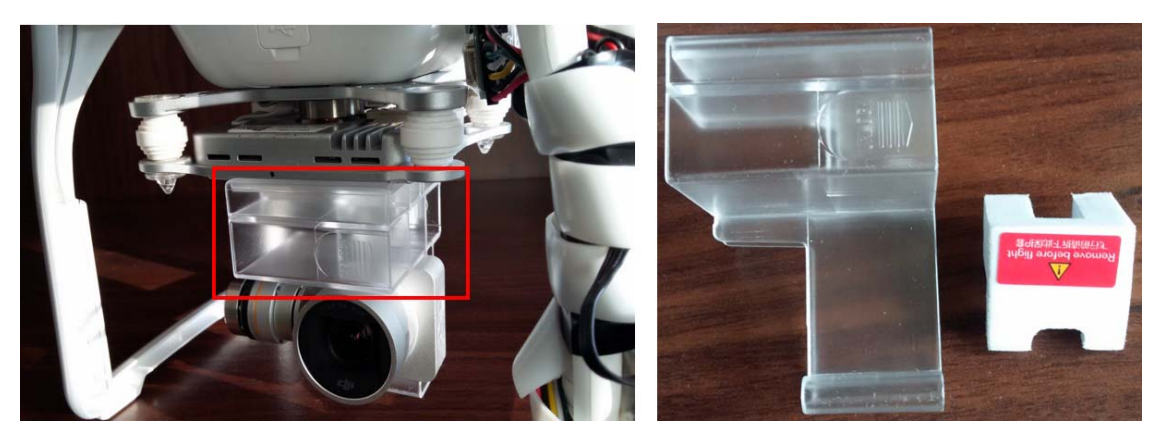

**Figura 20 Protector de Gimball** 

**Batería.** Este componente encaja dentro del Aircraft de una sola manera, debe ser presionada con fuerza hasta que tenga un sonido de cierre compacto.

La batería debe estar cargada en un 100 % para su correcto funcionamiento y para conocer el estado de su carga se debe presionar una sola vez en el botón de encendido (Botón Rojo) como se muestra en la Figura 21, por lo aparecerá indicadores led, los cuales van desde un led encendido en verde que nos indica de 0 a 25 % de carga hasta los 4 leds verdes encendidos que se considera 100% de carga.

Para conocer el porcentaje exacto de la batería y de cada una de sus tres celdas es necesario visualizar en cualquier aplicación compatible con drones de la marca DJI la cual será indicada próximamente.

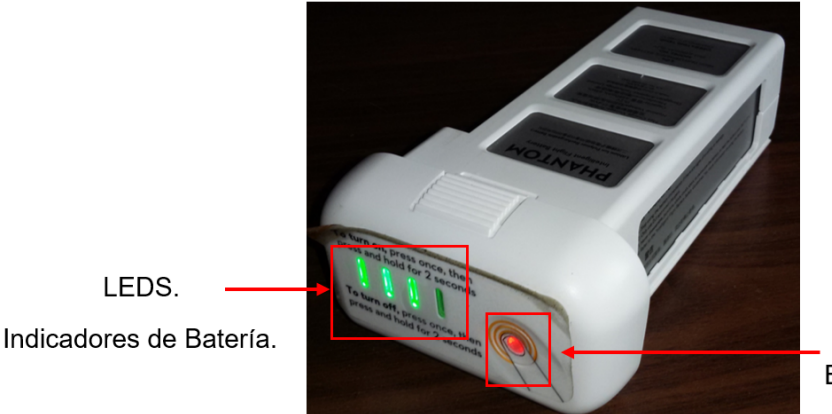

Botón de Encendido

**Figura 21 Batería e Indicadores** 

**Hélices.** Para instalarlas se debe identificar dos tipos de hélices, un par de ellas tiene un borde negro, las mismas que debe ir sobre los motores que tiene un identificador con un punto del mismo color y el otro par tiene borde plateado que deben ser ubicados en el color respectivo.

Para ello se coloca la hélice de un color sobre el motor, presionamos y giramos en el sentido que se nos marca en la misma hasta que quede sujeto, ejerciendo una presión considerable mas no una fuerza excesiva y lo mismo se hace para las de otra tonalidad, pero su ajuste es en sentido contrario.

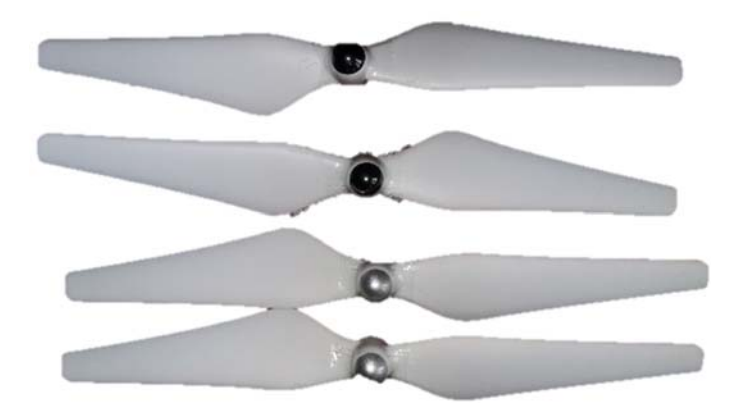

**Figura 22 Hélices** 

**Partes del Aircraft.** Dentro de este componente tenemos varias partes que conforman el aircraft como lo son: los motores, gimbal, tren de aterrizaje, puertos, y sistema de posicionamiento que se detallan a continuación.

En la parte superior se encuentran los 4 motores, los cuales van a impulsar junto con las hélices al VANT. El gimbal es la estructura que va a permitir que la cámara se estabilice. Dentro de él Tren de aterrizaje se encuentran las antenas que son las que entablan comunicación entre el dron y el control remoto. A un costado se encuentra un slot para tarjeta micro SD ampliable hasta 64 GB, mientras que al lado contrario existe un puerto micro USB para extraer los videos y para realizar actualizaciones de firmware. Finalmente, en la parte inferior se encuentra el sistema de posicionamiento visual el cual va asistir a la hora de volar en interiores.

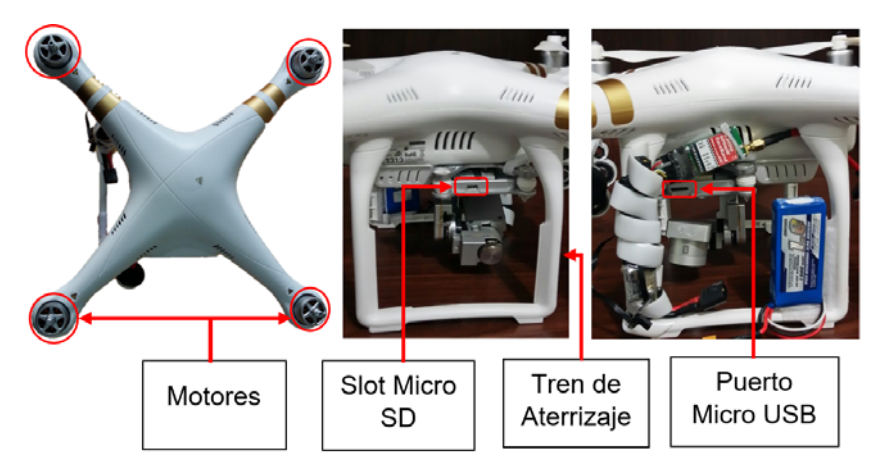

**Figura 23 Partes del Aircraft** 

**Control Remoto.** Las antenas de este componente deben estar posicionadas de la manera que se muestra en la figura 24, para que la comunicación entre el aircraft y el control remoto sea óptima.

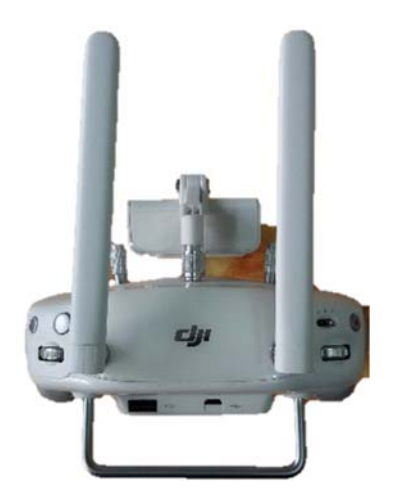

**Figura 24 Posición Correcta de las Antenas del Control Remoto.** 

En la parte superior izquierda se observa en la Figura 25 una palanca (1) que permite cambiar los modos de vuelo del equipo, los cuales son (P, A, F), cada uno de estas funciones serán descritas próximamente dentro de la aplicación DJI GO.

A un costado se encuentra el botón para iniciar grabación de video (2) el mismo que sirve para pausar y la rueda (3) que se encuentra debajo permite inclinar el gimbal a una posición deseada o volverlo a la posición inicial.

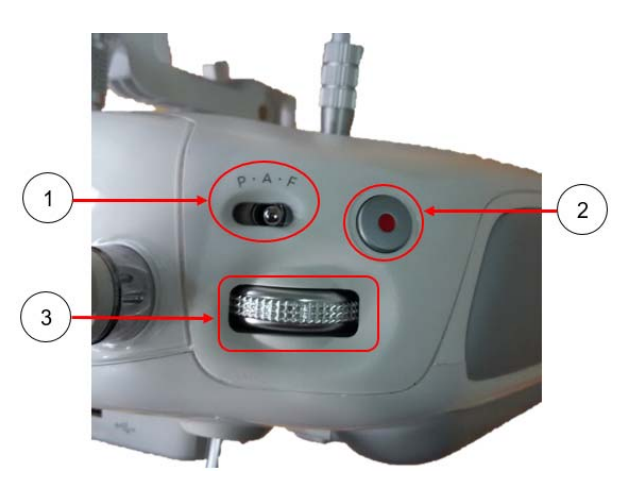

**Figura 25 Botones (Modos de Vuelo, Grabar, Control Gimbal)** 

En la parte superior derecha del control remoto tenemos tres controles como se observa en la figura 26, el primer botón (1) sirve para tomar fotografías, el segundo botón (2) permite ingresar a la galería para visualizar las fotos o videos obtenidos durante el vuelo y finalmente la rueda (3) que se encuentra debajo, permite aumentar o disminuir la exposición si se toma fotografías en modo automático y si se encuentra en modo manual, permite aumentar o disminuir el ISO y cambiar la velocidad del obturador si así se lo desea.

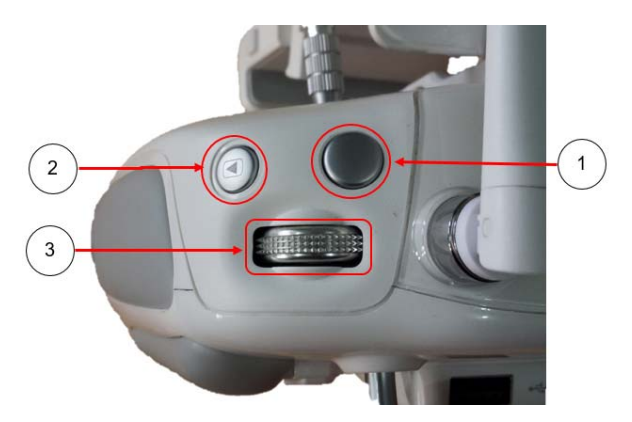

**Figura 26 Botones (Fotografiar, Galería, ISO)** 

#### **3.2.2. Aplicaciones**

Para instalar cualquier dispositivo móvil (Tablet, smartphone) el cual permitirá visualizar en pantalla todos los parámetros de vuelo, ingresando a cualquiera de las aplicaciones que se explicaran a continuación, es necesario conectar el extremo USB en la parte trasera del control remoto mientras que al otro extremo se conecta mediante cable lightning en caso de ser un dispositivo Apple o micro SD en caso de ser Android.

Para encender el control remoto basta con presionar por un segundo una vez, y un segundo después mantener presionado hasta que este se encienda, a continuación se enciende el aircraft para verificar la comunicación entre los dos componentes, para ello se debe presionar el botón de encendido por un segundo y de manera inmediata mantener presionado hasta que el equipo realice un movimiento de la cámara y suene la alarma de que se encuentra listo para comenzar.

A continuación, debemos abrir cualquier aplicación desarrollada para controlar VANTS, para la explicación necesaria de las funciones, modos de vuelo y diferentes parámetros a configurar, se utilizará la aplicación DJI GO mas este no será seleccionado como el controlador principal del presente proyecto.

### **3.2.3. DJI GO**

Esta es la principal aplicación desarrollada directamente por DJI que permite volar el equipo.

DJI GO está disponible de manera gratuita para diferentes dispositivos tanto como para Android y Apple.

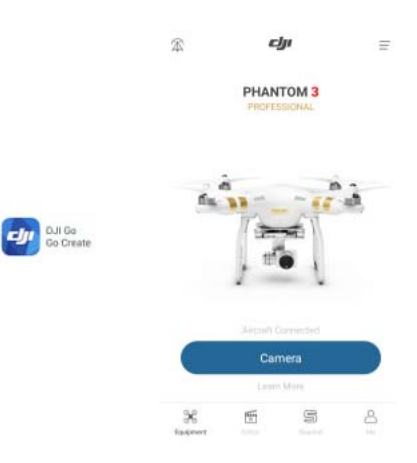

**Figura 27 Aplicación DJI GO** 

Abrimos la aplicación, esta reconocerá el dispositivo de manera automática como se observa en la Figura 27 (Phantom 3 Pro), la misma que permitirá ver las partes más importantes de la aplicación la cual será la herramienta a la hora de volar el Phantom 3 Pro.

Lo primero es el estado de equipo, normalmente cuando se encuentra encima de una superficie, estos llevan mucho magnetismo a la brújula del dron por tanto arrojara un "Compass Error o Error en la Brújula", por ende, se debe separar de la superficie o del lugar en donde exista metales u otros elementos que no permitan el correcto funcionamiento del VANT, hasta que en la pantalla superior aparezca "**Ready to GO**" (Figura 28).

Este estado de vuelo del equipo indica que está seguro para volar y que tiene la suficiente cantidad de **Satélites** (Figura 28) para regresar a casa, conociendo que el número mínimo necesario de satélites para volar es 6.

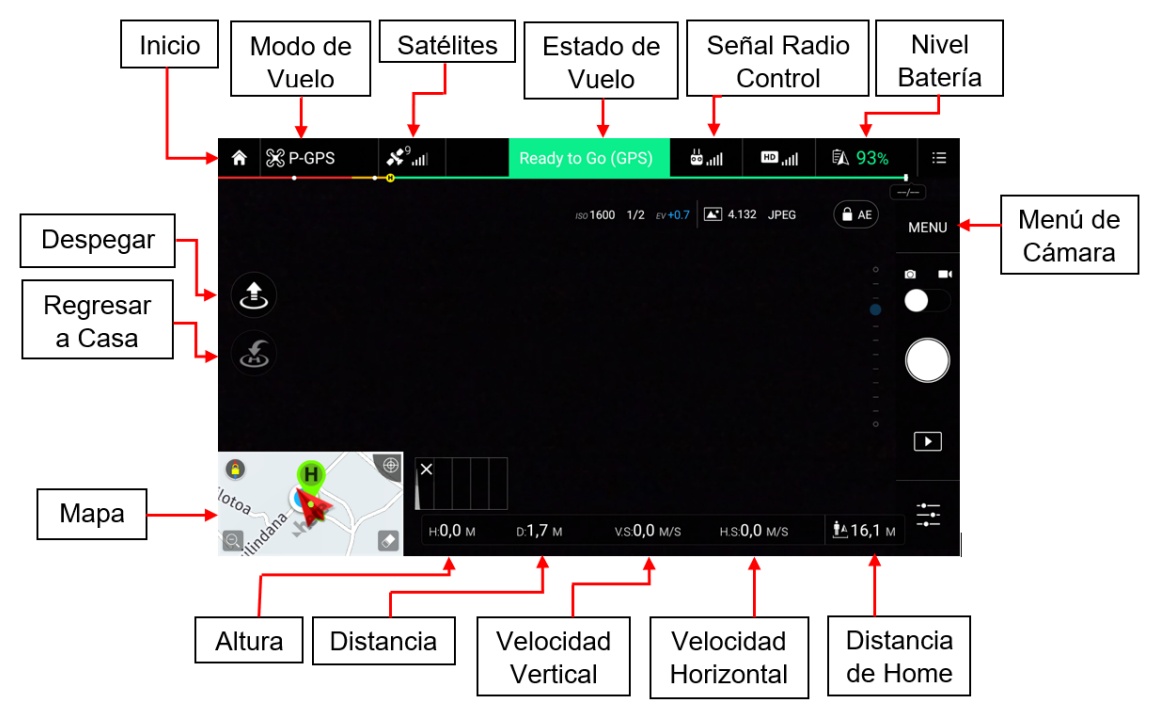

**Figura 28 Pantalla principal DJI GO** 

Una de los parámetros más importantes a ser configurados en cualquier aplicación con la que se vaya a trabajar es RETURN TO HOME ALTITUD (Figura 29), ya que es la altura de regreso a casa, cuando el equipo pierde señal con el control remoto o se le está agotando la batería, activa un modo denominado Failsafe Mode.

Cuando el dron entra en este modo va a subir a la altura que se tenga predeterminada dentro de la aplicación, seguidamente regresa en línea recta al punto de donde despego y empieza a descender.

Si se encuentra en un campo abierto la altura que viene por defecto de 30m será suficiente para que no colisione con un árbol, mientras que si el vuelo es en locaciones urbanas donde existen edificios de gran altitud fácilmente podríamos colisionar, por lo tanto, la altura ideal será entre 70m y 100m.

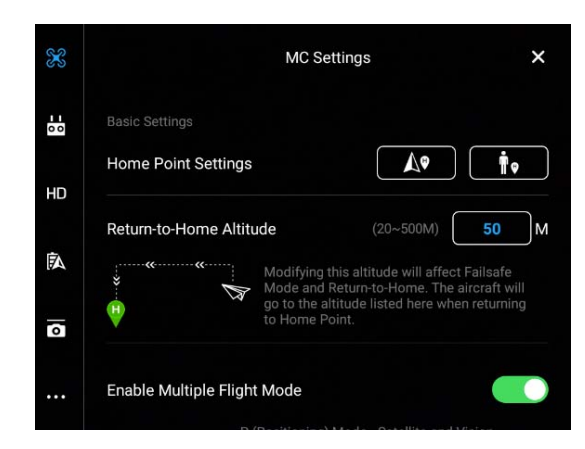

**Figura 29 Principales parámetros de configuración** 

Otro parámetro importante es MAXIMUM ALTITUDE que por defecto viene con 120m, sin embargo, se puede modificar hasta 500m es la altitud máxima que volará el dron y no podrá excederse de la misma.

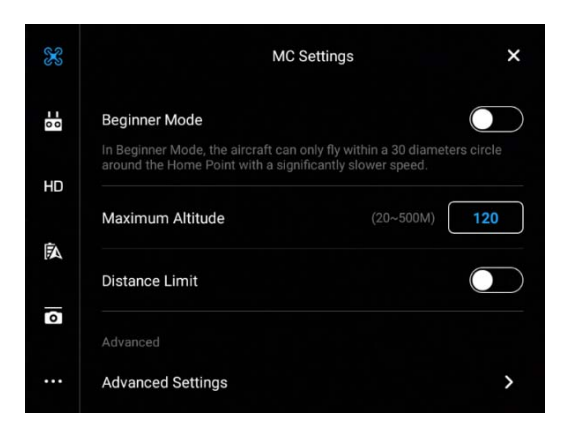

**Figura 30 Máxima Altitud** 

Finalmente los parámetros de batería los cuales se encuentran dentro de este menú en el cual existen dos alertas: **Critical Battery Warming** que se encuentra determinada por defecto a un 10%, cuando el dron llega a este nivel comienza a descender en el punto en el que se encuentre, con muy pocas posibilidades de realizar movimientos horizontales y **LOW BATTERY Warming,** alerta que se activa cuando se encuentra al 30%, esta alerta indicara que está próximo a agotarse la batería para que se tomen las precauciones necesarias, esto no quiere decir que retornara a casa ni mucho menos bloqueara los mandos del control.

Cualquiera de estos dos parámetros se puede modificar de acuerdo a nuestra necesidad, pero los cuales deben ser tomadas muy en cuenta y de una manera muy responsable para evitar colisiones.

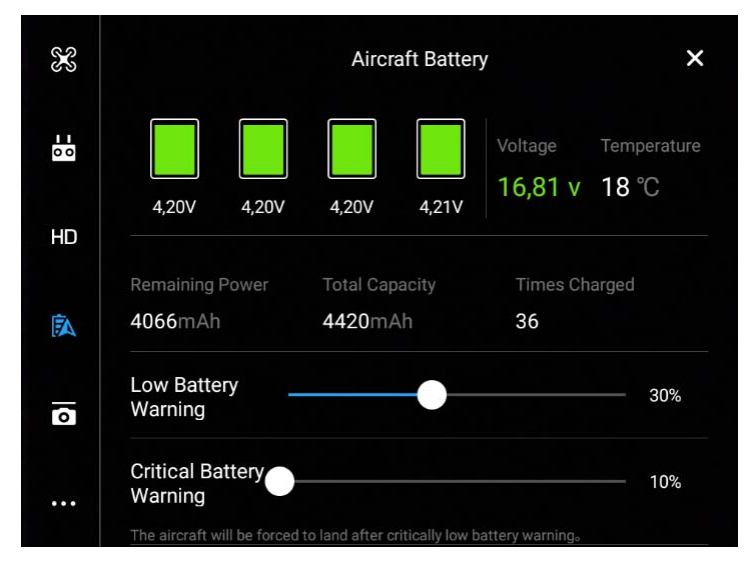

**Figura 31 Parámetros de Batería** 

## **3.2.4. Modos de Vuelo**

Existen tres modos en los que se puede volar el Phantom 3 Pro, los cuales son modo P, A y F, estos se detallan a continuación, para lo cual se debe conectar el dispositivo al control remoto y a su vez tener encendido el dron.

### **Modo P o modo Automático**

Sirve especialmente para principiantes ya que el dron escoge el modo que va a utilizar para volar en función de las condiciones que se encuentre y limita parámetros como altura máxima y velocidad máxima, los mismos que se pueden configurar en la aplicación.

 **Modo P-GPS.** Este modo es ideal para volar en exteriores en donde el dispositivo puede encontrar la máxima cantidad de satélites. Lo que el VANT realiza en este modo es posicionarse mediante el sistema GPS y mediante el sistema de cámara Sistema de Posicionamiento Visual, es decir que los dos sistemas están disponibles.

- **Modo P-OPTI.** Este modo ayuda a volar en interiores, pues no reconoce suficiente cantidad de satélites por lo que se estabiliza únicamente mediante sistema de posicionamiento visual.
- **Modo P-ATTI.** En este modo el Phantom 3 Pro entiende que no posee ningún eje de referencia, tanto del GPS ni del Sistema de Posicionamiento Visual por lo que se estabiliza mediante su barómetro, el cual le permite mantener únicamente su altitud, pero no podrá cumplir comandos como volver a casa mientras no reconozca alguna función anteriormente mencionada.

#### **Modo ATTI**

En este caso el VANT no posee ni sistema GPS ni Posicionamiento por Visión únicamente utiliza el barómetro para calibrarse y ubicarse, de todas maneras aunque se pierda la señal, su retorno a casa va a estar disponible si en un principio se grabó y reconoció el tiempo suficiente donde es su punto de retorno.

#### **Modo Function**

Los modos de vuelo inteligente únicamente están disponibles en este modo F-GPS, de manera que para utilizarlos se debe modificar la configuración de la aplicación.

Para ello es necesario habilitar el modo de vuelo múltiple en la aplicación, ingresando en el menú MC Ajustes y a continuación en la opción Ajustes Avanzados, una vez realizado estos cambios la aplicación quedara preparada para poder cambiar entre los diferentes modos de vuelo, utilizando el switch que se posee en la emisora.

Finalmente, ya activados los múltiples modos de vuelo, podemos pasar de modo P a F gracias al cual se mostrará una ventana emergente con los cinco modos de vuelo inteligentes. (Figura 29).

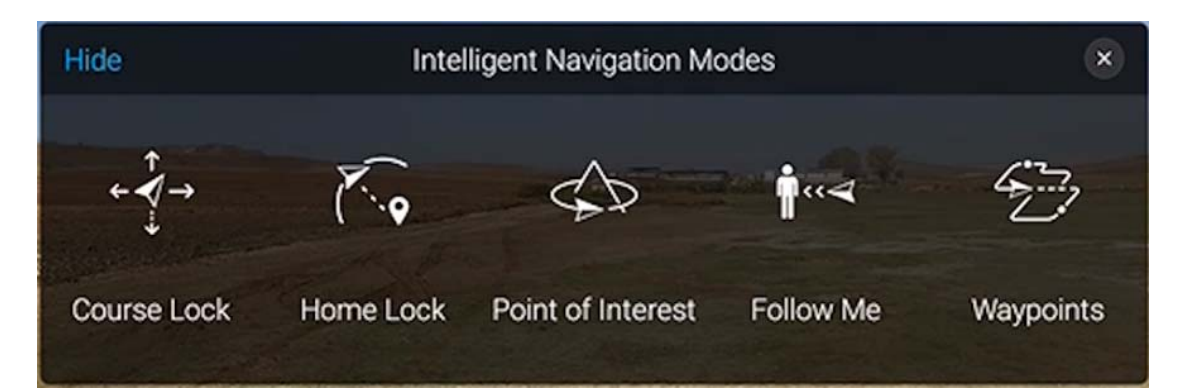

**Figura 32 Modos de Navegación Inteligente** 

- **Curse Lock.** Permitirá asignar un punto de referencia el cual será tomado como un nuevo norte del Phantom 3. Esta función permite la navegación cruzada sin tener que combinar dos movimientos como la elevación y la profundidad.
- **Home Lock.** En este modo el Phantom 3 utiliza la posición de Home siempre como referencia para retorno, ya que al deslizar el stick de profundidad hacia atrás, permitirá que independiente de la orientación que tenga en ese momento, se acerque hacia el punto grabado de Home.
- **Point of Interest.** Permitirá orbitar sobre un objetivo a una altura no menos de 10 m, realizando un giro de velocidad controlada, admitiendo configurar parámetros como la altitud, el radio al que orbita, la velocidad y el sentido de giro.
- **Follow Me.** En esta función el VANT persigue un objetivo de forma automática, para ello debe estar posicionado a una altura entre 10 y 120 m.
- **Waypoints.** Mediante el uso de esta función avanzada el Phantom 3 realizara un recorrido de forma automática sobre puntos marcados con anterioridad.

La grabación de estos consiste en ubicar nuestra aeronave en cada uno de los puntos que se desea recorrer durante la maniobra, por lo que se debe desplazar a cada punto de ruta y guardarlo.

De esta manera los waypoints serán marcados y contabilizados en la ventana emergente del mapa satelital, una vez claros todos los puntos se debe configurar como se enfrentará y que comportamiento tendrá al finalizar la ruta.

Finalmente, en una nueva misión como resultado se obtiene un vuelo totalmente autónomo en una trayectoria predefinida recorriendo la ruta ya guardada.

Estos modos inteligentes de vuelo fueron explicados para conocer el alcance de las capacidades que contiene el Phantom 3 Pro ya que, al ser utilizado en el proyecto de búsqueda y rescate, podría ser una alternativa alguna de estas opciones que pueden ser de gran ayuda en caso de alguna emergencia, potenciando al máximo las capacidades del dispositivo.

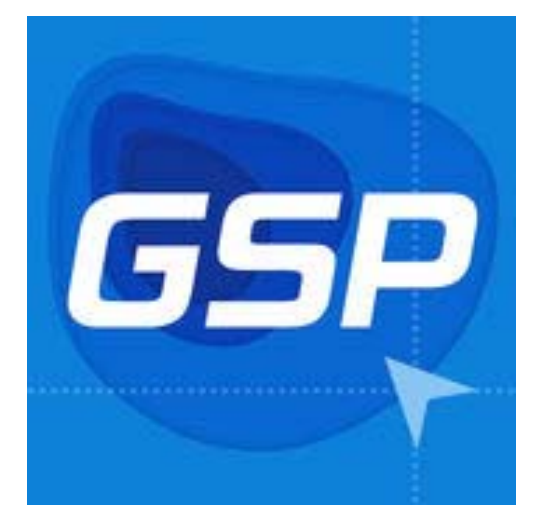

## **3.2.5. DJI GS Pro**

**Figura 33 Logo DJI GS Pro**  Fuente: (DJIGS, 2017)

GS Pro (también conocida como Ground Station Pro) es una aplicación para iPad diseñada para controlar o planificar vuelos automáticos con aeronaves DJI. (DJIGS, 2017)

A pesar de tener una interfaz clara y concisa es posible planificar misiones de vuelo complejas con sólo unos toques. A partir de ahí GS Pro tomará automáticamente fotos en puntos de referencia prefijados, haciendo posible el mapeado de precisión. (DJIGS, 2017)

La función de Valla Virtual bloqueará la altitud y la velocidad de la aeronave dentro de una zona específica, incrementando la seguridad y la facilidad de uso. (DJIGS, 2017)

Gracias a estas funciones el GS Pro aumenta de forma dramática la eficiencia de varias aplicaciones industriales, incluyendo, pero no limitándose a imagen aérea, arquitectura, agricultura de precisión, inspecciones de instalaciones eléctricas, misiones de búsqueda y rescate, controles de seguridad, y más. (DJIGS, 2017)

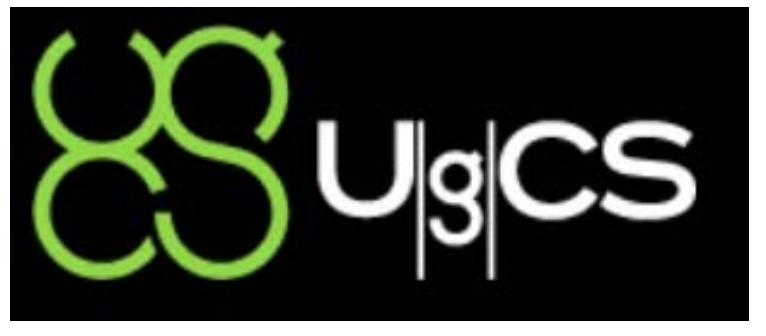

### **3.2.6. UgCS**

**Figura 34 Logo aplicación UgCs**  Fuente: (UgCS, 2017)

UgCS es el software definitivo para planificar y realizar misiones con RPAS. Soporta las plataformas y vehículos UAV más populares de forma nativa y es posible configurar múltiples aeronaves de forma sencilla. (UgCS, 2017)

UgCS proporciona herramientas convenientes para levantamientos aéreos, inspecciones, agricultura y cualquier actividad aérea con drones, planificada o no, permitiendo su control directo. (UgCS, 2017)

El modelo flexible de licencias y el amplio conjunto de funciones de gestión de flotas hace que UgCS sea adecuado para organizaciones de diferente escala: desde un solo operador profesional hasta una gran empresa con departamento de UAV. (UgCS, 2017)

### **UgCS para la aplicación DJI**

La aplicación de Android está diseñada para establecer la conexión entre los drones DJI y UgCS Desktop para cargar y llevar a cabo la misión planificada previamente o volar el dron en modo "Click & Go". (UgCS, 2017)

UgCS para DJI también se puede utilizar como una aplicación autónoma para volar manualmente el dron y capturar fotos o videos. (UgCS, 2017)

#### **3.3. Selección de Aplicación**

Para la selección de la aplicación idónea a utilizar en el sistema de conteo y geoetiquetado, se ha tomado en cuenta las tres aplicaciones antes descritas y a continuación se las comparará en una tabla el cual muestra las principales características y ponderación de cada una, la misma nos facilitará una idea clara y una mejor visión para dicha selección.

## **Tabla 9**

## **Matriz comparativa de Aplicaciones**

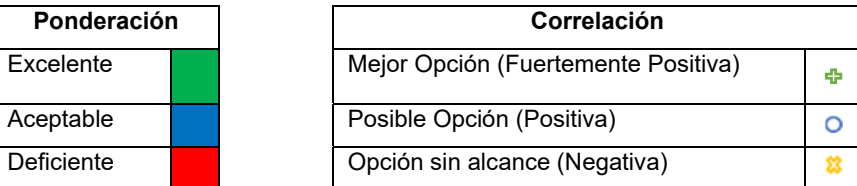

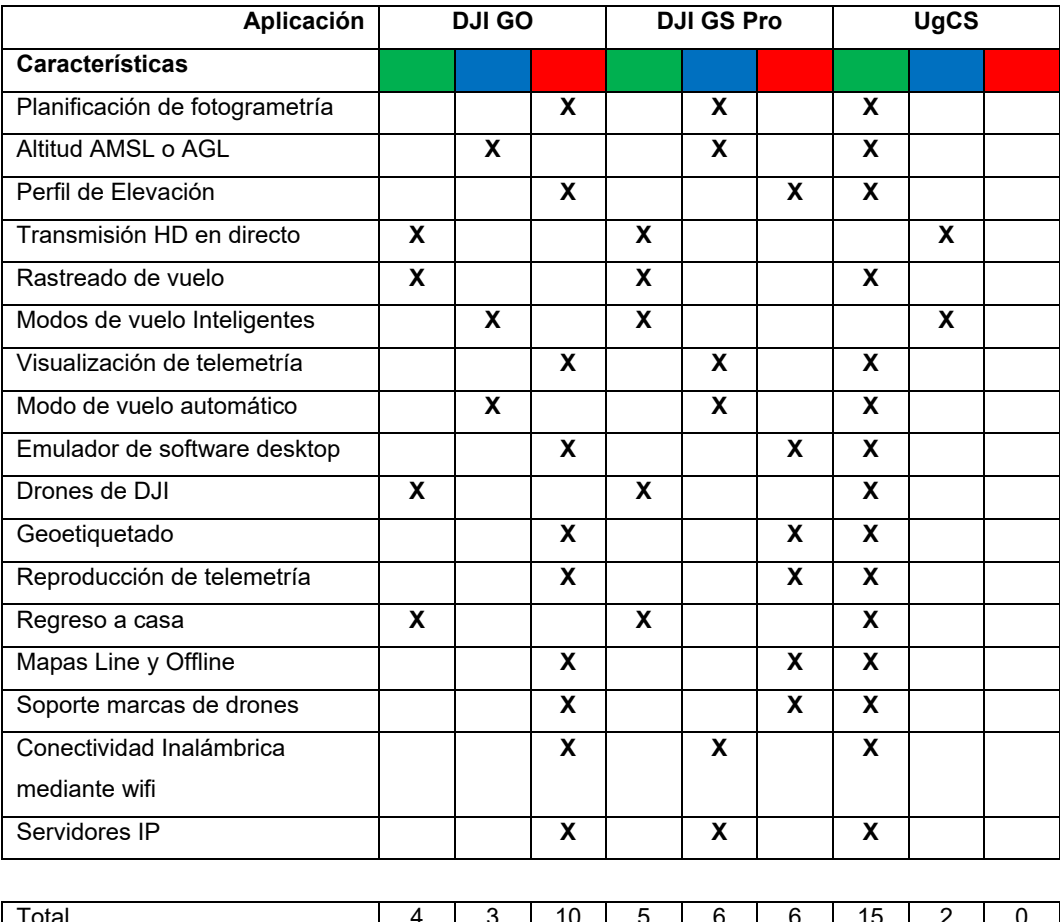

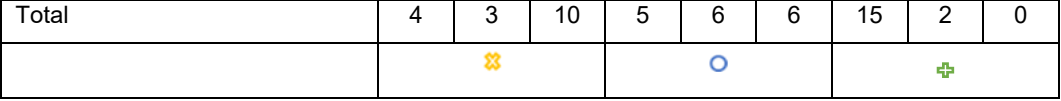

Como se observa la mejor opción en cuanto a las aplicaciones es UgCS ya que posee las mejores prestaciones para el presente proyecto.

Los parámetros no tan importantes como los son planificación de fotogrametría, altitud AMSL y AGL, transmisión HD en directo y servidores IP lo comparten las tres aplicaciones, aunque destacándose en lo último la aplicación UgCS.

Características de mediana importancia son: perfil de elevación, modos de vuelo inteligente, reproducción de telemetría los cuales se puede observar que en la aplicación DJI GS Pro se presentan en un nivel aceptable mientras que en DJI GO son muy básicas y nuevamente sobresale la aplicación UgCS.

Al ser UgCS una aplicación profesional de telemetría se observa que se lleva las mejores ponderaciones en cuanto a las características más importantes para nuestro caso de estudio los cuales son: Rastreado de vuelo, visualización de telemetría, modo de vuelo automático, emulador de software desktop, geoetiquetado, regreso a casa, mapas offline y conexión inalámbrica mediante Wifi.

Se obtiene a todo momento un rastreo de vuelo mediante un avatar que se va dibujando en la pantalla mientras que el Phantom 3 Pro sigue la trayectoria definida, así como su retorno a casa.

Después de completar la misión en el software se puede visualizar un histograma de telemetría para un post procesamiento de toda la misión, así como el geoetiquetado de imágenes de la trayectoria y todos los puntos claves que se desarrollaron durante el vuelo.

El modo de vuelo automático se presenta en el botón "click and go - modo automático" para que el dron cargue la misión y pueda este comprender todos los comandos que se le fue enviado mediante la carga de ruta tales como sus coordenadas, velocidad y acción a realizar en cada punto.

Emulador mediante software desktop es la más importante característica en este proyecto ya que es la única aplicación que posee este parámetro el cual puede ser manejado en un 100% desde la computadora y de manera adjunta esta la comunicación vía wifi el cual sirve para enviar los comandos desde la computadora hacia el dispositivo móvil y a su vez al dron.

Mapas offline es otra de las principales características que brinda únicamente UgCs la cual me permite cargar o dibujar la ruta aun sin estar conectado a internet y planificar misiones en lugares donde no exista conexión a internet.

## **CAPÍTULO IV**

## **4. IMPLEMENTACIÓN DEL SISTEMA DE BÚSQUEDA Y RESCATE**

### **4.1. Montaje de componentes en el UAV**

El montaje de la cámara térmica se realiza priorizando que la vibración sea lo mínima posible, debido a que es necesario obtener imágenes térmicas estables con el fin de facilitar el procesamiento de las mismas. Por lo tanto, se realizó el diseño de un gimbal en Solid Works el cual evita la vibración de la cámara y es fabricado con impresión 3D en termoplástico de color blanco.

La pieza se encuentra dividida en tres partes, las cuales son unidas mediante rodamientos de bola pequeños de un diámetro de 7/8 de pulgada.

La primera pieza va sujeta al gimbal de la cámara propia del dron, la cual elimina la vibración mientras que al otro extremo elimina el movimiento en el eje X, la segunda es independiente y esta elimina el movimiento en el eje Z, finalmente la tercera pieza va acoplada a la cámara térmica y esta elimina el movimiento en el eje Y, en la misma se encuentra un tornillo que permitirá ajustar al ángulo deseado; los ejes XYZ son tomados en cuenta del sistema cartesiano tridimensional.

Permitiendo de manera conjunta obtener imágenes térmicas estables para el procesamiento de las mismas.

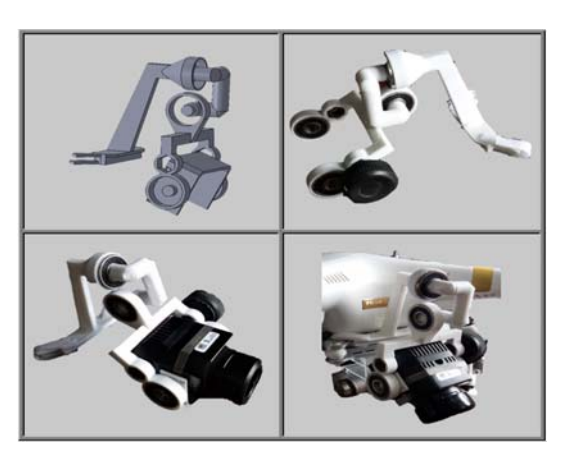

**Figura 35 Gimbal camara termica** 

Debido a que el proyecto cuenta con un sistema de transmisión de video en tiempo real (detallado más adelante), es necesario montar el transmisor de video en el UAV, el cual envía la señal de video a la estación terrena.

Tanto para la cámara térmica como para el transmisor se necesita de una fuente de alimentación por lo que se debe montar una batería lipo de 7.4V de larga duración que permita alimentar todos los dispositivos, como se muestra en la siguiente figura.

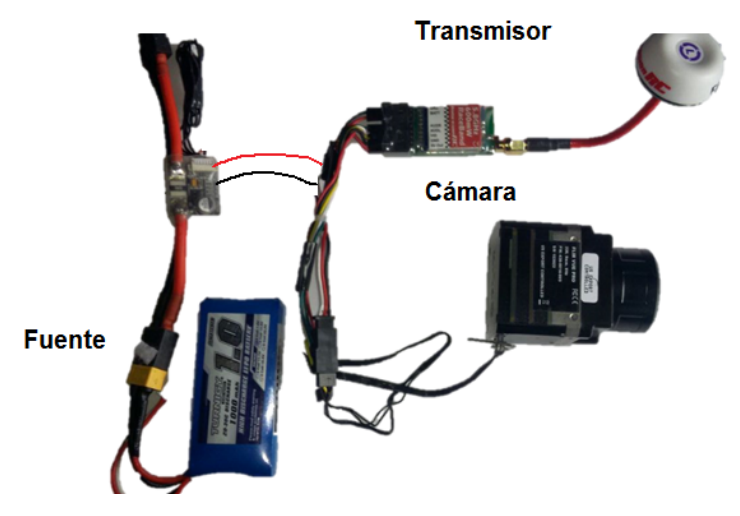

**Figura 36 Dispositivos a montarse en el UAV** 

Los pesos de cada uno de los dispositivos son inferiores a los 95 gramos, distribuidos de la siguiente manera: cámara térmica 90.1 gr, transmisor 18gr, batería lipo 60 gr, sumando un peso adicional para el aircraft de 168.1 gramos, cumpliendo de esta manera con el requisito de no sobrepasar la capacidad máxima de carga para el UAV.

#### **4.2. Definición de trayectorias de navegación autónomas**

Una vez definido los componentes y el software elegido para poner en funcionamiento el proyecto de búsqueda y rescate se debe priorizar en esta instancia el parámetro de trayectorias autónomas predefinidas.

Para ello se utiliza el software para PC UgCS que servirá como planificador de la misión, telemetría y geoetiquetado de imágenes.

### **4.2.1. Instalación**

Para la instalación sencilla del software es necesario que el ordenador tenga características mínimas necesarias para que el programa funcione correctamente, las cuales se detallan a continuación en la siguiente tabla.

### **Tabla 10.**

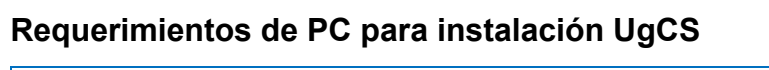

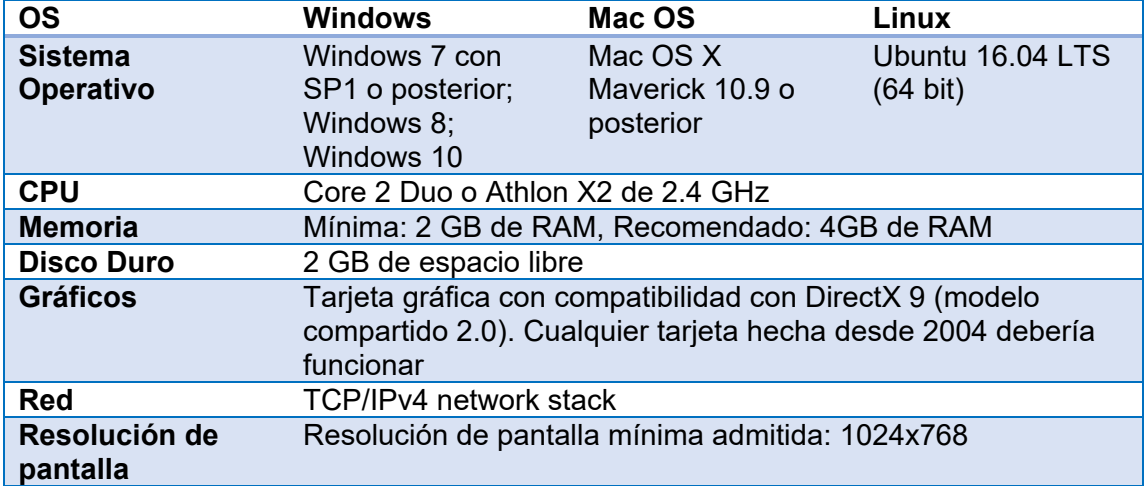

Una vez completada la instalación vamos a tener una interfaz en la cual veremos una visión en conjunto de operación entre UgCS y el VANT con características como:

- Conexión de un dron con UgCS.
- Comprobación de los parámetros del dron.
- Decisión de área de vuelo y planificación de ruta.
- Análisis post-vuelo, reproducción de telemetría, datos de geocodificación.

#### **4.2.2. Interfaz**

La interfaz de usuario de UgCS consta de tres vistas principales las cuales son:

#### **4.2.3. Editor de la misión**

Aquí el operador planificara las rutas o trayectorias y manipula los diferentes mandos del VANT, incluyendo la carga de ruta, emisión de comandos y recepción de telemetría.

#### **4.2.4. Telemetría.**

En esta ventana el operador puede realizar análisis de vuelo y telemetría de repetición para cualquier vehículo que previamente haya realizado una misión.

También se encuentra disponible la geocodificación de imágenes tomadas durante la misión, las cuales podrán ser procesadas previa obtención de las mismas, siendo esta la herramienta principal para la geolocalización en el conteo de personas encontradas.

#### **4.2.5. Menú principal.**

Aquí el operador obtiene acceso a varios ajustes de configuración de la aplicación

#### **4.2.6. Creación de la trayectoria**

Para la familiarización al momento de iniciar el software se debe crear misiones con avatar de simulación de VANTS que vienen incluidos en los perfiles de aircraft por defecto dentro del software.

Como primer paso se debe abrir el software UgCS que presenta una pantalla como se muestra en la Figura 37, mientras se carga realiza una comunicación con el servidor (En este caso 127.0.0.1) el cual tiene cargado mapas que sirve para crear rutas offline.

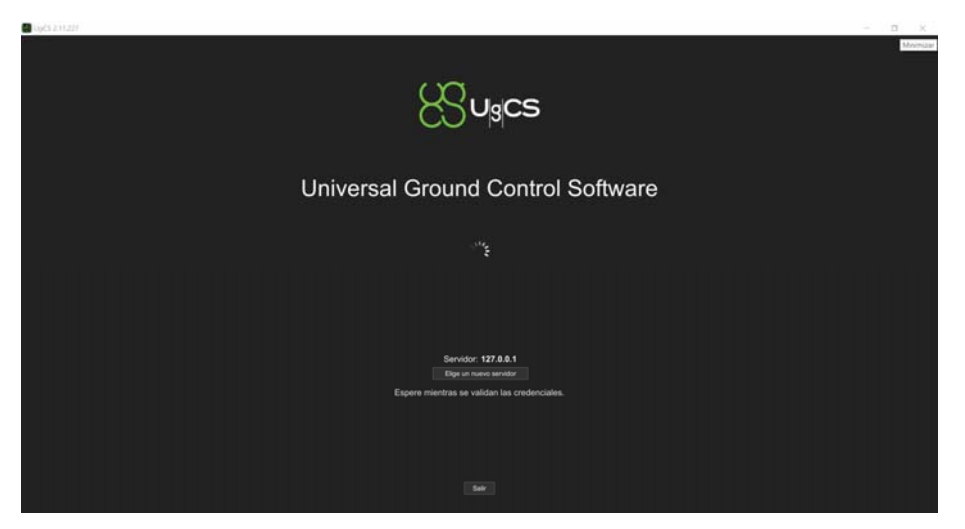

**Figura 37 Pantalla de apertura UgCS** 

Por defecto, el editor de misión es la primera vista después del inicio de la aplicación (Figura 43), en la que se creará la ruta con 6 waypoints que para este caso la ubicación será en el estadio de la Universidad de las Fuerzas Armadas ESPE extensión Latacunga.

Para ello en la parte superior de la pantalla tendremos el icono de menú (1) Figura 43, el cual nos desplegara una ventana emergente con las diferentes opciones entre ellas **Crear nueva misión** (Figura 38).

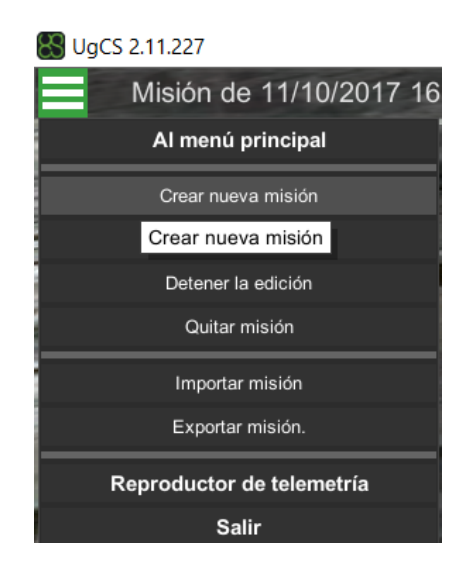

**Figura 38 Crear nueva misión**
Al aceptar en este ítem se crea una nueva misión la misma que lleva el nombre con la fecha y la hora en la cual fue creada, seguido a esto se traza una nueva ruta haciendo clic en (2) Figura 43, surgirá una ventana en la cual se deberá clicar en **Crear desde cero** (a) Figura 39, y a continuación en siguiente.

En la siguiente ventana (b) Figura 39, se introduce el Nombre de la ruta y se selecciona el VANT, que por motivos de seguridad primero se debe seleccionar un avatar para realizar la simulación de toda la misión y comprobar los diferentes parámetros configurados.

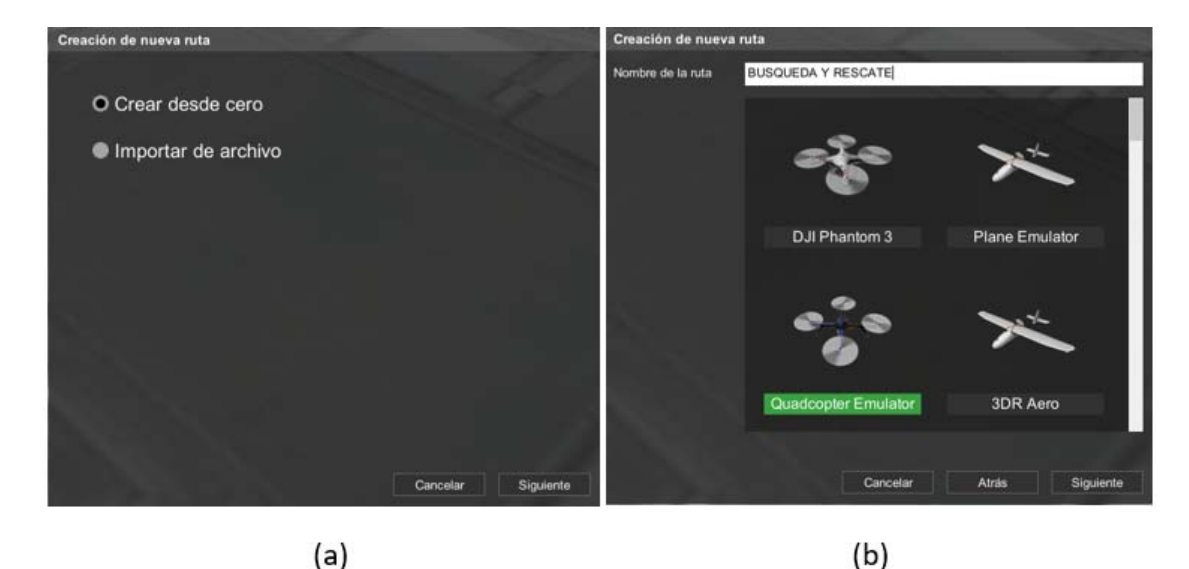

**Figura 39 Creación de nueva ruta** 

A continuación, se configura los parámetros de inicio y seguridad como lo son:

- **Ubicación de la base.** La cual se debe establecer explícitamente en el punto de donde va a ser la estación terrena.
- **Altitud máxima sobre la tierra.** Viene configurada por defecto en 120m, pero en caso de ser necesario se puede configurar a una altura que no sobrepase los 200m que sería una altura considerable para sobrevolar en áreas urbanas y poder así tener el dispositivo siempre a la vista.
- **Altura de retorno de emergencia.** En caso de alerta de batería baja o perdida de radio control el VANT se elevaría a una altura de 50m y retornara en línea recta a su punto de Home guardado en ubicación de la base.
- **Modo de altitud.** Este parámetro es conveniente dejar en **Sobre la Tierra**  ya que el dron tomara siempre como referencia la altura con respecto al punto de donde despego.
- **Tipo de Trayectoria.** En caso de volar en áreas abiertas sería suficiente tener una trayectoria recta, pero en caso de volar en un área urbana se debería seleccionar una trayectoria segura lo que nos ayudaría a compensar los mandos en caso de que exista peligro de colisión con algún edificio o alguna elevación.
- **Acción al perder el RC.** Es recomendable que regrese a **Base** ya que al perder comunicación y nuevamente recuperarla puede que exista confusión desde donde volver a comenzar la misión por ello es mejor configurar de esta manera.
- **Acción al perder el GPS.** Es recomendable **Esperar** ya que existe ondas que pueden interferir a que el aircraft reconozca los satélites suficientes para volar, de esta manera al esperar nuevamente reconocerá y continuara la misión sin perder datos de navegación que obtiene de los satélites.
- **Acción al descargar la batería.** Es necesario que el dron descienda a **Tierra** ya que existe la posibilidad de que no alcance un regresar a casa y caiga desde una altura considerable, por ende, si aterriza en el lugar donde se encuentre existirá gran posibilidad de que llegue al suelo sin colisionar abruptamente.
- **Acción sobre la perdida de enlace de Datos.** Regresar a **Base** será la mejor configuración ya que la recuperación de datos haría confundir al aircraft por ende es mejor que realice una sola acción y siga un solo comando que es el regreso a casa.

Todos estos comandos a ser configurados se encuentran en la ventana de la figura que se muestra a continuación.

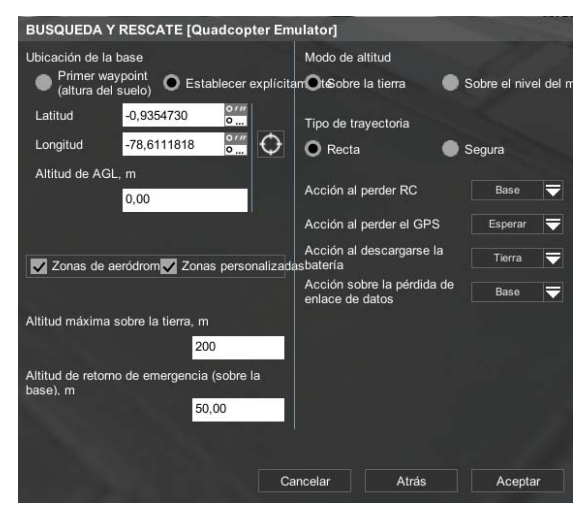

**Figura 40 Configuración de parámetros Iniciales** 

Todo el procedimiento detallado a continuación muestra una numeración con cada punto, acción o comando los mismos que se encuentran ilustrados en la Figura 43.

Una vez finalizada las configuraciones iniciales es momento de poner los waypoints dentro del mapa del editor de misión, para ello se tiene un menú en la parte izquierda de la pantalla (4) en el cual existen varias opciones para insertar los puntos de ruta como lo es; en un área determinada cuadrada, circular o en barrido.

Para el caso de la demostración actual se escogerá punto a punto que consiste en ir ubicando cada waypoint con un doble clic izquierdo del mouse por donde se requiera realizar el recorrido.

Primero se selecciona el despegue y su comportamiento, configurando su altura y la velocidad (6), seguido se procede a crear los siguientes waypoints los mismos que también se puede configurar su altura, velocidad y acción o comportamiento a realizar tanto el VANT como la cámara, para este caso el número de waypoints es 6, incluyendo el despegue y el aterrizaje el mismo que se configura como último punto.

A continuación, se agrega el vehículo aéreo (7) y aparecerá a un costado (8), confirmándonos que está incluido y listo para recibir los comandos y la ruta ya creada.

El software validará todos los datos e indicará un mensaje informando que la ruta fue creada satisfactoriamente y para corroborar esta información, se marca en (3) y se activa la opción de mostrar elevación (9) en donde se visualizara parámetros de distancia, duración, cantidad de waypoints y altura sobre el nivel del mar.

Para la carga de la rutase debe presionar en (10), botón de subida de ruta al vehículo seleccionado (activo sólo para rutas calculadas con éxito). Si el botón de carga está inactivo (gris), es necesario comprobar el estado del indicador de cálculo de la ruta.

Finalmente aceptamos los mandos de armar ubicados en el menú (11), apareciendo en home el avatar del VANT (13) seleccionado con anterioridad, y al aplicar modo automático (11) se notificará mensajes en la parte inferior derecha de todos los comandos recibidos con éxito (12).

Por último, el avatar comenzara a recorrer la ruta por cada uno de los waypoints y sus datos de navegación de desplegaran en Telemetría (7).

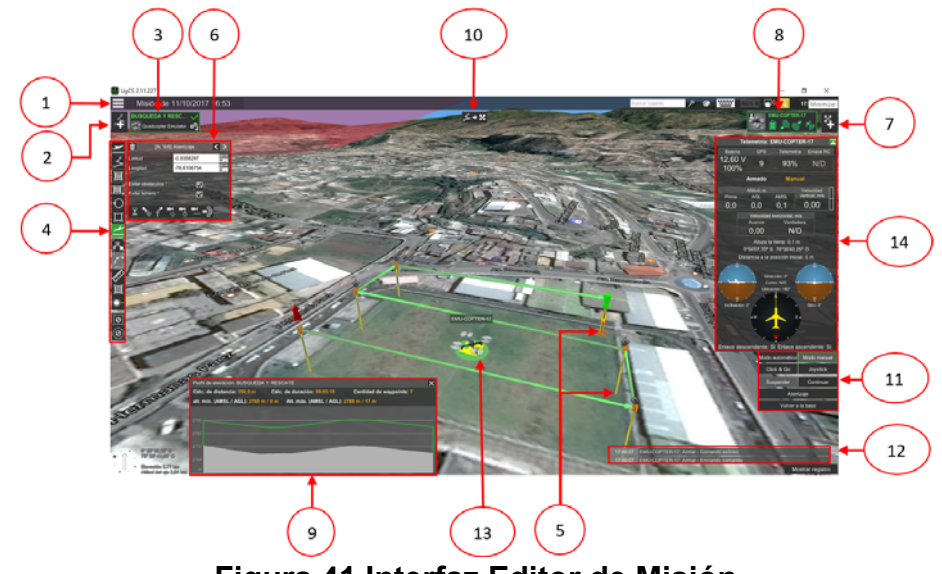

**Figura 41 Interfaz Editor de Misión** 

#### **4.2.7. Carga de Misión y Ruta al Phantom 3 Professional**

Para la carga de ruta al vehículo aéreo Phantom 3 Professional y previo a una simulación realizada en el software UgCS, es necesario crear una red la cual permita reconocer el dispositivo dentro del software el mismo que tiene configurado un perfil para la mayoría de VANT´S que puede soportar.

Para el presente proyecto al ser requerido en áreas de búsqueda en donde el acceso a internet puede que sea nulo es necesario crear una red ad hoc que permitirá mantener comunicación vía wifi entre el dispositivo móvil y la PC.

Primero es necesario ingresar a la opción ejecutar o símbolo del sistema de la PC y en esta ventana de comandos ingresar al CMD abriendo una ventana emergente en donde será necesario ingresar las siguientes líneas de comandos:

- netsh wlan show drivers
- netsh wlan set hostednetwork mode=allow ssid=SAR key=1234567890
- netsh wlan start hostednetwork

El primero sirve para visualizar el dispositivo de red que tiene la computadora, mostrando una serie de características que tiene la tarjeta de red que tiene el equipo.

Debe revisarse la línea de código en la que muestre un SI en Red hospedada el cual indica que se puede proceder sin problemas y en caso que muestre no a la Red hospedada es necesario actualizar la tarjeta de red.

En la segunda línea de comandos se modificará a conveniencia el ssid o nombre de la red y Key o contraseña, en este caso el nombre de la red será SAR y la contraseña 1234567890 esto será necesario digitar en nuestro dispositivo móvil al momento de conectarnos a la red.

La tercera línea de comando sirve para dar inicio a la red, se deberá esperar hasta que muestre un mensaje de que la red Hospedada se ha inicializado correctamente.

Se debe esperar unos segundos hasta que la red sea identificada por nuestro PC, una vez autenticada será visible para otros dispositivos que mediante wifi podrán acceder a nuestra red la cual no contara con internet, en este caso solo como transferencia de datos.

A continuación, se conecta el dispositivo móvil al control remoto del Phantom 3 por medio de cable USB y a su vez se enciende cada componente como lo es el radio control y el aircraft, enlazando una sola comunicación entre el VANT y el software UgCS, obteniendo una retroalimentación de datos que serán enviados en tiempo real desde el aircraft hasta le software como se muestra en la figura 42.

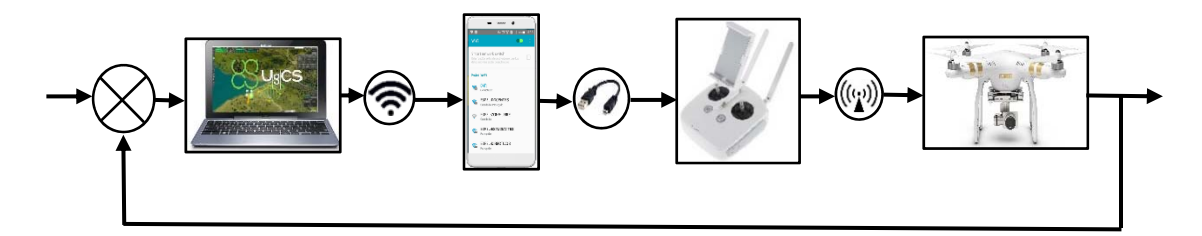

## **Figura 42 Diagrama de Bloques enlace UgCS Aircraft Phantom 3**

Finalmente, y una vez establecida la comunicación se procede a cargar la ruta desde el UgCS hasta el Phantom 3 de la misma manera como se explicó anteriormente para el ejemplo de simulación.

### **4.3. Desarrollo del algoritmo de filtrado y RNA**

### **4.3.1. Adquisición de imágenes térmicas**

Para la adquisición de imágenes térmicas en tiempo real se ha implementado el sistema de comunicación inalámbrico para la transmisión de video. Sistema realizado por Jorge Pardo Ibarra en su caso de estudio denominado – Implementación de un sistema de comunicación inalámbrico entre un UAV/RPA con su estación terrena para la transmisión de imágenes térmicas en tiempo real y su utilización en el control de incendios -, el cual consta de un transmisor de video, dos antenas omnidireccionales transmisora y receptora respectivamente, receptor de video y finalmente una PC.

El sistema de transmisión se ha adaptado para el propósito del proyecto en cuestión y se representa en el siguiente esquema.

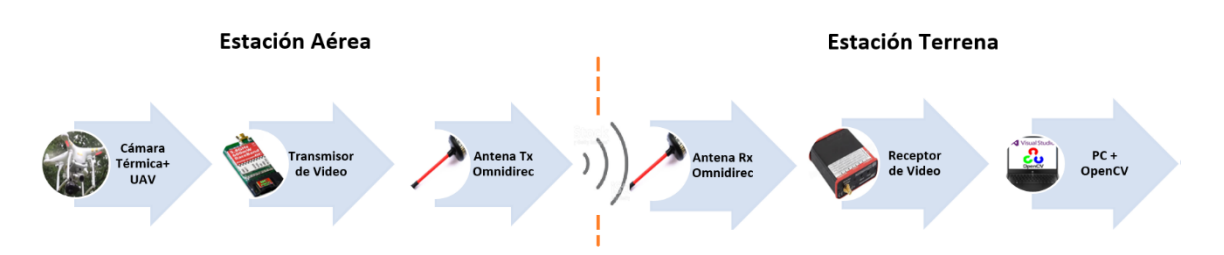

**Figura 43 Sistema de transmisión de video térmico en tiempo real** 

Los equipos utilizados en este sistema se detallan a continuación:

**Transmisor de video. -** Se trata de un transmisor InmersionRC, trabaja con frecuencias en el rango de 5740MHz y 5860MHz, posee 7 canales con separaciones de 20MHz entre cada canal, salida RF de 600mW (28 dBm +/- 1dB), voltaje de alimentación de 6 a2 25 Vdc y tiene un peso de 18 gramos solamente.

**Receptor de video. -** Se trata de un transmisor InmersionRC UNO5800, trabaja a las mismas frecuencias que el transmisor, con una sensibilidad de - 90dBm. El voltaje de alimentación es de 6 a 16 Vdc y tiene un peso de 120 gramos.

**Antenas. -** Se trata de una antena Omni SpiroNet y se utiliza tanto en transmisor como en el receptor. El alcance y rendimiento es mejor en cualquier

orientación debido a su diseño, cables con buena rigidez y posee una ganancia de 3dB.

Una vez montada la cámara en el UAV se procede a la adquisición de imágenes por lo que se toman varias imágenes a diferentes alturas, y con las diferentes paletas.

La adquisición de imágenes se la realiza desde diferentes ángulos en un escenario exterior, donde tengamos presencia de gente, animales y objetos inertes como por ejemplo automotores.

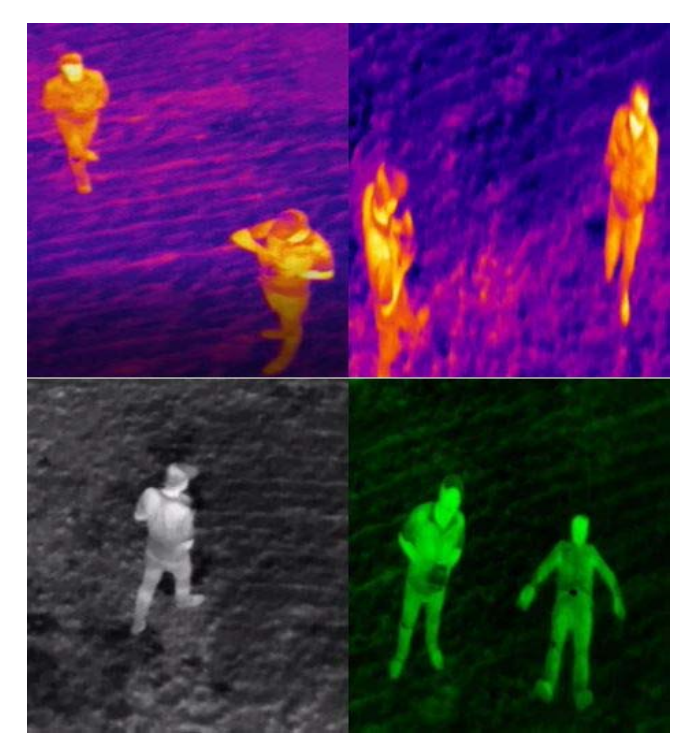

**Figura 44. Muestras de imágenes aéreas térmicas** 

Se observa que la calidad de las imágenes tomadas disminuye mientras el UAV alcanza mayor altura, lo cual hará que el procesamiento de las mismas sea más complejo.

La forma de la silueta humana se distorsiona, esta distorsión depende también del calor emitido por el cuerpo de las mismas, así como también de las paletas con la que las imágenes son tomadas.

#### **4.3.2. Selección de paleta**

Como se mencionó anteriormente, la cámara ofrece diferentes modos de paletas, no todas las paletas ofrecen una imagen adecuada para poder ser filtrada. Por lo tanto, se ha realizado pruebas de vuelo con la cámara en modo de grabación, posteriormente se descargan las imágenes al computador para observar y elegir las mejores imágenes, así como también una paleta adecuada.

Se realizan varios vuelos y grabaciones a una altura de entre 15m a 20m en horario nocturno, es importante mencionar el horario en que se han realizado las pruebas debido a que la luminosidad o la luz del sol influyen mucho en el sensor de la cámara debido a que eleva la temperatura de los cuerpos inertes.

Otro aspecto importante a mencionar es el escenario en que se trabaja, los escenarios son por ejemplo en un área que contenga piso de concreto y el otro escenario es un área donde el piso es de tierra, césped o que contenga vegetación.

**BlackHot.-** La primera paleta es la WhiteHot como se puede ver en la imagen de la izquierda las partes más oscuras representan los objetos más calientes, las siluetas de las personas son difíciles de distinguir debido a que no existe mayor contraste entre el piso y las personas. Pero en la imagen de la derecha el contraste es mucho mejor, por lo tanto, va a requerir realizar pruebas experimentales para el filtrado y procesamiento de las imágenes en estudio.

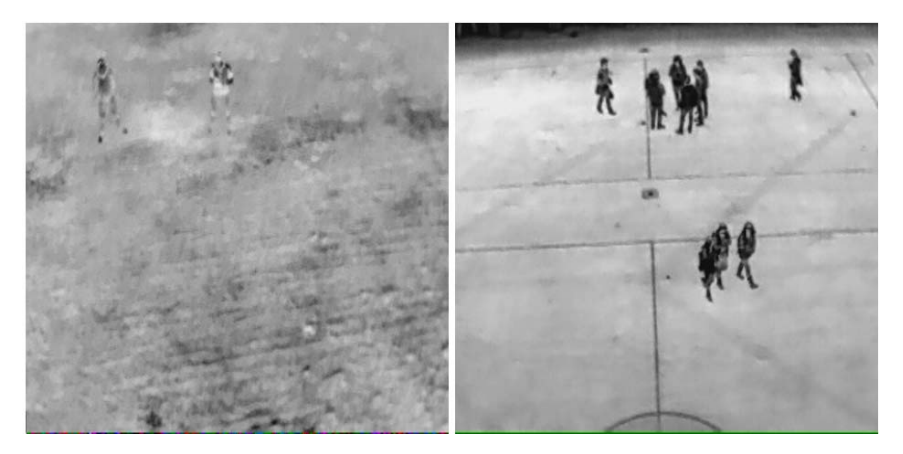

**Figura 45 Imágenes térmicas aéreas (BlackHot)** 

**InstAlert. -** Las imágenes que se presentan a continuación fueron tomadas con la paleta InstAlert en la cual se puede observar que las siluetas de las personas tienen más contraste con respecto al piso, lo que hace que para el procesamiento de la misma se necesiten menos herramientas de filtrado.

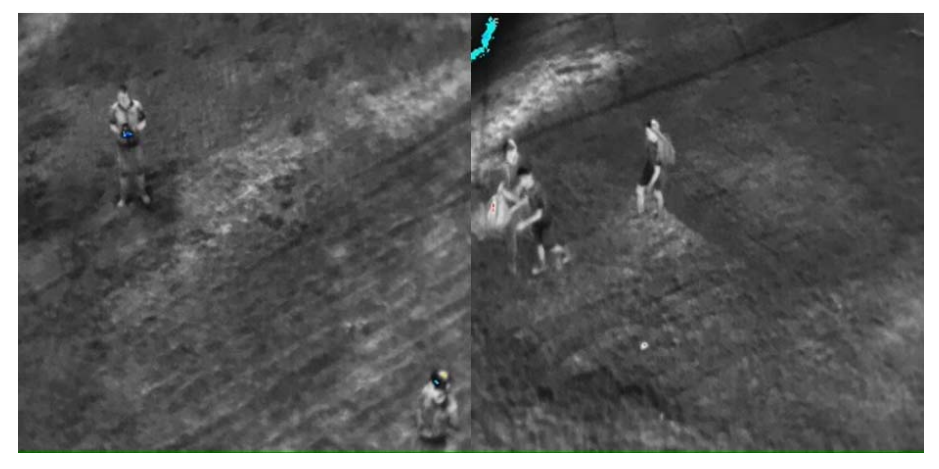

**Figura 46 Imágenes térmicas aéreas (InstAlert)** 

**Lava. -** Las imágenes siguientes fueron tomadas con la paleta denominada como Lava, en esta las partes u objetos más calientes se representan con un color parecido al de la lava, pero la calidad de la imagen es muy pobre ya que no se puede distinguir la silueta de las personas, lo que hace que sea muy difícil el filtrado y procesamiento de la misma.

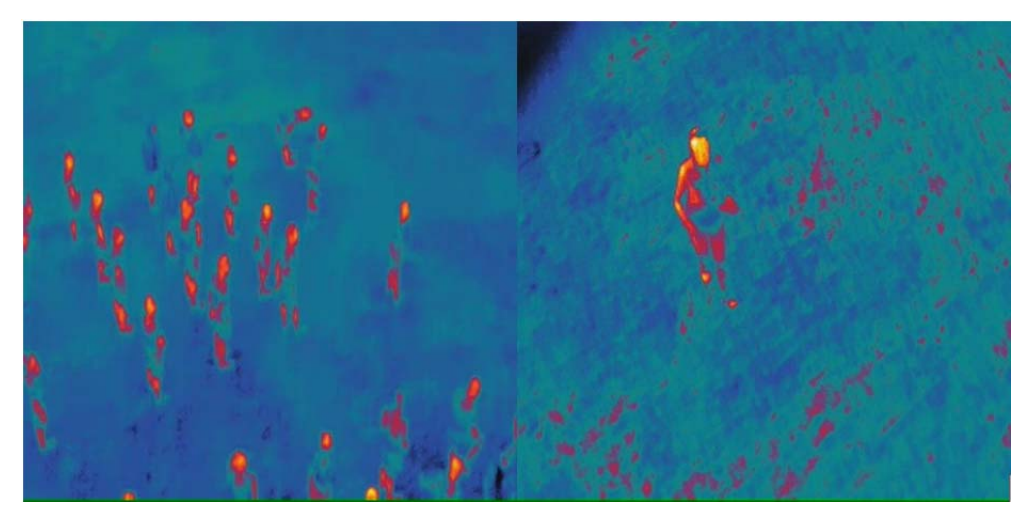

**Figura 47 Imágenes térmicas aéreas (Lava)** 

**Ironbow y Fusion. -** Las imágenes mostradas a continuación fueron tomadas con las paletas Ironbow y Fusion respectivamente, se las describe juntas debido a que las diferencias entra las dos imágenes son mínimas.

Se puede apreciar que los objetos o cuerpos que emiten mayor radiación o calor son representadas con un color anaranjado y los objetos más fríos como el piso son representados con un color purpura, aunque en la primera imagen (izquierda) existe mejor contraste que en la segunda imagen (derecha).

Estas imágenes son factibles de filtrar y procesarse con las herramientas disponibles en OpenCV.

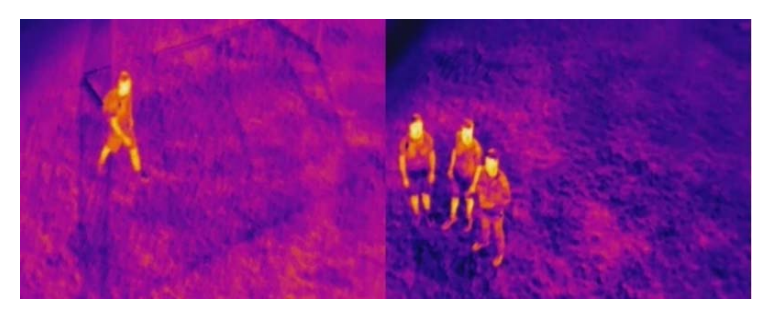

**Figura 48 Imágenes térmicas aéreas (Ironbow y Fusion)** 

**WhiteHot. -** Las imágenes siguientes fueron tomadas utilizando la paleta denominada WhiteHot, se puede apreciar que las partes más calientas como las siluetas de las personas son representadas con un color blanco-grisáceo y las partes frías son representados con un color más oscuro.

Existe mayor contraste y la calidad de la imagen es muy buena por lo tanto el filtrado y el procesamiento es relativamente más fácil.

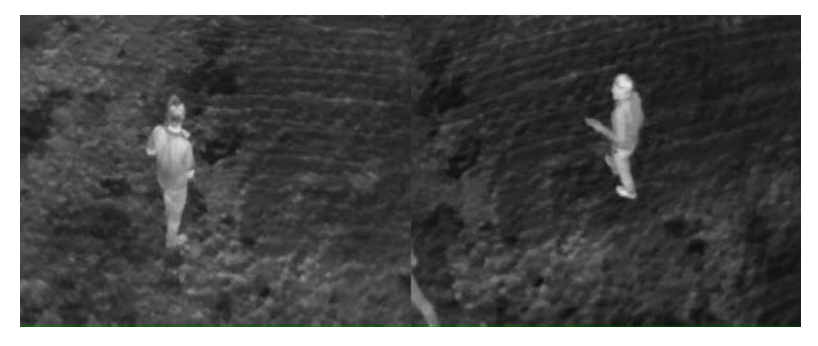

**Figura 49 Imágenes térmicas aéreas (WhiteHot)** 

**GreenHot. -** En esta paleta los las partes u objetos más calientes se representan con un color verde intenso y las partes más frías con un color más oscuro entre negro y verde, también depende mucho del escenario donde se trabaja.

La calidad de la imagen es muy buena y el contraste entre los objetos fríos y los calientes también, lo que hará que el filtrado de las siluetas de las personas sea mucho más fácil**.** 

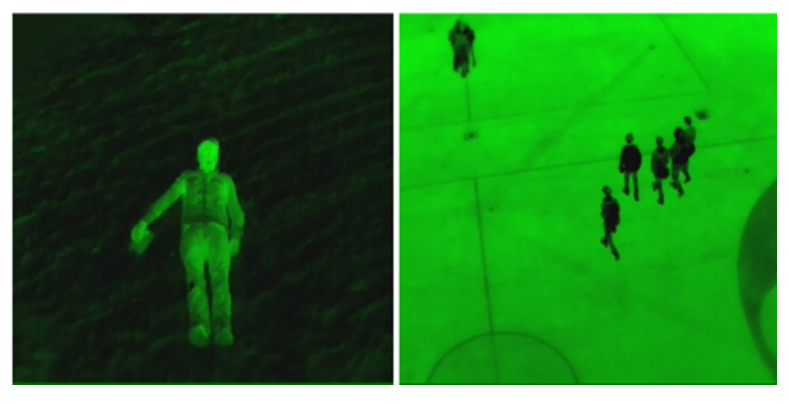

**Figura 50 Imágenes térmicas aéreas (WhiteHot)** 

**GreyRed. -** En esta paleta las partes u objetos más calientes son representados con un color rojo y las partes frías son representadas con color blanco. Existe buen contraste, las siluetas de las personas captadas se pueden apreciar fácilmente, de la misma forma el procesamiento de las mismas será factible de realizarse con las herramientas de visión artificial disponibles en OpenCV.

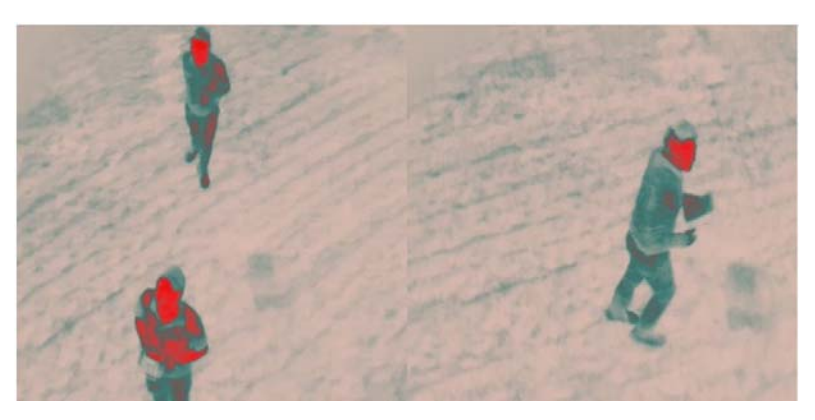

**Figura 51 Imágenes térmicas aéreas (WhiteHot)** 

Luego de analizar todas las paletas antes descritas, para este proyecto en específico opta por utilizar las paletas GreenHot e IronBow, debido a que las dos paletas mencionadas brindan mejores características respecto de las otras paletas.

Para la selección de las paletas mencionadas se ha tomado en cuenta la calidad de imagen, el contraste entre los objetos calientes y fríos, así como la variación de colores mientras el UAV sobrevuela diferentes escenas.

## **4.3.3. Segmentación**

La segmentación consiste en distinguir y separar cada uno de los objetos presentes en la escena y filtrar únicamente el o los objetos de interés. En el caso particular de este proyecto se requiere separar las siluetas de personas del fondo de una imagen térmica.

Puesto que se procesa una secuencia de imágenes es decir un video, el histograma de la imagen térmica va a ser diferente en cada frame debido a que la cámara térmica va a grabar diferentes escenas durante el recorrido del UAV.

En la figura 52, se observan capturas térmicas de una persona con su respectivo histograma donde se puede apreciar que las escenas varían por lo tanto el histograma también es diferente en cada frame. Para el efecto de utiliza la paleta GreenHot, cabe recalcar que lo mismo ocurre cuando se utiliza la paleta IronBow.

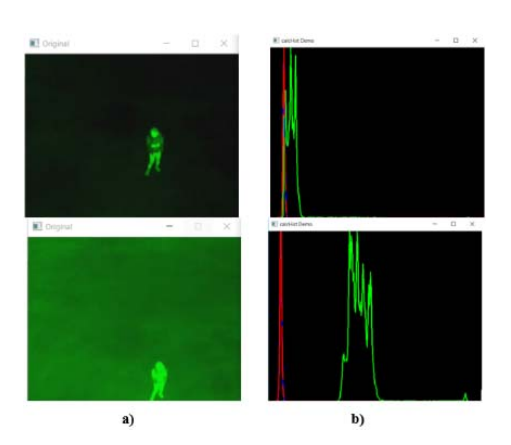

**Figura 52 a) Capturas Térmicas, b) Histogramas** 

Para lograr filtrar las siluetas de las personas de las imágenes térmicas es necesario utilizar herramientas de visión artificial disponibles en las librerías de OpenCv. El código fuente se edita en Visual Studio Community Versión 2017 el cual permite crear proyectos basados en el lenguaje de programación C++.

Para esto se ha seleccionado las paletas IronBow, GreenHot, las cuales brindan mejores prestaciones para un mejor filtrado de las siluetas de las personas, lo que además permitirá tomar muestras para realizar el entrenamiento de la Red Neuronal Artificial (RNA).

Para facilitar la segmentación se realiza la conversión de la imagen a color a niveles de gris. Esta técnica consiste en calcular el promedio de cada intensidad para las matrices de los colores rojo (R), verde (V) y azul (A). La ecuación que rige esta transformación es la siguiente.

$$
I = Round\left\{\frac{1}{3}(R+G+B)\right\}
$$

Posteriormente se usa la binarización como técnica de segmentación específicamente el método Otsu, el cual se basa en la variación de intensidad entre los pixeles de objeto de interés y los pixeles del fondo, asumiendo que la imagen tiene dos clases de pixeles.

El método Otsu calcula el umbral óptimo que minimiza la varianza intra-clase y maximiza inter-clase de forma automática es decir que no necesita de supervisión constante por parte del usuario. Según la investigación realizada por J. Killer y J. Illingworth las ecuaciones que rigen el método Otsu son la que a continuación se describen.

Se parte de una imagen en escala de grises con N pixeles y L posibles niveles diferentes.

$$
p_i = fi/N
$$

Donde  $f_i$  es la frecuencia de repetición del nivel de gris i-ésimo con  $i =$  $1,2,\ldots,L.$ 

En los casos de umbralización en dos niveles o también llamada binarización, los pixeles son divididos en dos clases,  $c_1[1,2, ..., t]$  y  $c_2[t + 1, ..., L]$ . Donde la distribución de probabilidad de los niveles de gris para las dos clases es como sigue.

$$
c_1 = \frac{p_1}{\omega_1(t)}, \dots, \frac{p_t}{\omega_1(t)}
$$

$$
c_2 = \frac{p_{t+1}}{\omega_1(t)}, \frac{p_{t+2}}{\omega_2(t)}, \dots, \frac{p_L}{\omega_2(t)}
$$

Donde

$$
\omega_1(t) = \sum_{i=1}^t p_i \quad \& \quad \omega_2(t) = \sum_{i=t+1}^L p_i
$$

Las medias para la clase  $c_1$  y la clase  $c_2$  son.

$$
u_1 = \sum_{i=1}^{t} \frac{i P_i}{\omega_1(t)} \quad \text{&} \quad u_2 = \sum_{i=t+1}^{L} \frac{i P_i}{\omega_2(t)}
$$

Sea  $u_T$  la intensidad media de toda la imagen, demuestra que

$$
\omega_1. u_1 + \omega_2. u_2 = u_T \qquad \omega_1 + \omega_2 = 1
$$

Utilizando análisis discriminante Otsu define la varianza entre dos clases de una imagen umbralizada como sigue.

$$
\sigma_B^2 = \omega_1 (u_1 - u_T)^2 + \omega_2 (u_2 - u_T)^2
$$

Para la umbralización de dos niveles, el umbral óptimo  $t^*$  se elige de manera que  $\sigma_B^2$  sea máximo, esto es.

$$
t^* = Max_t\{\sigma_B^2(t)\} \qquad 1 \le t \le L
$$

Por lo tanto, considerando que las imágenes térmicas tienen una clara diferencia entre los objetos a extraer o filtrar respecto del fondo de la escena, el método Otsu anteriormente descrito matemáticamente es muy útil para el propósito del proyecto porque tiene buena respuesta en situaciones del mundo real.

El método Otsu antes mencionado se hace una operación de tipo OR con el método TRES BINARY, para posteriormente eliminar las áreas demasiado grandes y las áreas demasiado pequeñas. Además se utiliza otras operaciones con la intención de mejorar el filtrado, tales como eliminación de ruido con un filtro Gaussiano, enmascaramiento de la imagen infrarroja en la imagen binaria y finalmente una operación que permite encontrar los contornos de la silueta humana.

Obteniéndose de esta manera los resultados que se muestran a continuación, con las paletas IronBow (Figura 48) y GreenHot (Figura 50).

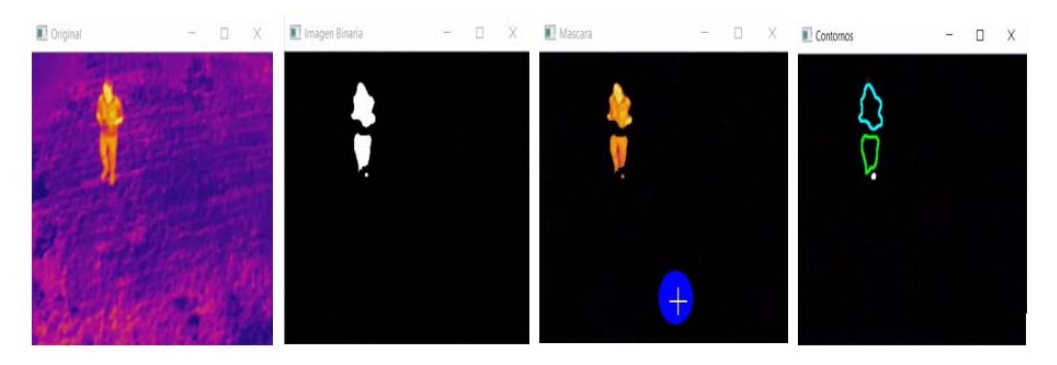

**Figura 53 Resultado de filtrado (IronBow)** 

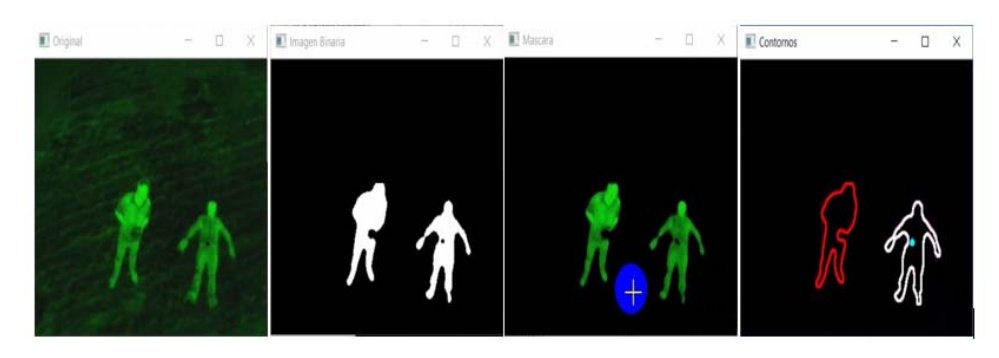

**Figura 54 Resultado de filtrado (GreenHot)** 

## **4.3.4. Toma de muestras**

Posterior a la segmentación de los objetos de interés, se requiere obtener muestras binarias de todo tipo de cuerpos tales como: humanos, animales, automotores, o cualquier otro objeto que irradie calor.

Las muestras de personas son guardadas como muestras positivas y cualquier cuerpo diferente al de una persona es guardado como muestra negativa. Se requieren muestras negativas y positivas debido a que la RNA necesita aprender que silueta corresponde a una persona y cuál no.

Para obtener las muestras se desarrolla un algoritmo que consiste en detectar contornos de las siluetas de los cuerpos. A partir de las siluetas halladas por el programa se calculan las áreas de todos los contornos y se seleccionan las mayores áreas.

Por último, se crea una Región De Interés (ROI) de las áreas detectadas y se recorta únicamente esa región para guardar la muestra en el disco duro del computador. Tanto las muestras positivas y negativas se pueden apreciar en la figura que se muestra a continuación.

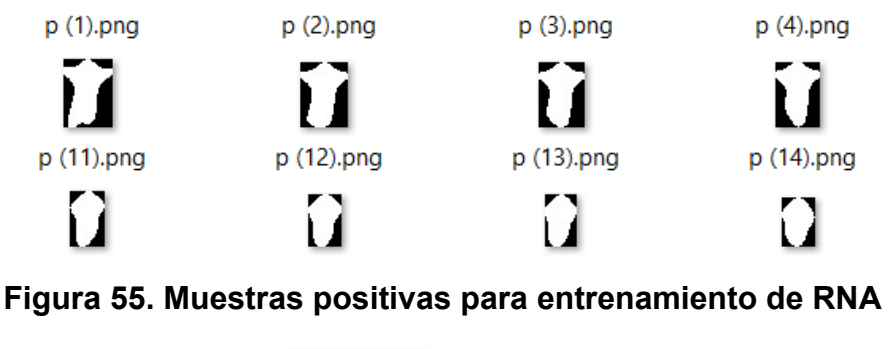

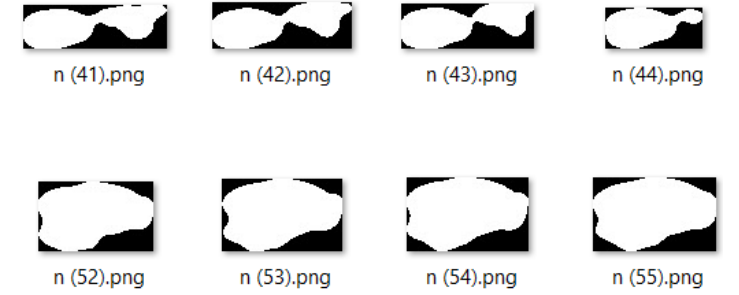

**Figura 56. Muestras negativas para entrenamiento de RNA** 

Para tener el mayor número posible de muestras, es necesario utilizar otro algoritmo que consiste en leer imágenes del disco duro del computador para dar un efecto de espejo a las imágenes duplicando de esta manera el número de muestras. Es así que el número total de muestras positivas es de 3177 y 594 negativas.

### **4.3.5. Entrenamiento de la Red Neuronal Artificial**

El proceso de entrenamiento o aprendizaje es similar a enseñarle algo a un niño, por lo que debemos enseñarle que debe aprender y que no debe aprender, por lo tanto, debemos disponer de un conjunto de pares de entrenamiento, introducirlas a la red y esperar la respuesta, si la respuesta no es correcta se debe realizar nuevamente el entrenamiento y así sucesivamente hasta lograr el resultado deseado.

De acuerdo a Fernando Izurieta y Carlos Saavedra en su artículo denominado -Redes Neuronales Artificiales-, el proceso de realizar varias veces el entrenamiento de la Red Neuronal Artificial se le denomina época.

Previo al entrenamiento se deben preparar las muestras para lo cual se utiliza un algoritmo que permite redimensionar las imágenes muestra de cualquier tamaño a un tamaño de 32x32 pixeles, teniendo como resultado imágenes con un total de 1024 pixeles, esto se hace con el fin de tener un número fijo de pixeles en todas las imágenes.

Este mismo algoritmo permite generar y guardar en el disco duro del computador un archivo llamado "entrenamiento.ocv", que es un formato de archivo que guarda los datos de entrenamiento distribuido en filas y columnas tanto de las muestras positivas, así como de las muestras negativas, en forma de texto plano.

La RNA utilizada en este proyecto se trata de un perceptrón multicapa con retro propagación que es creada con herramientas contenidas en la librería "ml" lo que permite realizar códigos para aprendizaje de máquina.

La RNA cuenta con 1024 entradas que corresponden a los 1024 pixeles de las imágenes de muestra, tiene ocho capas ocultas y una capa de salida la cual arrojara el resultado final de si es o no una persona.

La función de activación del perceptrón es la función simétrica sigmoide estándar y los valores de activación van de -1 a 1.

En base a pruebas experimentales y dependiendo del resultado arrojado por la red, el valor de activación se ha establecido en 0.5, si los valores superan este valor la silueta es identificada como persona caso contrario no.

Después de realizar el entrenamiento se requiere guardar las características de la RNA, para lo cual se genera un archivo llamado "parámetros.xml", con este formato de archivo es posible guardar arbitrariamente complejas estructuras de datos de OpenCV, así como también tipos de datos como números enteros y de punto flotante, además de cadenas de texto que forman parte de las características de la RNA diseñada.

Finalmente se comprueban los resultados del entrenamiento para lo cual, es necesario cargar el archivo "XML", que posee todos los parámetros de la RNA.

Para realizar el reconocimiento de personas es necesario partir de un video térmico que debe ser segmentado realizando los mismos pasos que de describen en el literal 4.3.3.

Una vez segmentado el video, entra en la Red en forma de un array, la cual predice y realiza el reconocimiento de forma automática sin necesidad de supervisión por parte del usuario.

Este proceso de reconocimiento se representa esquemáticamente en la figura 57.

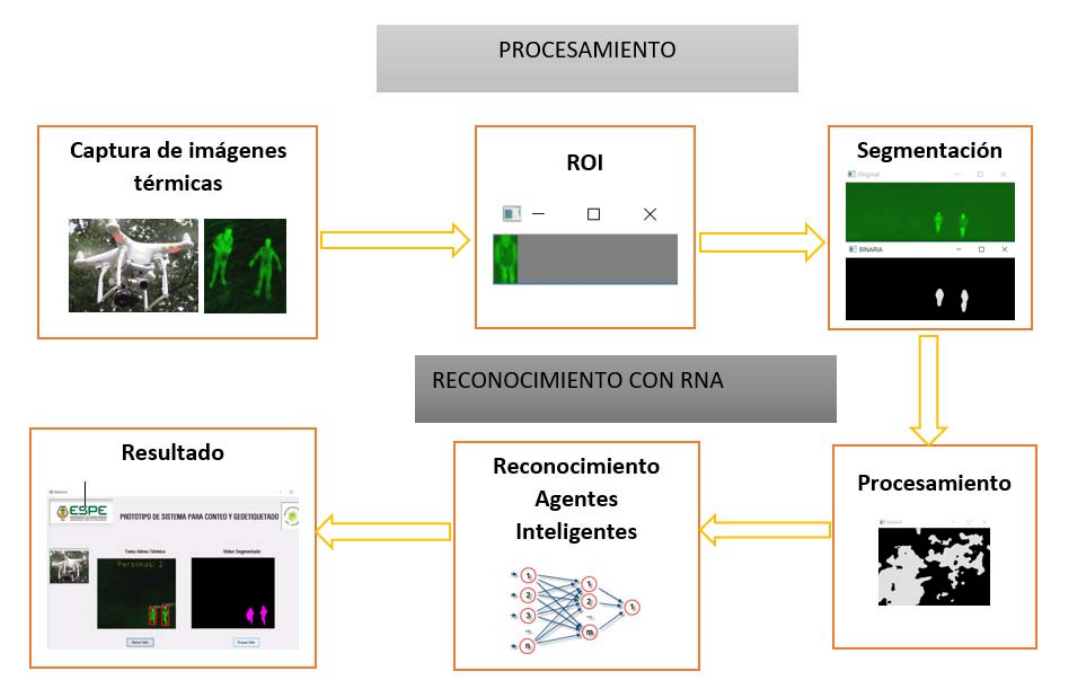

**Figura 57 Algoritmo de detección** 

# **4.4. Geoetiquetado de imágenes**

Gracias al sistema de posicionamiento GPS del Phantom 3 Pro, se puede determinar parámetros precisos de latitud, longitud y altura mediante coordenadas que se muestran en la pantalla en tiempo real, lo que indica la posición exacta del dispositivo en cada segundo de vuelo, así como un histograma con toda la información de la misión que luego de un análisis facilitara la geolocalización de cada persona encontrada.

Hay que tomar en cuenta que la geolocalización de cada persona o grupo de personas está delimitada por el área del rango de visión o la distancia focal de la cámara térmica.

La geolocalización dentro del proyecto se podrá visualizar por 2 métodos los cuales son:

# **4.4.1. Geolocalización en Video.**

La geolocalización en video se visualiza en la interfaz del usuario una vez realizado el vuelo y completada la misión.

Es necesario descargarse los videos tanto de la cámara térmica como la grabación de la pantalla del dispositivo móvil (Figura 58) que es donde se va a guardar las coordenadas GPS de posición, así como los datos de la versión de UgCS, VANT, Altitud, Home y Gimbal de toda la misión.

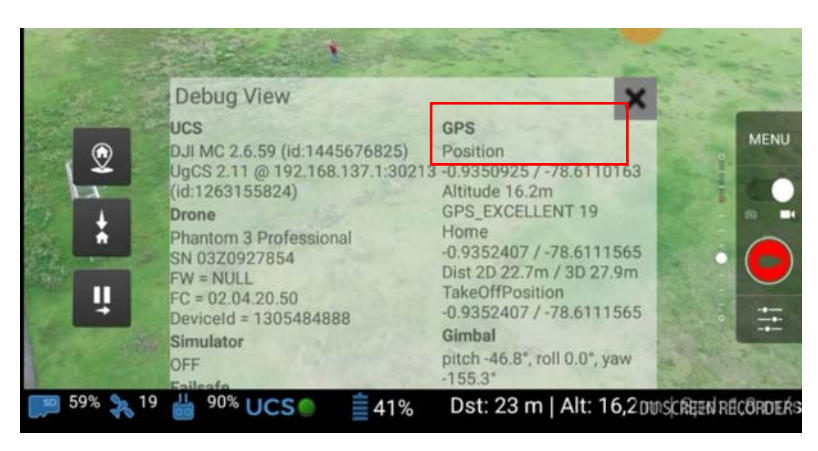

**Figura 58 Pantalla de Dispositivo móvil con Datos de Navegación.** 

Una vez obtenido los videos se procede a cargar en la interfaz del usuario, para ello se deben ingresar los dos videos obtenidos y para que los dos empiecen en simultaneo simplemente se pulsará en reproducir video.

Los videos están sincronizados ya que fueron inicializados a ser grabados al mismo tiempo, la cámara térmica con la aplicación Flir Vue y la pantalla del dispositivo con la aplicación DU Recorder, mientras existe una espera de 5 segundos en el primer waypoint.

Como se observa en la interfaz del usuario Figura 59 (b), existe una carpeta en donde se va ir almacenando una foto con las coordenadas de cada persona encontrada por la red neuronal la misma que llevara el nombre del número de persona que fue contabilizada (ejemplo. – persona1), estas imágenes son tomadas y guardadas automáticamente cada vez que sea enviado un dato para que el contador de personas aumente.

Este método no es preciso, pero es válido ya que los datos de GPS que se están obteniendo son del aircraft mas no de la persona, pero ya que es a una altura de 15m no hay gran variación entre las coordenadas de la persona con las coordenadas del VANT las mismas que serán verificadas en resultados, entregándonos este dato un rango de búsqueda con un radio no mayor a 5 metros.

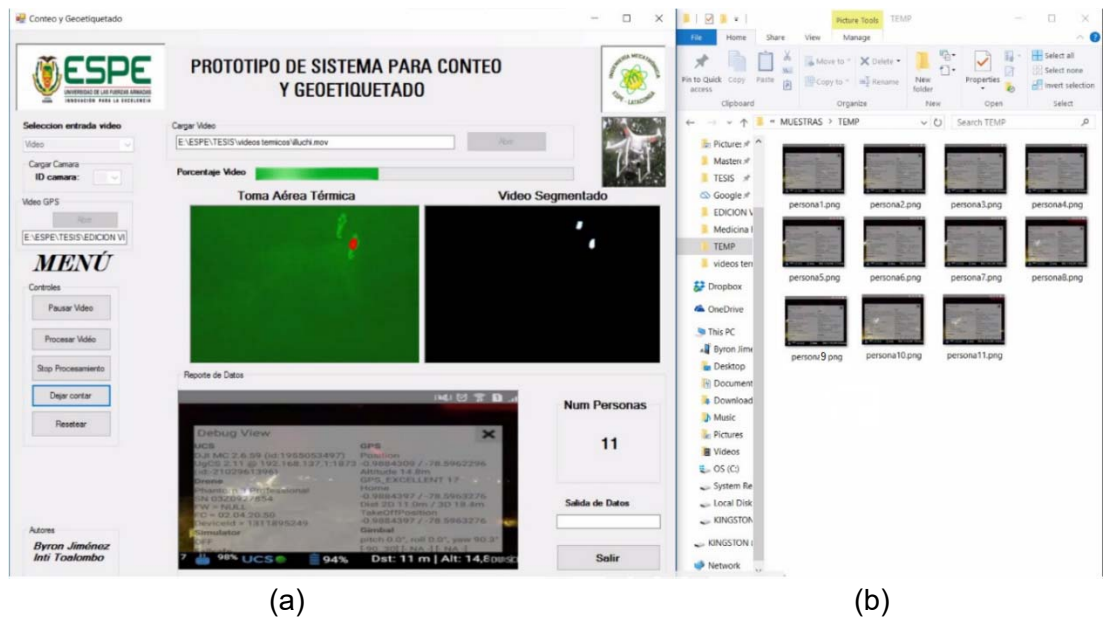

**Figura 59 Interfaz Usuario Conteo y Geoetiquetado.** 

**4.4.2. Geolocalización en Postprocesamiento** 

La triangulación de dos imágenes tomadas desde diferentes posiciones en el aire, pero enfocadas hacia el mismo punto, nos permite encontrar la distancia entre estos dos vectores para la geolocalización del punto de interés. (Patrick Doherty, 2007)

Tomando en cuenta esta investigación y utilizando la herramienta de geoetiquetado que ofrece el UGCS que se basa en un principio similar, para ello va a existir un desfase de distancia que deba recorrer el aircraft en un determinado tiempo para que este se encuentre en la posición exacta sobre la persona.

Para ello se considera una altura especifica ideal del dron ya establecida que es  $h = 15 \, \text{m}$ , el cual permite que se forme un triángulo rectángulo entre la superficie del terreno, el UAV y la persona identificada, tal como se muestra en la figura a continuación.

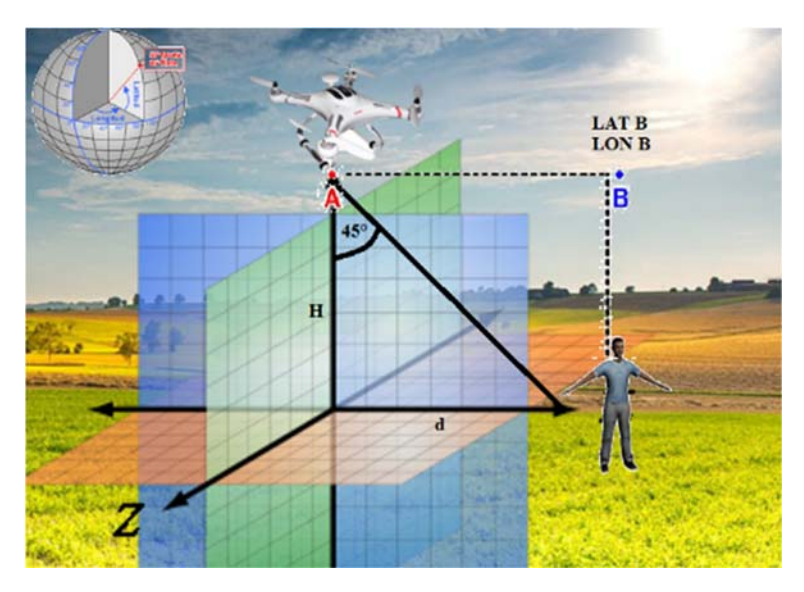

**Figura 60 Cálculo de coordenadas** 

Esto implica encontrar una distancia d, que servirá como referencia para ubicar la posición real de la persona en el punto  $(B - h)$  para el cual se aplica la siguiente formula, tomando en cuenta que la cámara está ubicada a un ángulo de 45° con respecto a la altura del aircraft.

$$
d=\tan\alpha*h
$$

Una vez obtenido  $d = 15m$ , se debe calcular el tiempo que tardar el dron en recorrer esta distancia hasta llegar al punto B. El mismo punto entregará las coordenadas de latitud y longitud exactas de la persona, sabiendo que el dispositivo viaja a una velocidad  $v=2\frac{m}{s}$ , para ellos se aplica la siguiente fórmula.

$$
t=\frac{d}{v}
$$

Después de haber completado el viaje en  $t = 7.5s$ , las coordenadas GPS de la persona o las personas identificadas se conoce con precisión. La variación en latitud y longitud es mínima y no cambia su valor de manera significativa de acuerdo con el lugar donde se encuentra el cuerpo. Esto también dependerá de la magnitud del área a estudiar.

En el software UgCS el operador debe ingresar en la vista de **Reproductor de Telemetría** y agregar el vehículo aéreo con el que se realizó el vuelo que en este caso sería el Phantom 3 Pro y a su vez a geolocalizar (Figura 61), donde se ingresa el tiempo definido en el ítem **Cámara desplazamiento de tiempo** el cual calculara automáticamente este desfase.

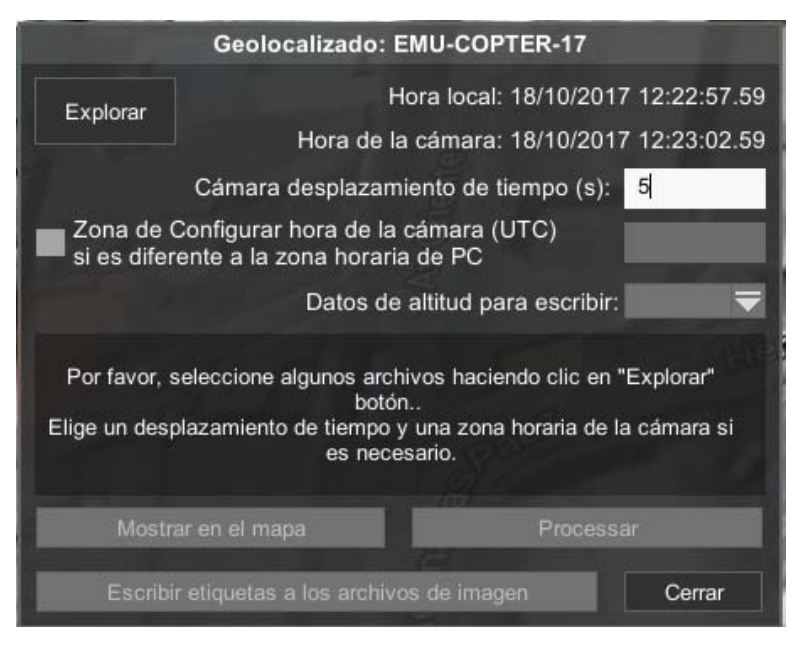

**Figura 61 Configuración del Geolocalizado** 

Finalmente se selecciona las fotografías que fueron tomadas en la misión para ser geolocalizadas y se selecciona en **Procesar** habilitando la opción de **Mostrar en el mapa**, lo que mostrará una etiqueta de color celeste precisa de cada una de las personas encontradas como se muestra en el siguiente gráfico.

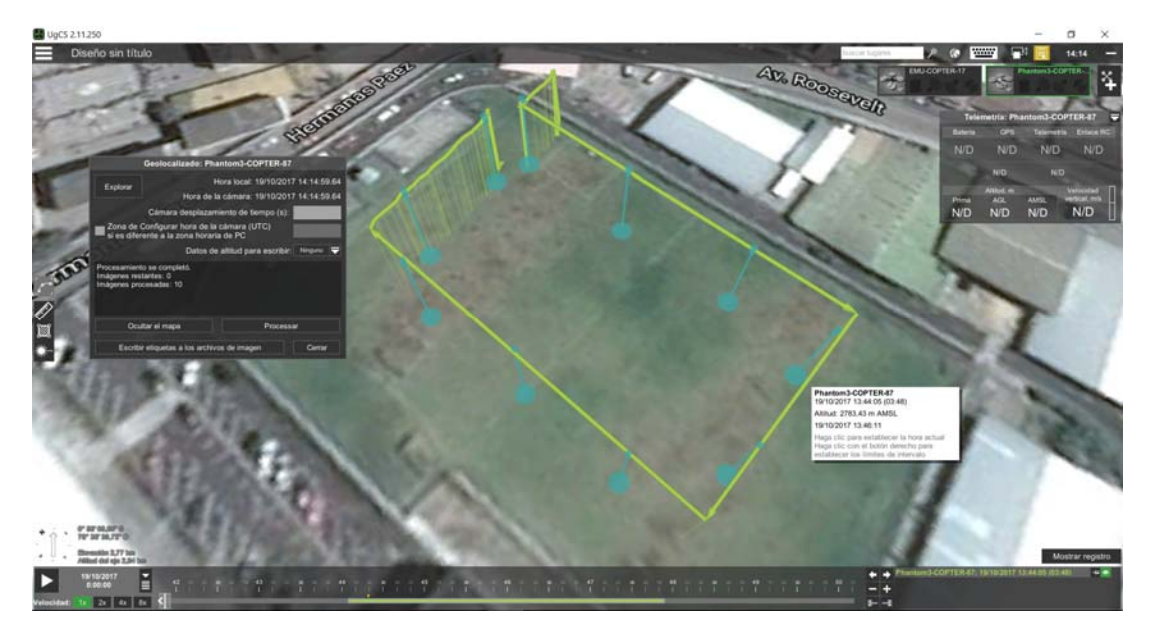

**Figura 62 Geolocalizado en postprocesamiento** 

## **4.5. Creación de la interfaz de Usuario**

Como se trata de un sistema de búsqueda y rescate de personas se necesita que la identificación y localización de las mismas sea lo más rápida posible. Por lo tanto, es necesario tener una interfaz gráfica que sea amigable y facilite al usuario adquirir imágenes térmicas ya sea que estas estén almacenadas en el computador o se adquiera directamente de la cámara térmica.

El usuario tiene varias opciones en el menú del sistema, lo que permite poner en marcha el sistema con tan sólo presionar unos cuantos botones. Además, en la interfaz gráfica se despliega información del número de personas detectadas por el sistema, así como también el geo etiquetado.

La creación de la interfaz comienza con la creación de un nuevo proyecto en el compilador Visual Studio Community 2017 en el cual se selecciona la opción de crear aplicaciones con interfaz gráfica para PC se despliega la pestaña MainForm.h [Design] en la cual se puede agregar Texto o Label, Botones, Cajas de Imagen o también llamado Picture Box por mencionar algunas de las funciones que posee esta pestaña para la creación de la interfaz gráfica.

Teniendo como resultado una interfaz gráfica atractiva y amigable para el usuario con las funciones que anteriormente se describieron, como se muestra en la siguiente figura.

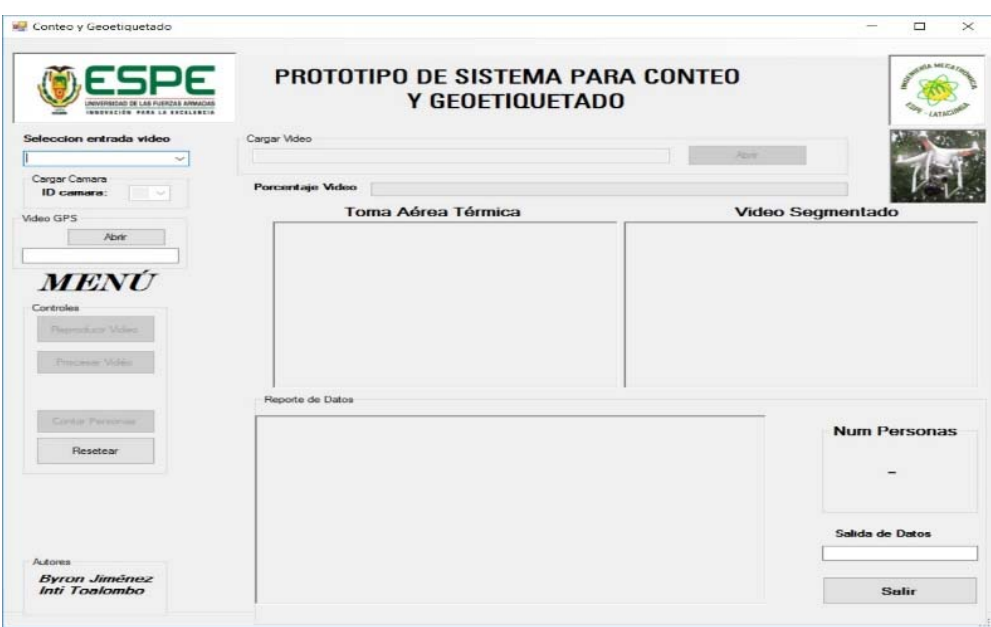

**Figura 63. Interfáz gráfica del Sistema SAR**

# **4.6. Modos de operación y funcionamiento**

La secuencia de puesta en marcha del sistema se describe a continuación:

Primero se debe ejecutar el software UGCS y esperar que se conecte a un servidor de la red, una vez conectada a la red buscamos el lugar donde se va a realizar el vuelo. El lugar puede ser cualquier punto del planeta a excepción de aquellas zonas donde no está permitido volar vehículos aéreos no tripulados como por ejemplo aeropuertos.

En el software elegimos crear una nueva misión y definimos los parámetros de vuelo tales como la altura del vehículo respecto del suelo, la velocidad lineal de desplazamiento. Una vez definidos los parámetros antes mencionados definimos las trayectorias y verificamos si la trayectoria es válida. Si la trayectoria no es válida el software arroja un mensaje de error (¡Trayectoria no válida!) entonces redefinimos la trayectoria.

Seguidamente verificar el nivel de carga de las baterías del aircraft, así como también del control telemétrico. Si las baterías están cargadas proceder a cargar las trayectorias previamente definidas, en este punto se enciende la cámara térmica y se conecta con la aplicación FLIR UAS a través de bluetooth y se configura la cámara térmica.

Luego de configurar la cámara se procede a encender tanto el transmisor como el receptor de video y verificar si existe transmisión. Si la transmisión es adecuada ejecutar el programa de detección, conteo y geo etiquetado de personas. Por último, en el programa UgCS se selecciona el modo automático el cual comanda el vehículo desde el despegue, el cumplimiento de trayectorias y el aterrizaje.

Para facilitar al usuario el proceso de puesta en marcha del sistema se proporciona el diagrama de flujo en el cual se resume todo el procedimiento antes descrito.

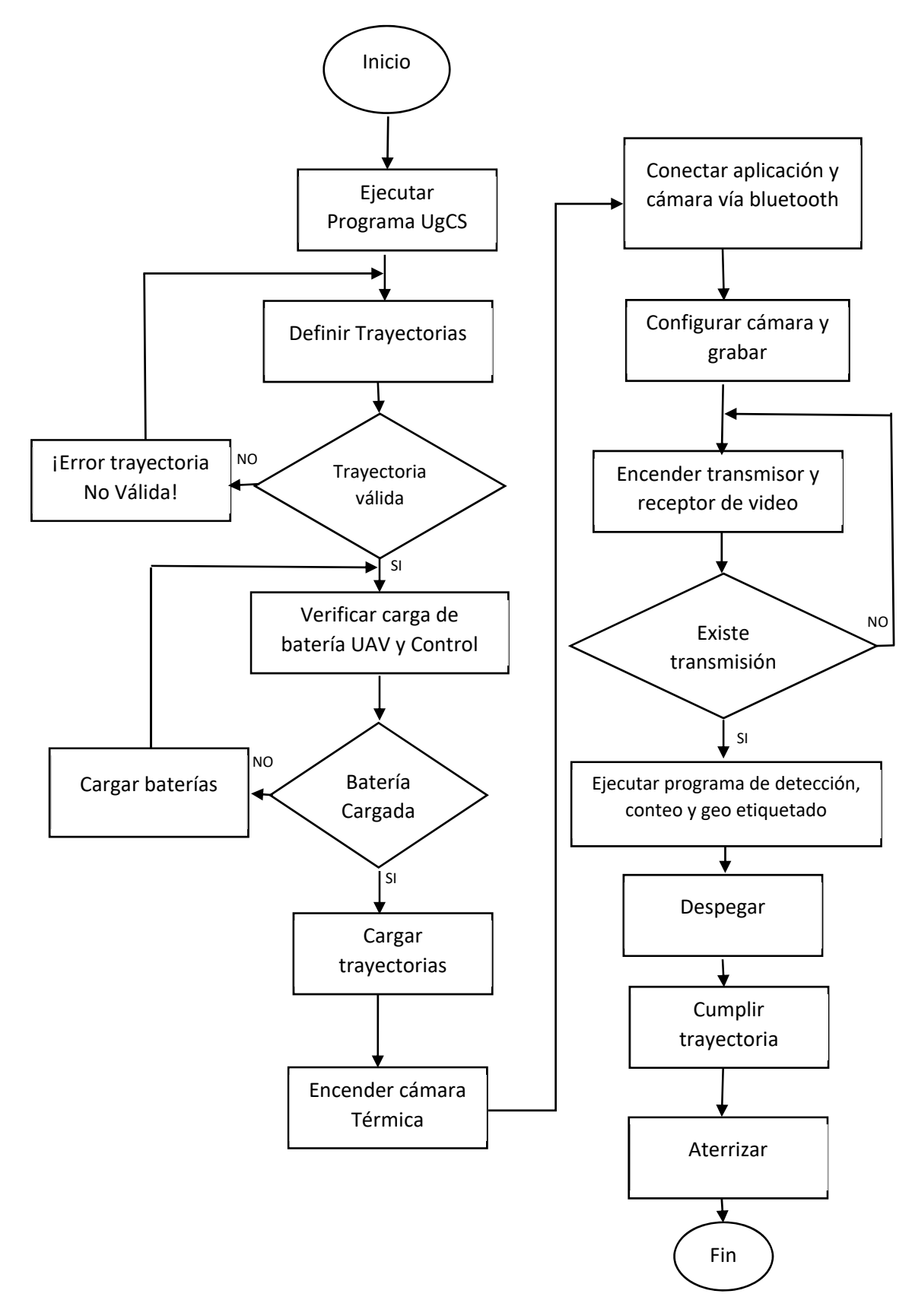

**Figura 64 Diagrama de flujo de la puesta en marcha del sistema.**

# **CAPÍTULO V**

# **5. PRUEBAS Y RESULTADOS**

Con el sistema totalmente funcional se realizan las diferentes pruebas tales como:

Pruebas de navegación creando diversas rutas en diferentes escenarios así se mismo se analiza los resultados tomando en cuenta parámetros como la velocidad de desplazamiento, la altura, tiempo máximo de vuelo, vuelta a base, etc.

Además, se realizan pruebas de reconocimiento y conteo de personas para lo cual se sigue el diagrama de flujo presentado en el apartado 4.6.

## **5.1. Pruebas de navegación**

Para las pruebas de navegación y carga de la ruta, fueron tomados diversos escenarios en los cuales se realizaron las tomas de muestras para la adquisición de imágenes que serán recopiladas.

En la siguiente tabla se especifica en que porcentaje fue subida la ruta al VANT y de la misma manera en que porcentaje completo la misión tomando en cuenta que en ciertos escenarios se tiene acceso a internet mientras que en otros no.

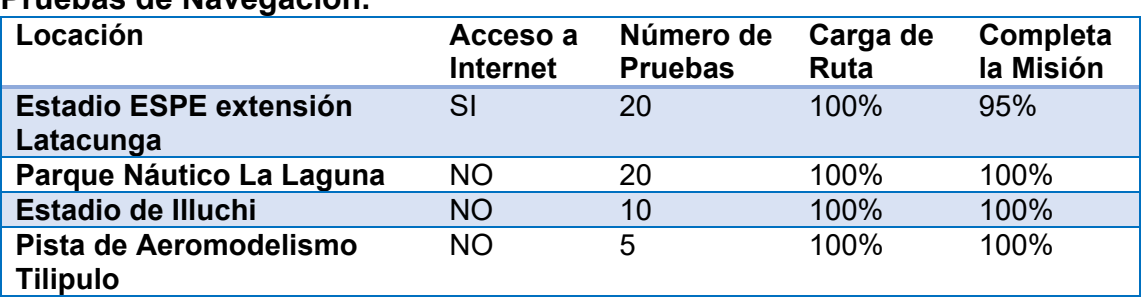

## **Tabla 11. Pruebas de Navegación.**

Se observa que todos los parámetros de navegación son satisfactorios obteniendo un resultado con un error casi nulo ya que se completa en un 100% con éxito la carga de ruta.

Únicamente teniendo un porcentaje de 95% al no completar con éxito la misión una sola vez de 30 pruebas realizadas, ya que en la Universidad de las Fuerzas Armadas ESPE extensión Latacunga existe gran diversidad de señales que trabajan en la misma frecuencia.

Esto significó que exista interferencia de señal lo que hizo que el aircraft pierda datos de navegación al momento del vuelo, por lo tanto, se elevó y retorno a Home dejando incompleta la ruta.

## **5.2. Prueba de adquisición de imágenes**

La adquisición de imágenes estables y de calidad es tremendamente influyente en el procesamiento de las imágenes y más aún si se trabaja con tomas aéreas.

Específicamente para este proyecto las tomas aéreas tienen que ser adquiridas acorde a parámetros como: altura, velocidad, paleta de la cámara térmica, zoom, calidad de transmisión de video y la estabilidad punto donde se hace uso del diseño del gimbal como dispositivo mecánico estabilizador.

En la realización de las pruebas el primer parámetro a ser tomado en cuenta en la adquisición de la imagen térmica es la altura del UAV respecto del suelo.

Se han realizado varios vuelos grabando imágenes térmicas a diferentes alturas por lo que se ha determinado experimentalmente que el rango de altura idónea para que el sistema identifique correctamente siluetas de personas es de 14 a 17 metros.

Si la altura es menor a 14m se pierde el ángulo de visión de la cámara y si por el contrario la altura es mayor a los 17m la silueta de la persona es demasiado pequeña haciendo que el reconocimiento tenga errores debido a que el rango de visión es demasiado amplio por lo que puede reconocer cualquier mancha parecida a la silueta de la persona.

Otro factor importante en las pruebas de adquisición de imágenes térmicas es la velocidad de desplazamiento del UAV por lo que experimentalmente se ha determinado que la velocidad idónea para que el sistema procese e identifique siluetas de personas es de 1 a 2 m/s. Si la velocidad supera los 2m/s la imagen térmica es de muy mala calidad haciendo que el reconocimiento presente errores.

Las paletas adecuadas como ya se mencionó en un apartado anterior son las GreenHot e IronBow las cuales al momento de segmentar las imágenes presentan mínimas diferencias una de la otra. Además, el Zoom de la cámara se ha seteado en el 200%.

Para el caso en que se requiere obtener el video en tiempo real se han realizado pruebas de transmisión y recepción de imágenes térmicas haciendo uso del sistema de transmisión desarrollado en el caso de estudio mencionado en el apartado 4.3.1.

En la estación terrena se obtuvieron imágenes térmicas en tiempo real de buena calidad hasta que el UAV se encuentre a una distancia máxima de 500m respecto de la estación terrena, superada esta distancia la trasmisión de video es inestable afectando directamente en la calidad de las imágenes, obteniéndose los resultados como se puede observar en la siguiente figura.

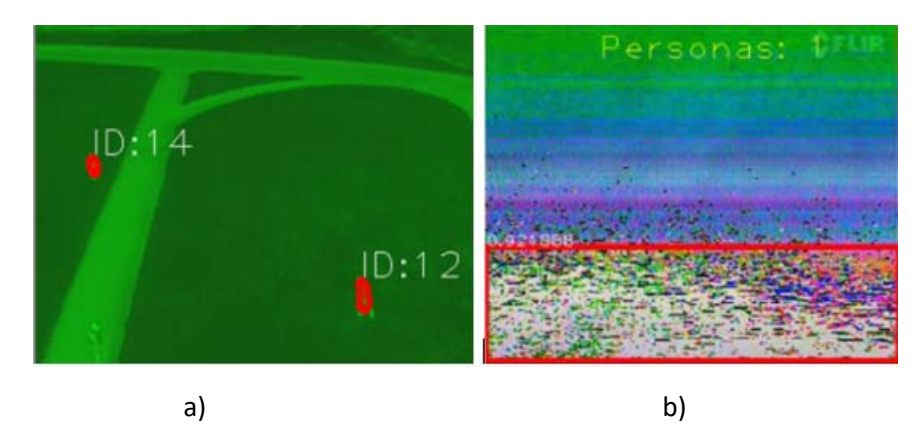

**Figura 65. a) Transmisión d<800m, b) Transmisión d>800m** 

En la siguiente tabla se resumen los valores de los parámetros que deben estar seteados para el funcionamiento idóneo del sistema.

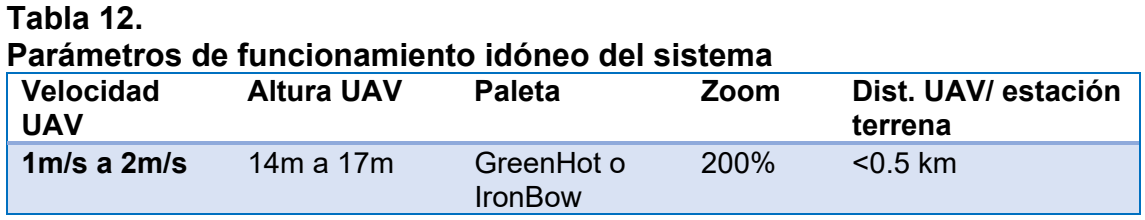

# **5.3. Pruebas del procesamiento de imágenes**

Se requiere comprobar tanto las etapas de segmentación, así como el procesamiento previo del sistema con el fin de establecer los parámetros y el método de segmentación que mejor responda a las situaciones presentadas en este proyecto.

Para realizar esta prueba se parte de imágenes térmicas obtenidas en la prueba anterior con un tamaño de 320 x 240 pixeles y se procede a segmentarla haciendo uso del método Otsu descrito en el apartado 4.3.3 y posteriormente se usan también filtros que ayuden a eliminar el ruido en la imagen procesada.

Los resultados son satisfactorios, el video térmico presenta características que faciliten el procesamiento tales como:

Contraste entre la silueta humana y el fondo de la escena.

- Ruido mínimo en la imagen
- Mínima alteración morfológica
- Las imágenes térmicas obtenidas son estables
- Los frames por segundo no sean demasiado altos (7 fps)

Las imágenes presentadas a continuación corresponden a las pruebas de segmentación.

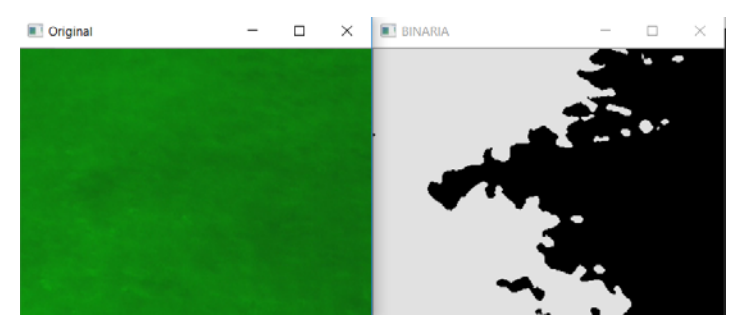

**Figura 66. Prueba de segmentación y procesamiento cuando no existe ninguna persona en la escena** 

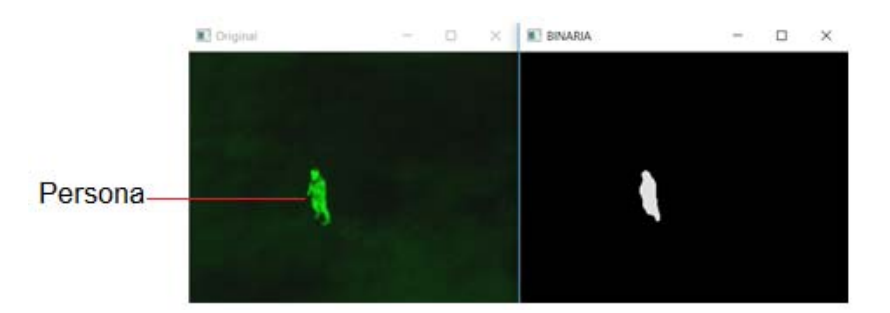

**Figura 67. Prueba de segmentación y procesamiento cuando existe una persona en la escena.** 

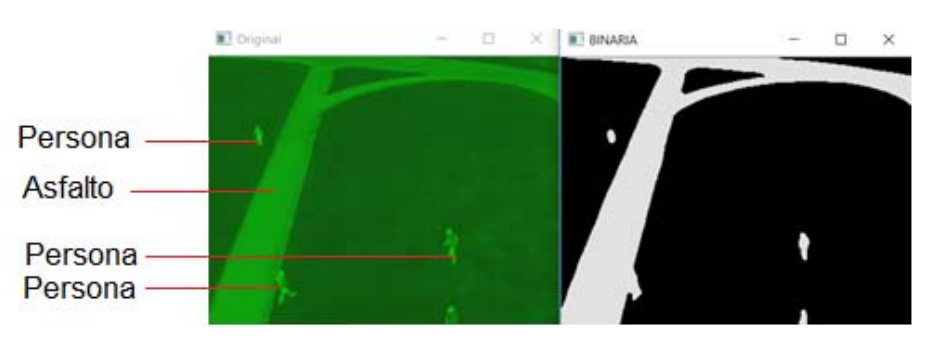

**Figura 68. Pruebas de segmentación y procesamiento cuando existen varias fuentes de calor** 

Con los resultados obtenidos en la segmentación y procesamiento se establece lo siguiente:

Cuando la cámara captura imágenes y no existe una fuente de calor que pueda contrastarse con el fondo de la escena la segmentación trata de adaptarse obteniéndose así una imagen completamente con ruido, esto se debe a que el método Otsu calcula automáticamente el umbra y al no existir una diferencia de intensidades en la imagen térmica la segmentación es pésima como se puede observar en la Figura 66.

Pero cuando la cámara captura imágenes y existen una o varios fuetes de calor, también existe contraste entre la fuente de calor y el fondo de la escena como se observa en las figuras 67 y 68 respectivamente, obteniéndose así una mejor segmentación con ruido mínimo permitiendo de esta manera entregar a la Red Neuronal Artificial una entrada "limpia" que incide grandemente en el reconocimiento de personas.

### **5.4. Pruebas de identificación y conteo de personas**

Para realizar esta prueba se han tomado como referencia diferente escenarios que sobrevolara el UAV con una trayectoria previamente definida por el usuario. La primera prueba se ha realizado en la provincia de Cotopaxi, ciudad Latacunga en la zona conocida como la laguna donde existen varias fuentes de calor como el asfalto, animales, vegetación, personas, automóviles y pequeñas edificaciones, el horario en que se realizó esta prueba fue a las 21 horas.

Obteniéndose los resultados, detallados en la siguiente tabla:

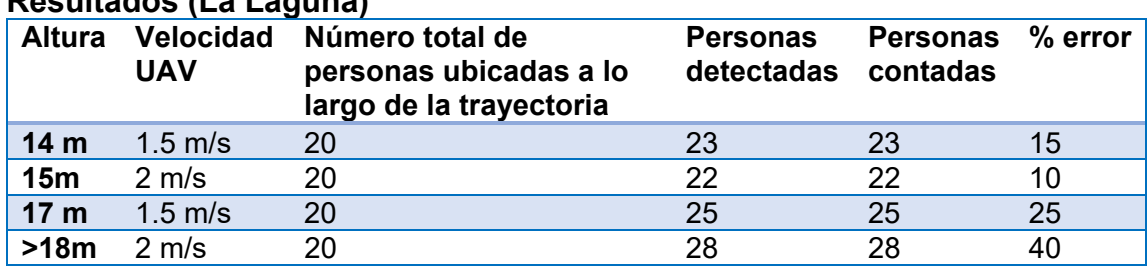

## **Tabla 13. Resultados (La Laguna)**

Como se observa en la tabla anterior el número real total de personas ubicadas a lo largo de la trayectoria no coincide con el número de personas detectadas y contadas, por lo tanto, existe un porcentaje de error de detección en el sistema.

Este error se debe a que ciertas personas están ubicadas en los márgenes del frame por lo que no entran a la red neurona artificial. También sucede que detecta y cuenta más personas de las que debería debido a que ciertas manchas se parecen a la silueta de una persona entrando a la Red y reconociéndolas como tal.

Para calcular este error se utiliza la ecuación de error, donde  $N_t$  es el número teórico de personas que el sistema debe detectar y  $N_r$  es el número real de personas que detecta y cuenta el sistema.

A continuación, se obtiene el error para los siguientes parámetros tomados de la tabla 13, en la cual se tiene un  $N_t = 20$  y un  $N_r = 23$ .

$$
e = \left| \frac{N_t - N_r}{N_t} \right| * 100\%
$$

$$
e = \left| \frac{20 - 23}{20} \right| * 100\% = 15\%
$$

Se realiza el mismo procedimiento para los diferentes valores de la tabla 13, y se observa que el menor error se obtiene cuando el UAV sobrevuela la zona a 15m respecto del suelo y a una velocidad de 2m/s.

La siguiente imagen muestra una captura del funcionamiento del sistema en la locación antes mencionada.

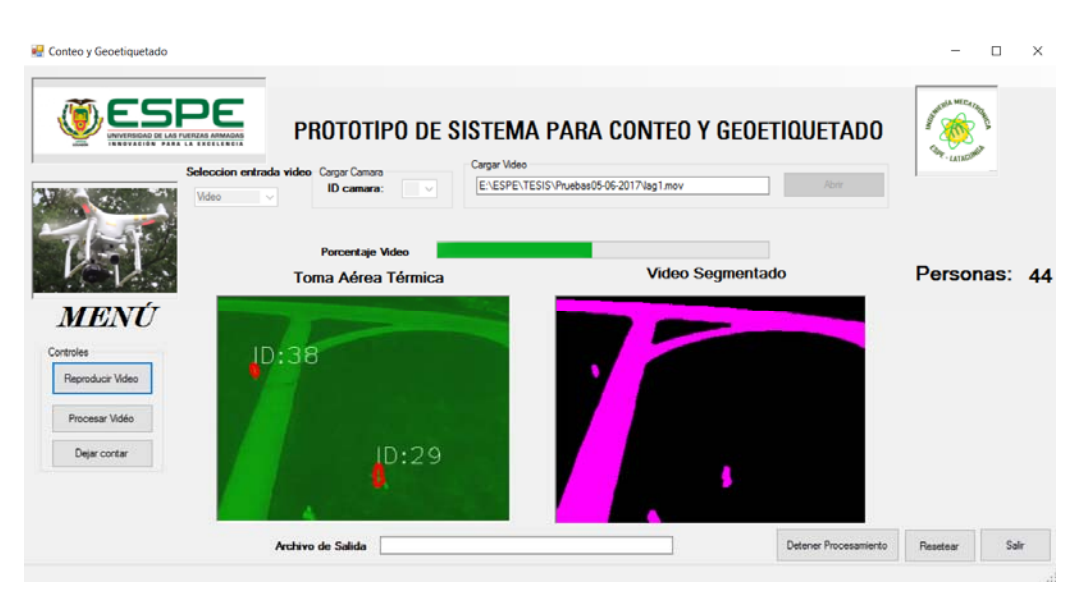

**Figura 69. Funcionamiento del sistema (La Laguna)** 

El segundo escenario en que se realizó las pruebas fue la locación Universidad de las Fuerzas Armadas Espe específicamente en el estadio de futbol donde se tiene suelo de césped, mallas metálicas, canchas de Vollley y personas.

Cabe mencionar que el suelo de césped permite tener mejor calidad de la imagen térmica al existir mejor contraste entre la fuente de calor y el fondo de la escena obteniéndose así mejores resultados que en la locación antes mencionada. Los resultados obtenidos se presentan en la siguiente tabla.

**Tabla 14.** 

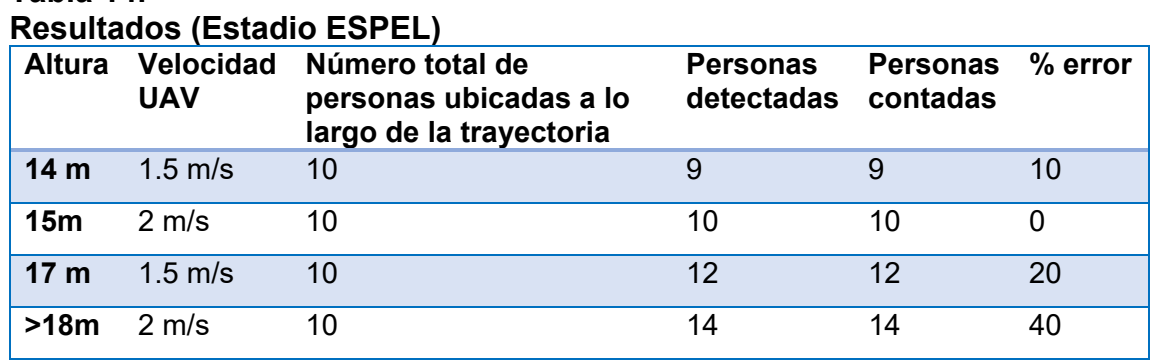

Como se observa en la tabla anterior el número total de personas que el sistema debe detectar es 10 personas ubicada a lo largo de la trayectoria definida.
Al igual que en las otras locaciones existe un error en la detección y conteo, existiendo una excepción en donde se obtiene un error de 0%, esto sucede cuando la altura del UAV respecto del suelo es 15m y la velocidad de 1.5 m/s obteniéndose así un resultado satisfactorio del funcionamiento del sistema.

La siguiente imagen muestra una captura del funcionamiento del sistema en la locación mencionada.

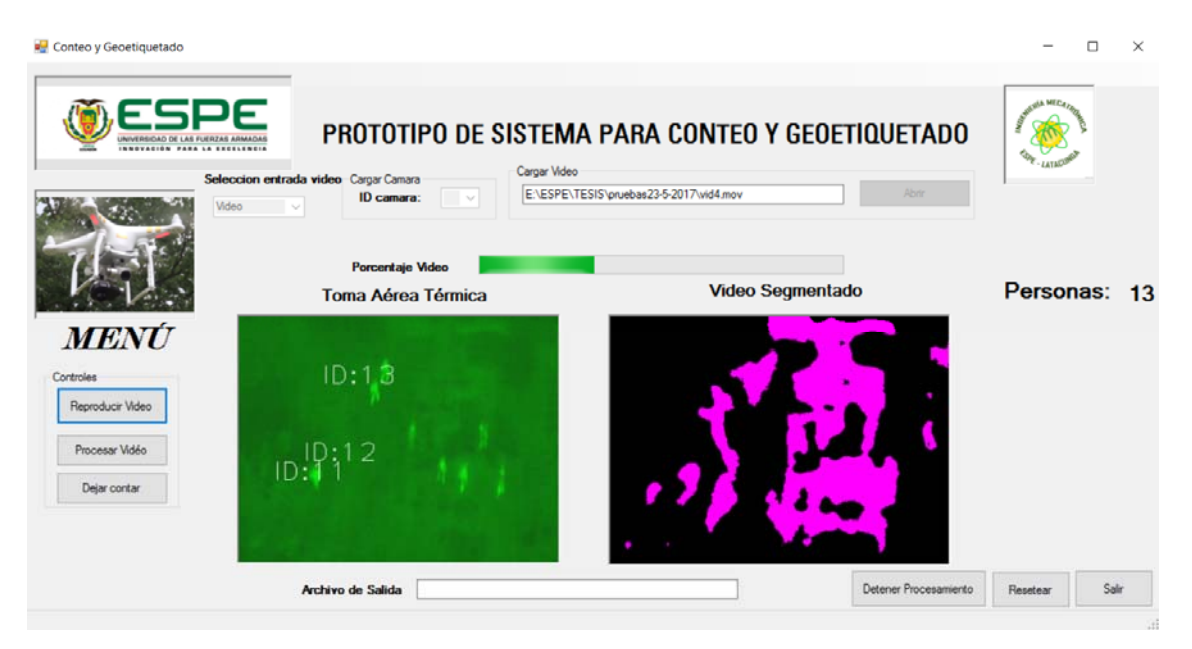

## **Figura 70. Prueba del sistema (Estadio ESPEL)**

El tercer escenario en que se realizaron las pruebas fue en la parroquia Illuchi ubicado en el cantón Belisario Quevedo provincia de Cotopaxi.

En esta locación se trabajó en un estadio de aproximadamente 1000 m2 con superficie de césped, vegetación (árboles), pequeñas edificaciones etc.

El horario en que se realizó esta prueba fue a las 8 pm y se ubican a 24 personas a lo largo de la trayectoria del vuelo del UAV obteniéndose los resultados que se presentan en la siguiente tabla.

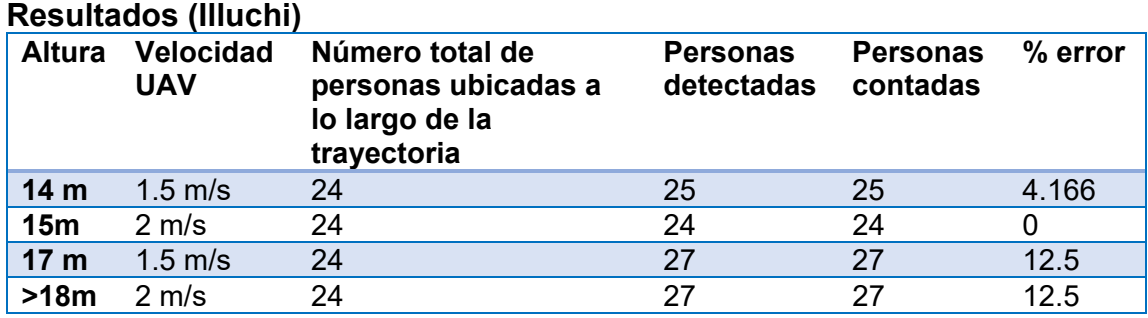

Como se observa en la tabla anterior el número total de personas que el sistema debe detectar es 24 y para este escenario se tiene un error no mayor al 13%.

El error mínimo 0% se obtiene cuando la altura del UAV respecto del suelo es 15m y la velocidad de 2m/s obteniéndose así un resultado satisfactorio del funcionamiento del sistema.

## **5.5. Pruebas de geo etiquetado de personas**

**Tabla 15.** 

Las pruebas realizadas en términos de geolocalización se verificaron mediante el GPS que posee el Phantom 3 las mismas que fueron realizadas en la Universidad de las Fuerzas Armadas ESPE extensión Latacunga.

Una vez finalizada la misión y obtenidos los datos de geoetiquetado, el dron se coloca en la ubicación de cada persona para tomar los datos reales de Latitud y Longitud y poder compararlos con los datos obtenidos durante la ruta, para ello se tomaron las coordenadas de 10 personas y se comprobaron mediante los dos métodos descritos en el apartado 4.4.1. y 4.4.2. respectivamente.

En la tabla 16 se muestra los datos de geolocalización realizado por el método descrito en 4.4.1, obteniendo un error menor al 1% lo que da un valor preciso, pero no exacto.

**Tabla 16. Pruebas Geolocalización en Video.** 

| N° Persona     | <b>Valor Calculado</b> | <b>Valor Real</b> | % error       |
|----------------|------------------------|-------------------|---------------|
| 1              | LAT: -0,93519          | LAT: -0.93519     | $2.1 E-0.5$   |
|                | LON: -78,61101         | LON: -78.61101    | $3.4E - 0.6$  |
| $\overline{2}$ | LAT: -0,93528          | LAT: -0.9353668   | $9.5E - 0.3$  |
|                | LON: -78,61108         | LON: -78.6110647  | $2.3E - 0.5$  |
| 3              | LAT: -0,93542          | LAT: -0.9355247   | $1.1 E - 0.2$ |
|                | LON: -78,61106         | LON: -78.6110447  | $1.3E - 0.5$  |
| 4              | LAT: -0.93562          | LAT: -0.9356947   | $7.7E - 0.3$  |
|                | LON: -78,61110         | LON: -78.6110111  | 0             |
| 5              | LAT: -0,93569          | LAT: -0.9357065   | $2E-0.3$      |
|                | LON: -78,61108         | LON: -78.6111438  | 7.8 E-0.5     |
| 6              | LAT: -0,93570          | LAT: -0.9357251   | $3.6E - 0.3$  |
|                | LON: -78,61123         | LON: -78.6112925  | 8.1 E-0.5     |
| $\overline{7}$ | LAT: -0,93561          | LAT: -0.9355593   | $5.2 E - 0.3$ |
|                | LON: -78,61132         | LON: -78.6113229  | $2.2 E - 0.6$ |
| 8              | LAT: -0,93547          | LAT: -0.9353993   | $7.4E - 0.3$  |
|                | LON: -78,61135         | LON: -78.63491    | 0.03          |
| 9              | LAT: -0,93533          | LAT: -0.9352517   | $8.1 E - 0.3$ |
|                | LON: -78,61136         | LON: -78.6113681  | $6.2 E - 0.6$ |
| 10             | LAT: -0,93521          | LAT: -0.9351669   | $4.1 E - 0.3$ |
|                | LON: -78,61118         | LON: -78.6111824  | $1 E - 0.5$   |

La tabla 17 muestra datos de geolocalización realizado por el método descrito en 4.4.2, obteniendo un error que varía a partir del 7mo decimal lo que da un valor exacto de la localización de la persona encontrada.

Este método se considera como el ideal dentro del proceso de geolocalización y a su vez nos mostrara una etiqueta de cada persona en la interfaz de telemetría.

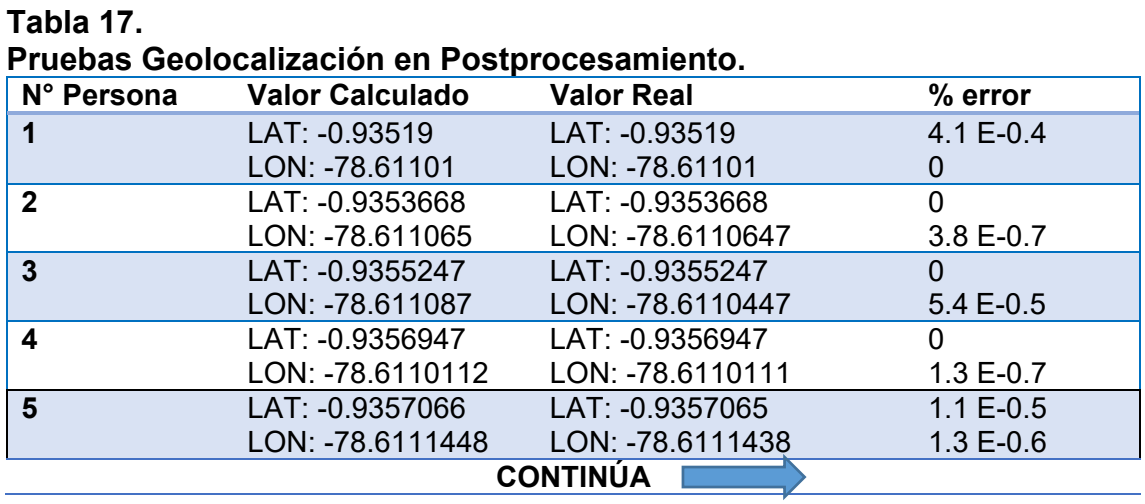

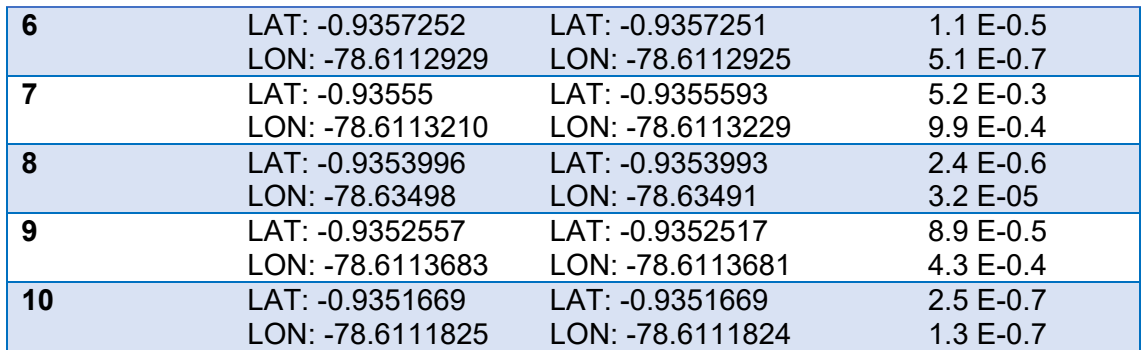

## **5.6. Validación de hipótesis**

Durante el desarrollo de esta investigación se logró comprobar el funcionamiento total del prototipo de sistema, por lo tanto, a continuación, se realiza la validación de la hipótesis, teniendo en cuenta que la misma planteada para el presente proyecto es:

¿La investigación, diseño e implementación de un prototipo de sistema para conteo y geoetiquetado de personas, para misiones de rescate, utilizando tomas aéreas mediante cámaras térmicas en trayectorias autónomas predefinidas que facilitará el acceso al lugar del desastre, así como también mejorará la eficacia en el rescate de personas?

La hipótesis se valida basándose en las siguientes afirmaciones:

- El sistema ha sido capaz de identificar, contar y geoetiquetar personas en diferentes escenarios adquiriendo imágenes térmicas de muy buena calidad las cuales son archivadas para su postprocesamiento.
- El reconocimiento, conteo y geoetiquetado de personas se ha realizado con un error no mayor al 1%, dicho porcentaje depende en gran manera de la locación en que se ponga en funcionamiento el sistema.
- El proyecto facilita enormemente el rescate de personas por su eficacia debido a que el tiempo máximo que el usuario se demora en poner en funcionamiento el sistema es inferior a 5 minutos. Además, se procesan un gran número de imágenes, haciendo que el rescate se programe en un lapso de tiempo muy corto.
- El proyecto es factible de utilizarse para misiones de rescate ya que el acceso a los lugares del desastre es mucho más fácil y rápido debido a que la definición de la trayectoria del UAV se lo realiza en un tiempo inferior a 3 minutos y puede despegar desde cualquier lugar e ir a la zona de interés sin necesidad de que el usuario también vaya al lugar en cuestión.
- El prototipo fue implementado a bajo costo y es accesible para cualquier usuario accediendo a una interfaz amigable que permite al usuario tener habituación al mismo ya sea con los equipos descritos en el proyecto o con equipos de similares características para la puesta en marcha.

# **CAPÍTULO VI**

#### **6. CONCLUSIONES Y RECOMENDACIONES**

#### **6.1. CONCLUSIONES**

En este ítem se enuncian las conclusiones que se obtuvieron a partir del desarrollo del presente proyecto del sistema de conteo y geoetiquetado para búsqueda y rescate de personas.

- Se desarrolló un prototipo de sistema para conteo y geoetiquetado de personas usando un vehículo aéreo no tripulado (Phantom 3 Professional) equipado con una cámara térmica Flir Vue Pro y un sistema de transmisión de video lo que permitió visualizar imágenes térmicas en tiempo real. Las mismas que posteriormente serán procesadas mediante el uso de inteligencia artificial como: Redes Neuronales Artificiales (Perceptrón Multicapa) y herramientas de Visión Artificial contenidas en librerías de OpenCv.
- La implementación del proyecto permitió validar la hipótesis puesto que se implementó un prototipo de sistema que permite acceder a lugares difíciles con ayuda de un vehículo aéreo haciendo que la identificación de personas sea muy eficaz debido a la rapidez con que se pone en marcha el sistema, además este proyecto queda como base para investigaciones posteriores ya que la versatilidad de este proyecto permite usarlo en diferentes tareas.
- La cantidad de información que el sistema maneja es muy grande debido a que el procesamiento de imágenes térmicas es complejo por lo que se requiere un computador con altas prestaciones para evitar deficiencias en el funcionamiento del sistema.
- El algoritmo de preparación de datos de entrenamiento, el entrenamiento como tal y la implementación del sistema fueron realizados en lenguaje C++ combinado con herramientas de visión artificial las cuales están

contenidas en las librerías de OpenCV versión 3.2.0 y como compilador se utilizó Visual Studio Community Versión 2017.

- La cámara térmica utilizada fue la idónea debido a sus excelentes prestaciones y características que permitieron adquirir imágenes térmicas de excelente calidad lo que consecuentemente facilitó el procesamiento de las imágenes. Asimismo, de las nueve paletas disponibles se seleccionaron únicamente las paletas GreenHot e IronBow con las cuales se desarrolló el proyecto obteniendo resultados similares.
- Para la adquisición de imágenes térmicas en tiempo real se implementó un sistema de comunicación inalámbrico para la transmisión de video desarrollado por Jorge Pardo Ibarra en su caso de estudio denominado implementación de un sistema de comunicación inalámbrico entre un UAV/RPA con su estación terrena para la transmisión de imágenes térmicas en tiempo real y su utilización en el control de incendios- lo que permitió visualizar imágenes térmicas en tiempo real. Esta adquisición permitirá que el sistema realice el proceso de reconocimiento, conteo y geo etiquetado de personas a partir del post-procesamiento de dichas imágenes.
- Debido a que el UAV sobrevuela distintos lugares las escenas en que se adquieren las imágenes varían por lo tanto el histograma también varía. Consecuentemente no fue posible segmentar la imagen térmica por el color de la silueta de las personas si no que fue necesaria utilizar la binarización como técnica de segmentación específicamente el método Otsu, el cual calcula el umbral óptimo de forma automática y además la respuesta de este método en esta situación real fue excelente.
- La técnica del método Otsu segmenta excelentemente la imagen, pero para mejorar la segmentación fue necesario utilizar otras técnicas adicionales como el filtro Gaussiano, medianBlur adicionalmente eliminar áreas demasiado grandes en comparación con el área de la silueta de una persona, consecuentemente el filtrado fue el adecuado para ingresar la

imagen binaria en la red neuronal minimizando errores en el reconocimiento y conteo de personas.

- Se comprobó que la creación de la misión en el software UgCS se puede hacer sin necesidad de tener acceso a internet ya que las pruebas fueron realizadas en diferentes locaciones por lo que se trabajó con mapas offline, facilitando de esta manera realizar misiones y rutas en cualquier lugar confiando en que los datos de mapas y coordenadas guardadas en el programa son de gran fiabilidad para poner en vuelo cualquier dispositivo aéreo.
- Teniendo en cuenta que el radio de curvatura de la tierra es de 6378 km y conociendo que el sistema fue probado cerca de la línea ecuatorial, se requiere un gran desplazamiento para tener cambios significativos en los parámetros de latitud y longitud.
- Los resultados obtenidos por las pruebas fueron comparados entre las coordenadas de Google Maps, el GPS del dron y los mapas de UgCS, los mismos que muestran una variación a partir del cuarto o quinto decimal, esta precisión permite garantizar que el método propuesto se puede aplicar de manera eficiente en la geolocalización de persona.
- La versión OPEN del software UgCS el cual se utilizó, brinda las características necesarias para la creación de trayectorias autónomas en el proyecto de búsqueda y rescate sin necesidad de utilizar características como mapeo en 3D que brinda versiones de paga como lo es UgCS Pro.
- La RNA (Red Neuronal Artificial) respondió de la manera esperada ya que presentó mínimos errores en el reconocimiento de personas, a partir de esto se puede concluir que los errores que se presentan se dan en su mayoría por imágenes térmicas mal segmentadas y muestras de siluetas tomadas sin minuciosidad.
- El desarrollo de aplicaciones en el campo de la visión artificial requiere de constantes mejoras debido a la complejidad que representa realizar el diseño de este tipo de sistemas es por ello que no siempre se pueden

lograr los resultados deseados, por lo tanto, se tuvo que definir un error máximo aceptable que permita la aceptación del funcionamiento del sistema.

# **6.2. RECOMENDACIONES**

- La obtención de muestras de entrenamiento tanto positivas y negativas deben ser tomadas minuciosamente debido a que una vez que se crea la red neuronal artificial una mala toma de muestras puede alterar significativamente los resultados.
- Es recomendable usar computadores con procesadores I7 o superiores para tener un mejor funcionamiento de la aplicación debido a que la cantidad de información que el sistema procesa es muy grande empezando desde el procesamiento de las imágenes térmicas hasta el control del vehículo aéreo.
- La cámara utilizada fue la idónea debido a que solamente se necesitaba adquirir imágenes, si se desea realizar proyectos similares en los que se requiera utilizar funciones radiométricas (medir temperatura de un punto de la imagen térmica), se recomienda utilizar cámaras termográficas con dichas funciones.
- Para poner en marcha el sistema es necesario tener todas las fuentes de alimentación en su máxima carga, ya que si las baterías no están bien cargadas consecuentemente los dispositivos montados en el aircraft pueden dejar de funcionar sin previo aviso, un claro ejemplo de ello es la cámara térmica la cual necesita una fuente de alimentación estable para funcionar bien.
- Aunque la cámara térmica captura imágenes térmicas tanto en la noche como en el día, para realizar el procesamiento de la misma se recomienda utilizar el sistema por la noche debido a que existe un mejor contraste de la silueta de una persona con el fondo de a escena, todo lo contrario, ocurre si el sistema se pone en funcionamiento en el día debido a que el

piso o cualquier cuerpo extraño puede causar ruido (Manchas o puntos) haciendo que la identificación de personas sea errónea.

- Tomar en cuenta que la versión del firmware del Phantom 3 Professional tiene que estar actualizada a su última versión que para este caso es P3X\_FW\_V01.11.0020.bin, y debe estar instalada en todos los componentes del VANT como lo es el aircraft, batería y control remoto.
- En la creación de la ruta asegurarse de que el primer waypoint se encuentra cerca de la ubicación real de despegue y no hay caída vertical significativa que pueda hacer que el dispositivo caiga de manera brusca al momento del aterrizaje.
- Al momento de crear la red ad hoc es necesario revisar la línea de código en la que Red hospedada admitida sea aceptada y se puede proceder sin problemas caso contrario es necesario actualizar la tarjeta de red descargando las últimas actualizaciones de la misma.
- Al momento de descargarse el software UgCS considerar que se va a trabajar con la versión OPEN ya que las demás versiones que brindan prestaciones más completas para proyectos de mayores características aéreas son de paga llegando a valores entre \$65 y \$2000
- Siempre es necesario verificar la ruta y simular con los emuladores de VANTS toda la misión para que no exista problemas al cargar en el Phantom3.
- Siempre se debe tener a la mano o cerca el control remoto en caso de que ocurra alguna anomalía durante el vuelo se pueda presionar el botón RETURN TO HOME que obstruye todos los demás comandos y lo regresa a casa de forma segura.
- La velocidad seteado no debe exceder los 5 m/s, ya que superada esta velocidad las imágenes térmicas no serán apropiadas, además el procesamiento en la red neuronal no tendrá el suficiente tiempo para reconocer si es o no persona.

## **REFERENCIAS BIBLIOGRÁFICAS**

- *3D Robotics, Inc.* (2017). Retrieved Febrero 2017, from https://3dr.com/wp‐ content/uploads/2017/03/v9\_02\_25\_16.pdf
- APEVANT. (2015, Junio 1). *APEVANT.ORG*. Retrieved Abril 2017, from http://www.apevant.org/2015‐06‐03‐01‐57‐47
- Bilbao, S. E., & Gravía, M. G. (2012, Septiembre 27). Reconocimiento de objetos a partir de imágenes termográficas.
- *Cartodesia Ingenieria Geomática y Topografía*. (n.d.). Retrieved Febrero 2017, from http://www.cartodesia.com/servicio/cartografia‐ortofoto‐fotogrametria‐aerea‐uav‐ drones/
- Davis, J. W., & Sharma, V. (2004). Robust detection of people in thermal imagery. *Proceedings of the 17th International Conference on Pattern Recognition, 2004. ICPR 2004.* Cambridge, UK: IEEE.
- DJI. (2017, Marzo 22). *dji.com*. Retrieved Mayo 2017, from dji.com: http://www.dji.com/es/zenmuse‐xt/info#specs
- DJIGS. (2017, Octubre). *DJI GS Pro*. Retrieved Marzo 2017, from https://www.dji.com/es/ground‐station‐pro
- Dogancay, K. (2012). UAV Path Planning for Passive Emitter Localization. *IEEE Transactions on Aerospace and Electronic Systems.* IEEE.
- ECU. (2016, Junio 9). ECU 911 instaló nueva cámara térmica para el monitores del volcán Tungurahua. Quito, Pichincha, Ecuador.
- *EcuRed*. (2016, Marzo). Retrieved Mayo 2017, from https://www.ecured.cu/Veh%C3%ADculo\_a%C3%A9reo\_no\_tripulado
- flir. (2016). *flir.co*. Retrieved Marzo 2017, from flir.co: http://www.flir.co.uk/fire/display/?id=62847
- Flir. (2016, Marzo 15). *flir.es*. Retrieved Marzo 2017, from flir.es: http://www.flir.es/flirone/content/?id=62910#thermal
- FLIR. (n.d.). *flir.es*. Retrieved Mayo 2017, from flir.es: http://www.flir.es/cs/display/?id=51839
- Gaszczak, A., Breckon, T. P., & Han, J. (2011). Real‐time people and vehicle detection from UAV imagery. *Intelligent Robots and Computer Vision XXVIII: Algorithms and Techniques.* San Francisco, California, US: SPIE. Retrieved from http://dspace.lib.cranfield.ac.uk/handle/1826/7589
- Gibbins, D., Roberts, P., & Swierkrowski, L. (2005). A video geo‐location and image enhancement tool for small unmanned air vehicles (UAVs). *Proceedings of the 2004 Intelligent Sensors, Sensor Networks and Information Processing Conference, 2004.* Melbourne, Vic, Australia: IEEE.
- Johnson, E. N., & Kannan, S. K. (2005). Adaptive Trajectory Control for Autonomous Helicopter. *JOURNAL OF GUIDANCE, CONTROL AND DYNAMICS.* Atlanta, Georgia: Georgia Institute Of Technology.
- Kittler, J., & Illingworth, J. (2000). On threshold selection using clustering criteria. *IEEE Transactions on System, Man, and Cybernetics.* IEEE.
- Kung, O., Strecha, C., Beyeler, A., & Zufferey, J. (2011). The Accuracy of Automatic Photogrametric Thechniques on Ultra‐light UAV Imagery. *UAV‐g 2011 ‐ Unmanned Vehicle in Geomatics.* Zurich: INFOSCIENCE.
- Leira, F. S., Johansen, T. A., & Fossen, T. I. (2015). Automatic detection, clasification and tracking of objects in the ocean surface from UAVs using thermal camera. *2015 IEEE Aerospace Conference.* Big Sky, MT, USA: IEEE.
- Okello, N. (2007). Emitter Geolocation with Multiple UAVs. *9th International Conference on Information Fusion.* Florence, Italy: IEEE.
- Okello, N., & Musicki, D. (2007). Emitter Geolocation with Two UAVs. *2007 Information, Decision and Control.* Adelaide, Qld, Australia: IEEE.
- Pardo Ibarra, J. A. (2016). *Implementación de un Sistema de Comunicación Inalámbrico entre un UAV/RPA con su estación Terrena para la Transmisión de Imágenes Térmicas en tiempo real y su utilización en el Control de Incendios.* QUITO: PONTIFICIA UNIVERSIDAD CATÓLICA DEL ECUADOR.
- Patrick Doherty, P. R. (2007). A UAV Search And Rescue Scenario whith Human Body Detection and Geolocalization\*. *AI 2007: Advances in Artificial Intelligence.* Australia: Mehmet A. OrgunJohn Thornton.
- Portmann, J., Lynen, S., Chli, M., & Siegwart, R. (2014). Pople detection and tracking from aerial thermal views. *2014 IEEE International Conference on Robotics and Automation (ICRA).* Hong Kong, China: IEEE. Retrieved Septiembre 2017
- Rudol, P., & Doherty, P. (2008). Human Body Detection and Geolocalization for UAV Search and Rescue Missions Using Color and Thermal Imagery. *2008 IEEE Aerospace Conference.* Big Sky, MT, USA: IEEE.
- Sudamerica. (2011, Marzo 25). *allaboutsudamerica*. Retrieved from allaboutsudamerica: http://allaboutsudamerica.blogspot.com/2011/03/desastres-naturales-enecuador.html
- Trajectory generation for a UAV in urban terrain, using nonlinear MPC. (2002). *Proceedings of the 2001 American Control Conference.* Arlington, VA, USA: IEEE.

UgCS. (2017, Enero). *UgCS.com*. Retrieved Mayo 2017, from https://www.ugcs.com/en

Viola, P., & Jones, M. (2003). Rapid object detection using a boosted cascade of simple features. *Proceedings of the 2001 IEEE Computer Society Conference on Computer VIsion and Pattern Recognition. CVPR 2001.* Kauai, HI, USA: IEEE.

Workswell. (2016). Workswell Wiris 2nd Gen Datasheet. Czech Republic.

# **ANEXOS**

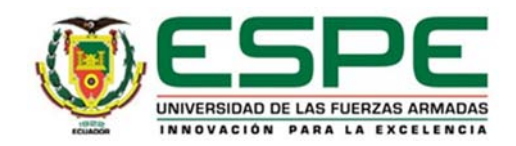

# **DEPARTAMENTO DE CIENCIAS DE ENERGÍA Y MECÁNICA CARRERA DE INGENIERÍA EN MECATRÓNICA**

# **CERTIFICACIÓN**

Se certifica que el presente trabajo fue desarrollado por los señores: **BYRON OMAR JIMÉNEZ** e **INTI RUMIÑAHUI TOALOMBO CHICAIZA**

En la ciudad de Latacunga, a los **8 días del mes de noviembre del 2017.**

Andréa Cordora

DIRECTORA DEL PROYECTO

**Aprobado por:**

Ing. Vicente Hallo MEC **DIRECTOR DE CARRERA** Dr. Rodrigo Vaca SECRETARIO ACADÉMICO